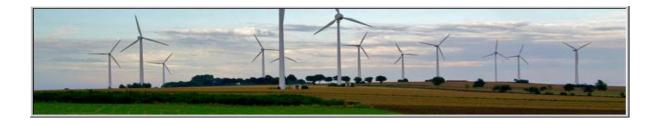

# CMO.grexel

Account Holder User Manual

Version 10 (4.0.3)

Date: 2016-06-15

# TABLE OF CONTENTS

| TABL | LE O  | F CONTENTS                              | 1 |
|------|-------|-----------------------------------------|---|
| 1 (  | СМО   | O.GREXEL – AN OVERVIEW                  | 5 |
| 1.1  | (     | CMO.grexel                              | 5 |
| 1.2  | S     | SUPPORTED BROWSERS AND VERSIONS         | 5 |
| 1.3  | S     | SUPPORTED LANGUAGES                     | 5 |
| 1.4  | 5     | Terms Used                              | 5 |
| 1.5  | 1     | About This Guide                        | 7 |
| 2 0  | GET   | TING STARTED1                           | 0 |
| 2.1  | 1     | Accessing CMO.grexel                    | 0 |
| 2    | 2.1.1 | Log in to CMO.grexel                    | 0 |
| 2    | 2.1.2 | CMO.grexel Main Menu1                   | 2 |
| 2    | 2.1.3 | Report viewer functions                 | 3 |
| 2    | 2.1.4 | Expandable Bands1                       | 4 |
| 2    | 2.1.5 | Useful keyboard shortcuts1              | 4 |
| 2.2  | I     | Pending Tasks                           | 4 |
| 2.3  | 1     | ALERTS AND EMAIL SUBSCRIPTION*          | 5 |
| 3 N  | MAN   | AGING USERS1                            | 7 |
| 3.1  | I     | ROLES AND RESPONSIBILITIES              | 7 |
| 3.2  | Y     | VIEWING THE USERS LIST                  | 9 |
| 3.3  | S     | SEARCHING USERS                         | 0 |
| 3.4  | (     | CREATING NEW USERS                      | 1 |
| 3.5  | I     | Editing User Details                    | 3 |
| 3    | 8.5.1 | Resetting User's Credentials2           | 4 |
| 3.6  | (     | GRANTING PERMISSIONS TO EXTERNAL USERS2 | 5 |
| 3    | 8.6.1 | Creating external users                 | 5 |

|   | 3.6.2                                                                              | Editing an external user                                                                                                    | 5                                                                                                    |
|---|------------------------------------------------------------------------------------|----------------------------------------------------------------------------------------------------|----------------------------------------------------------------------------------------------------|
|   | 3.6.3                                                                              | Removing external user grants                                                                                                    | 5                                                                                                    |
|   | 3.6.4                                                                              | Logging in as an external user                                                                                                    | 5                                                                                                    |
| 4 | MAN                                                                                | AGING THE ORGANIZATION28                                                                                                    | 3                                                                                                    |
|   | 4.1                                                                                | VANAGE YOUR ORGANIZATION                                                                                                    | 3                                                                                                    |
|   | 4.2                                                                                | EDITING ORGANIZATION DETAILS                                                                                                    | )                                                                                                    |
|   | 4.2.1                                                                              | Editing General Information                                                                                                    | !                                                                                                    |
|   | 4.2.2                                                                              | Viewing the Organization Type                                                                                                    | 3                                                                                                    |
|   | 4.2.3                                                                              | Viewing Trading Scheme Details                                                                                                    | 3                                                                                                    |
|   | 4.2.4                                                                              | Editing Business Contact Details                                                                                                    | 3                                                                                                    |
|   | 4.2.5                                                                              | Editing Invoice Contact Details                                                                                                    | 4                                                                                                    |
|   | 4.2.6                                                                              | Editing Technical Contact Details                                                                                                    | 4                                                                                                    |
|   | 4.3                                                                                | ACCOUNT HOLDER API*                                                                                                    | 1                                                                                                    |
|   | 4.4                                                                                | NVOICE REPORT*                                                                                                    | 5                                                                                                    |
|   |                                                                                    |                                                                                                    |                                                                                                    |
| 5 | RUN                                                                                | NING & MAINTAINING PLANTS                                                                                                    | )                                                                                                    |
|   |                                                                                    | NING & MAINTAINING PLANTS                                                                                                    |                                                                                                    |
|   | 5.1                                                                                |                                                                                                    | )                                                                                                    |
|   | 5.1                                                                                | WORKFLOW DESCRIPTION                                                                                                    | )                                                                                                    |
|   | 5.1<br>5.2                                                                         | WORKFLOW DESCRIPTION       39         Registering a Production Device       40                                                                                                    | )<br>]                                                                                                    |
|   | 5.1<br>5.2<br>5.2.1<br>5.2.2                                                       | WORKFLOW DESCRIPTION    39      REGISTERING A PRODUCTION DEVICE    40      Details    41                                                                                                    | )<br>)<br>?                                                                                                    |
|   | 5.1<br>5.2<br>5.2.1<br>5.2.2                                                       | WORKFLOW DESCRIPTION   39     REGISTERING A PRODUCTION DEVICE   40     Details   41     Location   42                                                                                                    | )<br>)<br>?<br>3                                                                                                    |
|   | 5.1<br>5.2<br>5.2.1<br>5.2.2<br>5.2.2<br>5.2.3                                     | WORKFLOW DESCRIPTION  39    REGISTERING A PRODUCTION DEVICE  40    Details  41    Location  42    Earmarks*  43                                                                                                    | 9<br>0<br>1<br>2<br>3<br>4                                                                                                    |
|   | 5.1<br>5.2<br>5.2.1<br>5.2.2<br>5.2.2<br>5.2.3<br>5.2.4                            | WORKFLOW DESCRIPTION  39    REGISTERING A PRODUCTION DEVICE  40    Details  41    Location  42    Earmarks*  42    Fuels  44                                                                                                    |                                                                                                    |
|   | 5.1<br>5.2<br>5.2.1<br>5.2.2<br>5.2.3<br>5.2.4<br>5.2.5                            | WORKFLOW DESCRIPTION  39    Registering a Production Device  40    Details  41    Location  42    Earmarks*  43    Fuels  44    Technology  45                                                                                                    |                                                                                                    |
|   | 5.1<br>5.2<br>5.2.1<br>5.2.2<br>5.2.3<br>5.2.4<br>5.2.5<br>5.2.6                   | WORKFLOW DESCRIPTION       39         Registering a Production Device       40         Details       41         Location       42         Earmarks*       42         Fuels       44         Technology       44         Operator       40                                                   | <ul> <li>)</li> <li>)</li> <li>)&lt;</li></ul> |
|   | 5.1<br>5.2<br>5.2.1<br>5.2.2<br>5.2.3<br>5.2.4<br>5.2.5<br>5.2.6<br>5.2.7          | WORKFLOW DESCRIPTION       39         Registering A Production Device       40         Details       41         Location       42         Earmarks*       42         Fuels       44         Technology       42         Operator       40         Licenses       44         Owners       51 | )))))<br>1223344<br>5533                                                                                                    |
|   | 5.1<br>5.2<br>5.2.1<br>5.2.2<br>5.2.3<br>5.2.4<br>5.2.5<br>5.2.6<br>5.2.7<br>5.2.8 | WORKFLOW DESCRIPTION       39         Registering A Production Device       40         Details       41         Location       42         Earmarks*       42         Fuels       44         Technology       42         Operator       40         Licenses       44         Owners       51 | )))))<br>122<br>33<br>44<br>55<br>55<br>11                                                                                                    |

|   | 5.3.1        | Search for a Production Device              | . 58 |
|---|--------------|---------------------------------------------|------|
|   | 5.3.2        | View Production Device Details              | .60  |
|   | 5.3.         | 2.1 PD Registration Form Link               | 62   |
|   | 5.3.         | 2.2 View PD Meter Readings Link             | 64   |
|   | 5.3.3        | Editing a Production Device                 | . 64 |
|   | 5.3.4        | Change the issuing Account                  | .65  |
|   | 5.3.5        | Re-audit of a Production Device             | .66  |
|   | 5.3.6        | PD Deregistration                           | .66  |
|   | 5.4 I        | LICENSE EXPIRATION DATE                     | .66  |
|   | 5.5 N        | Meter Readings                              | .67  |
|   | 5.5.1        | View Meter Readings                         | .67  |
|   | 5.5.2        | Manage Meter Readings                       | . 69 |
|   | 5.5.         | 2.1 Adding Meter Readings                   | 69   |
|   | 5.6 N        | AR DECLARATION*                             | .70  |
|   | 5.6.1        | Adding MR Declaration                       | . 71 |
|   | 5.7 I        | SSUING REQUEST*                             | .72  |
| 6 | MAN          | AGING CERTIFICATES                          | .74  |
|   | 6.1 V        | WORKFLOW DESCRIPTION                        | .74  |
|   | 6.2 A        | ACCOUNTING AND TRANSACTIONS OF CERTIFICATES | .74  |
|   | 6.3 A        | ACCESS TO CERTIFICATES MODULES              | .76  |
|   | 6.3.1        | View Accounts                               | . 76 |
|   | 6.3.2        | Modify Account                              | .77  |
|   | 6.3.3        | Move Account                                | . 78 |
|   | 6.3.4        | Create Accounts                             | . 78 |
|   | 6.3.5        | Create Sub-Account                          | . 79 |
|   | 6.4 <b>C</b> | CERTIFICATE TRANSACTIONS                    | . 80 |
|   | 6.4.1        | Transfer Certificates                       | . 80 |
|   | 6.4.2        | Cancel Certificates                         | . 82 |
|   |              |                                             |      |

|   | 6.4                                          | 4.3 Sche                                                                                           | edule Transaction                                        |                                     |
|---|----------------------------------------------|----------------------------------------------------------------------------------------------------|----------------------------------------------------------|-------------------------------------|
|   |                                              | 6.4.3.1                                                                                            | Create Schedule                                          |                                     |
|   |                                              | 6.4.3.2                                                                                            | Edit Schedule                                            |                                     |
|   |                                              | 6.4.3.3                                                                                            | Delete Schedule                                          |                                     |
|   | 6.4                                          | 4.4 Four                                                                                           | r Eye Approval*                                          |                                     |
|   |                                              | 6.4.4.1                                                                                            | Initiate a Transfer (AH Account Viewer)                  |                                     |
|   |                                              | 6.4.4.2                                                                                            | Approve a Transfer (AH Root/AH Account Administrator)    |                                     |
|   | 6.5                                          | Accou                                                                                              | INT STATEMENT                                            |                                     |
|   | 6.6                                          | SEARCI                                                                                             | H TRANSACTIONS                                           |                                     |
|   | 6.7                                          | VIEWT                                                                                              | RANSACTION DETAILS                                       |                                     |
|   | 6.8                                          | SEARC                                                                                              | H CERTIFICATES                                           | 101                                 |
|   | 6.8                                          | 8.1 View                                                                                           | v Certificates                                           |                                     |
|   |                                              |                                                                                                    |                                                          |                                     |
|   | 6.9                                          | PD TRA                                                                                             | ANSACTION SUMMARY                                        |                                     |
| 7 |                                              |                                                                                                    | ANSACTION SUMMARY                                        |                                     |
| 7 |                                              | RIVATE                                                                                             |                                                          |                                     |
| 7 | PI                                           | <b>RIVATE</b> I<br>Activi                                                                          | REPORTS                                                  | <b>108</b>                          |
| 7 | <b>PI</b><br>7.1                             | RIVATE I<br>Activi<br>Cance                                                                        | REPORTS                                                  | <b>108</b><br>                      |
| 8 | <b>PH</b><br>7.1<br>7.2<br>7.3               | RIVATE I<br>Activi<br>Cance<br>Issuine                                                             | REPORTS<br>TY LOG<br>LLATION STATEMENTS*                 | <b>108</b><br>                      |
|   | <b>PH</b><br>7.1<br>7.2<br>7.3               | RIVATE I<br>Activi<br>Cance<br>Issuine<br>J <b>PPORT</b>                                           | REPORTS<br>TY LOG<br>LLATION STATEMENTS*<br>G STATISTICS |                                     |
|   | PH<br>7.1<br>7.2<br>7.3<br>SU<br>8.1         | RIVATE I<br>Activi<br>Cance<br>Issuing<br>J <b>PPORT</b><br>Conta                                  | REPORTS<br>TY LOG<br>LLATION STATEMENTS*<br>G STATISTICS | <b>108</b> 108109110 <b>112</b> 112 |
| 8 | PH<br>7.1<br>7.2<br>7.3<br>SU<br>8.1         | RIVATE I<br>ACTIVI<br>CANCE<br>ISSUING<br>UPPORT<br>CONTA                                          | REPORTS<br>TY LOG<br>LLATION STATEMENTS*<br>G STATISTICS |                                     |
| 8 | PH<br>7.1<br>7.2<br>7.3<br>ST<br>8.1<br>PT   | RIVATE I<br>Activi<br>Cance<br>Issuind<br>UPPORT<br>Conta<br>UBLIC RI<br>Membi                     | REPORTS                                                  |                                     |
| 8 | PH<br>7.1<br>7.2<br>7.3<br>8.1<br>9.1        | RIVATE I<br>ACTIVI<br>CANCE<br>ISSUING<br>UPPORT<br>CONTA<br>UBLIC RI<br>MEMBI<br>PLANTS           | REPORTS                                                  |                                     |
| 8 | PH<br>7.1<br>7.2<br>7.3<br>8.1<br>9.1<br>9.2 | RIVATE I<br>ACTIVI<br>CANCE<br>ISSUING<br>JPPORT<br>CONTA<br>UBLIC RI<br>MEMBI<br>PLANTS<br>TRANS. | REPORTS                                                  |                                     |

# 1 CMO.GREXEL – AN OVERVIEW

## 1.1 CMO.grexel

This application is compliant with relevant EU Directives and the European Energy Certificate System (EECS). Certificates are used to track electricity production attributes from production to consumption.

Main tasks an Account Holder (AH) can perform in the system are as follows:

An Account Holder (AH) user registers a Production Device. In this process the device is associated with the necessary parameters such as Licenses, Fuels, Meters, Owners, etc. (refer to <u>Chapter 5.2</u>) On approval by the Issuing Body, the electricity produced by this Production Device (PD) is eligible for certification.

Periodically, the AH user or Issuing Body records and files Meter Readings and Declarations.

On approval, the Issuing Body (IB) issues certificates for the electricity produced.

After certificates have been issued, the Account Holder can Transfer, Cancel, Export or Import these certificates.

#### 1.2 Supported Browsers and Versions

Recommended software to use CMO.grexel is Internet Explorer Version 8 (or higher), Mozilla Firefox Version 4 (or higher) or Google Chrome.

#### **1.3 Supported Languages**

CMO.grexel default language is English, but the system is also available in Hungarian, Croatian and Serbian. To change the language, use the **Select Language** dropdown menu on top right corner.

#### 1.4 Terms Used

#### Table 1-1 – Terminology Used

| Term used           | Description                                                                                                    |
|---------------------|----------------------------------------------------------------------------------------------------|
| Account             | The means by which an Account Holder can interact with this application.<br>This is the source or destination for all transfer transactions.                                                             |
| Account Holder (AH) | A Production Device holder or trader or mixture of both. An Account Holder has an Account in the system to manage certificates.                                                                          |
| Association         | See License.                                                                                                    |
| Cancellation        | A type of transaction which leads to the cancellation of certificates by the Account Holder due to consumption.                                                                                          |
| Certificate         | An official, tradable electronic document that is issued in lieu of energy produced by a Production Device.                                                                                              |
| Certificate Bundle  | A set of identical certificates with consecutive serial numbers.                                                                                                    |
| Declaration         | A specification submitted by Account Holders to the Issuing Body (IB) along with Meter Readings for a production Device. The types of declarations include Fuel declarations and net/gross declarations. |
| Domain              | A geographic area with a designated Issuing Body.                                                                                                    |
| Earmark             | This defines the nature of support associated with a Production Device.<br>Examples include Production Support and Investment Support.                                                                   |
| Energy Source       | See Fuel.                                                                                                    |
| Expiration          | The Withdrawal of an EECS Certificate as a consequence of the passage of a given period of time since its issue.                                                                                         |
| Export              | A type of transaction in which an Account Holder transfers certificates to an Account outside the AH's domain.                                                                                           |
| External Account    | The Account of an Account Holder belonging to a different domain.                                                                                                    |
| Fuel                | This defines the source of energy associated with the Production Device.                                                                                                    |
| GS1                 | The unique identifier number assigned to the organization by the global GS1 organization (usually only for the issuing bodies)                                                                           |
| GSRN                | The Global Service Relation Number linked to a Production Device.                                                                                                    |
| Import              | A type of transaction in which an Account Holder receives certificates from an External Account.                                                                                                    |
| Issuing Body (IB)   | An organization which issues certificates and also registers and approves production devices and Accounts.                                                                                               |

2016-06-15

| License                   | Pre-defined set of Trading Schemes associated with a Production Device for<br>a specific period of time and with a specific Purpose. E.g.:<br>License 1: GOs, ICS:RECS (01.01.2011 - 31.12.2014)<br>License 2: GOs (01.01.2015 – 31.12.2020)                              |
|---------------------------|----------------------------------------------------------------------------------------------------|
| Member Code               | The Account Holder specific identifier code formatted according to AIB standards. Member Code is used if a certificate is transferred from an Account belonging to an external Registry.                                                                                  |
| Organization              | A body which is associated with this system as an AH or IB. Member code,<br>Business Id and Address are some of the identifying parameters linked to this<br>body. The organization is also linked to some Licenses which are determined<br>by the domain they belong to. |
| Plant                     | See Production Device.                                                                                                    |
| Production Device<br>(PD) | A separately metered device or group of devices that generates electricity.<br>Parameters like Licenses, Fuels, Owners, etc., are defined for each device.<br>Certificates are issued for energy produced by such devices.                                                |
| Purpose                   | The purpose of the certificate is Disclosure for GOs/ICS:RECSs/EKO-<br>Energy/etc.                                                                                                    |
| Registrant                | The party that requests a Production Device to be registered for certificate issuing. Often an Account Holder that owns a Production Device.                                                                                                    |
| Registrar                 | The auditing authority to verify registered Plant information.                                                                                                    |
| Registry                  | A database operated by a Member or by a CMO for the purposes of EECS.<br>Certificates are held in the Registry, where Account Holders can perform<br>Transactions with them.                                                                                              |
| Technology                | The type of the Production Device, i.e. the processes and technology through which the Production Device generates electricity.                                                                                                    |
| Trading Schemes           | Different schemes that compound a License. E.g.: GO, ICS:RECS, EKO-<br>Energy, etc.                                                                                                    |
| Withdrawal                | Corrective action that the IB can take to remove an erroneously issued or transferred certificate.                                                                                                    |

## 1.5 About This Guide

Note: This user guide is addressed to Account Holder users.

This guide describes how to use the CMO.grexel application effectively to manage its functions. This user guide explores the application from the **perspective of Account Holder users** and it is divided into the following chapters:

| Chapter                                                       | Description                                                                                                    |
|---------------------------------------------------------------|----------------------------------------------------------------------------------------------------|
| <u>Chapter 1 – CMO.grexel – An</u><br><u>Overview</u>         | This chapter introduces the CMO.grexel application, describes the workflow briefly and lists its requirements.                                                                    |
| Chapter 2 – Getting Started                                   | This chapter describes the steps to access and log in to the CMO.grexel application.                                                                                              |
| Chapter 3 – Managing Users                                    | This chapter enumerates the different roles and rights of the users<br>and the options under the <b>Users</b> module to create and manage<br>different users for the application. |
| <u>Chapter 4 – Managing the</u><br><u>Organization</u>        | This chapter describes the option provided under the <b>My Page</b> module to maintain the details of your Organization.                                                          |
| <u>Chapter 5 – Running &amp; Maintaining</u><br><u>Plants</u> | This chapter describes the process of managing Production Devices ( <b>Plants</b> module).                                                                                        |
| Chapter 6 – Managing Certificates                             | This chapter describes the actions to manage the Accounts of the Account Holder and to handle certificates. ( <b>EECS-GO</b> module).                                             |
| <u>Chapter 7 – Generating Private</u><br><u>Reports</u>       | This chapter describes the system of private reporting provided under the <b>Reports</b> module.                                                                                  |
| <u>Chapter 8 – Support menu</u>                               | This chapter provides support for users in the system. You can find user manuals and other relevant information.                                                                  |
| Chapter 9 – Public Reports                                    | This chapter describes the reports available on the public site of CMO.grexel                                                                                                    |

#### Table 1-3 – Typographical conventions used

| Convention  | Purpose                                                                                               | Example                                                                                                    |
|-------------|----------------------------------------------------------------------------------------------------|----------------------------------------------------------------------------------------------------|
| Bold        | Statements describing the execution of a function.<br>Navigation paths in the CMO.grexel application. | Click <b>Cancel</b> to ignore the data entered and return<br>to the main menu page.<br>Navigate to <b>EECS-GO&gt;Account Statement</b> . |
| Capitalized | Indicating that the word is defined in the Terminologies Used section.                                | [] an Account Holder can make a Declaration []                                                                                           |

| Blue & Bold      | A note to draw the attention of the reader.     | Note: Important points that have to be taken care of while using the options.   |
|------------------|-------------------------------------------------|---------------------------------------------------------------------------------|
| <u>Hyperlink</u> | Link to specific locations inside the document. | Click the <u>PD Registration Form</u> to view the PD registration form details. |

## 2 GETTING STARTED

This chapter describes the steps to access and log in to the CMO.grexel application. The application takes into consideration the functionalities and also the type of the users while defining access provisions.

#### 2.1 Accessing CMO.grexel

CMO.grexel is accessible via an Internet browser and requires login. The system can be accessed at <a href="http://cmo.grexel.com">http://cmo.grexel.com</a>. Users are given access to the functions of the system according to the roles assigned to them, and therefore if some activity described in this document is not accessible for you, you might not have permission to it.

Notes: The AH Root user can create other AH users and assign roles (Chapter 2.2).

Internet Explorer Version 8.0 (or higher), Mozilla Firefox Version 4.0 (or higher) or Google Chrome are the recommended browsers.

#### 2.1.1 Log in to CMO.grexel

When a new organization is created in the system, the AH Root user of the organization can provide the user credentials to other users of the organization. A client certificate will be delivered to the email address that has been provided, along with an SMS containing the 8-digit PIN code. Prior to logging in for the first time, install the client certificate and validate it with the private key. If the private key is incorrect, an error message is shown.

The client certificate needs to be installed only once, but it expires after a year. After this period, the certificate must be reset and re-installed. You can see the expiration date on the home page on private site. See <u>Chapter 3.6</u> for instructions on how to renew a client certificate.

The client certificate and/or pin code should never be forwarded or otherwise disclosed to anyone else than the original recipient of this information.

**Note:** If you are using Mozilla Firefox, remember to install the certificate on the browser.

Refer to this article for certificate installation <u>https://grexel.kayako.com/Knowledgebase/Arti-</u> cle/View/8/0/install-client-certificate-in-firefox-browser

- 1. To access the CMO.grexel web application, start your Internet browser and navigate to <a href="http://cmo.grexel.com">http://cmo.grexel.com</a>.
- The CMO.grexel public site is displayed (<u>Figure 2.1</u>). Click Login to navigate to the private site and use the client certificate to log in. If you face problems in authentication, see <u>Chapter 3.6</u> or visit <u>https://grexel.kayako.com</u>
- 3. After login, the start-up screen of the CMO.grexel application is launched (Figure 2.2). The welcome screen should show pending tasks, alerts, news and information about the user.

| CMO.grexel                                                                                                    |                                                                                                    | Select Language: | English V |
|----------------------------------------------------------------------------------------------------|----------------------------------------------------------------------------------------------------|------------------|-----------|
| ome About GO Reports                                                                                                    | Log in                                                                                                    |                  |           |
| the                                                                                                    |                                                                                                    |                  |           |
| Announcement                                                                                                    |                                                                                                    |                  |           |
|                                                                                                    | ate authentication. If you do not receive an email and text message to i<br>rital at: http://grexel.helpserve.com/ or by sending an email | ogin,            |           |
| CMO.grexel is a central registration database                                                                                                    | e for European Energy Certificate System (EECS)⊜ certificates.                                                                            | _                |           |
| The types of certificates currently supported in<br>o Guarantees of origin as meant by directives 2<br>o Independent Criteria Scheme (ICS) certificat | 2009/28/EC, 2001/77/EC and 2004/8/EC (cogeneration)                                                                                       |                  |           |
| CMO.grexel is the national registry for the follo                                                                                                    | wing domains and EECS Issuing Bodies:                                                                                                    |                  |           |
| o Denmark – Energinet.dk<br>o Finland – Grexel Systems Itd.                                                                                           |                                                                                                    |                  |           |
| o Germany - Öko-Institut e.V.<br>o Iceland - Landsnet                                                                                                 |                                                                                                    |                  |           |
| o Luxembourg – Institut Luxembourgeois de Re<br>o Sweden – Grexel Systems Itd.                                                                        | égulation                                                                                                    |                  |           |
| IMO.grexel is open to anybody who wishes to<br>ationality or registration state.                                                                      | open an EECS account in the respective domains, regardless of the                                                                         |                  |           |
|                                                                                                    | by national VAT and anti-money laundering regulations and co-operat                                                                       | te               |           |
| All Issuing Bodies using CMO.grexel are bound<br>with authorities at domestic and international                                                       |                                                                                                    |                  |           |

Figure 2.1 – CMO.grexel login screen

| CMO.g                            | rexel                         |                   |                 |                 |                    |                     |             | 9                    | elect Language: Engli | ish  |
|----------------------------------|-------------------------------|-------------------|-----------------|-----------------|--------------------|---------------------|-------------|----------------------|-----------------------|------|
|                                  | I UAUI                        |                   |                 |                 |                    |                     | Logged in t | o Test AH01 :lutiuiu |                       | Sign |
| me EECS-G                        | GO Reports                    | Users             | Plants          | My Page         | Support            |                     |             |                      |                       |      |
| Welcome to CM                    | 10.grexel <del>lutitian</del> | - 10              |                 |                 |                    |                     |             | Go Home              |                       |      |
| Account Holder                   | Test AH01                     |                   |                 | Login           | 10                 | _                   | _           | domonie              |                       |      |
| Email                            | Kenerarda nd zigi zin.        |                   |                 |                 |                    |                     |             | Search               |                       |      |
| Mobile Number                    | +353 0000000                  |                   |                 | Test Al         | 102                |                     |             | Login                |                       |      |
| Client certificate<br>expiration | 2015-12-03                    |                   |                 |                 |                    |                     |             | Login                |                       |      |
| ending Tasks                     | Title                         |                   |                 |                 |                    |                     |             |                      | Charles               |      |
| Created▼                         | Title                         |                   |                 |                 |                    |                     |             |                      | Status                |      |
| 014-12-05 14:40:1                | 5 A transfer of 1             | 0 certificates to | o account Test  | AH02 on 2014-12 | -05 13:40:14 is pe | nding for your appr | val         |                      | Not Started           |      |
| 2014-12-03 16:05:40              | 0 A transfer of 2             | 0 certificates to | o account Test. | AH02 on 2014-12 | -03 15:05:38 is pe | nding for your appr | val         |                      | Not Started           |      |
|                                  |                               |                   |                 |                 | age 1 Of 1  膨      | 🗎   Go to page      | Go          | Show Per Page        | 10 <b>Go</b>          |      |
| lerts                            |                               |                   |                 |                 |                    |                     |             |                      |                       |      |
| Title                            |                               |                   |                 |                 |                    | Modified            |             |                      | URL                   |      |
| PD Test PD03§ has b              | een activated.                |                   |                 |                 |                    | 2014-12-05 11:21:15 |             |                      | view                  |      |
| PD TestPD01 has bee              | en activated.                 |                   |                 |                 |                    | 2014-12-05 10:49:14 |             |                      | view                  |      |
|                                  |                               |                   |                 |                 |                    |                     |             |                      |                       |      |
| eland_Announcem                  | nent                          |                   |                 |                 |                    |                     |             |                      |                       |      |
| Actions -                        |                               |                   |                 |                 |                    |                     |             |                      |                       |      |
| ) Title                          |                               |                   |                 |                 | Modified           |                     |             |                      |                       |      |
| IB Announcement                  | E DINEW                       |                   |                 |                 | 2014-1             | 1-05                |             |                      |                       |      |
|                                  | s                             |                   |                 |                 |                    |                     |             |                      |                       |      |
| Announcement                     |                               |                   |                 |                 |                    |                     |             |                      |                       |      |
| Announcement                     |                               |                   |                 |                 |                    |                     |             |                      |                       |      |

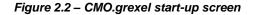

#### 2.1.2 CMO.grexel Main Menu

The main menu displays the list of modules that are accessible to the user. <u>Table 2-1</u> gives a brief description of each module listed in the main menu.

**Note:** This manual covers **all the functionalities** provided for the AH Root users. However, the options available to the users are based on the roles assigned to them and on the Domain configurations. Refer to <u>Chapter 3</u> for information about the access permissions defined for different roles.

| Main Menu /<br>Modules | Functions                                                                                                    |
|------------------------|----------------------------------------------------------------------------------------------------|
| Home                   | The start-up page of the application that is displayed when you log in to the application.                                                                                                    |
| EECS-GO                | The sections to manage the Accounts of the Account Holder and to<br>Transfer and Cancel certificates to other Accounts of the same Domain or<br>to other Domains. Provides also options to create different Transaction<br>reports and to see details of Certificate Bundles on the Accounts. |
| Reports                | Covers the options of generating private reports of the Activity Log of Transactions and modifications.                                                                                                    |

#### Table 2-1 – Modules in the Main Menu

| Users   | Covers the options to create and manage the Users of the Account.                                                                                                    |
|---------|----------------------------------------------------------------------------------------------------|
| Plants  | Covers the process of registering Production Devices to the system and aggregating Meter Readings.                                                                                                    |
| My Page | Covers the options to maintain the organization details and settings.                                                                                                    |
| Support | In this section, relevant information about the system is provided (e.g. user manuals, tips & tricks). And you can and initiate a support case using the support portal <u>https://grexel.kayako.com</u> . Or contact your issuing body. |

#### 2.1.3 Report viewer functions

Figure 2.3 shows the report viewer toolbar that provides navigation, search and export functions to help you work with reports in CMO.grexel. The different icons and their functions are presented in Table 2-2.

| Production Devices                        | Close 🗆 |
|-------------------------------------------|---------|
| 🛙 🖣 1 Page Of 1 👂 🕅 🧄 🔶 Find   Next 🔍 🕶 🚱 |         |

Figure 2.3 – Report viewer

| lcon        | Description                                                                                |  |  |  |  |  |
|-------------|--------------------------------------------------------------------------------------------|--|--|--|--|--|
| 14          | First Page: Navigate to the first page of the report.                                      |  |  |  |  |  |
| 4           | Previous Page: Navigate to the previous page.                                              |  |  |  |  |  |
| Þ           | <b>Next Page</b> : Navigate to the next page.                                              |  |  |  |  |  |
| ÞI          | Last Page: Navigate to the last page of the report.                                        |  |  |  |  |  |
| 4           | Go back to the parent report: Navigate to the parent report.                               |  |  |  |  |  |
| Find   Next | <b>Find Text</b> : Search text from the entire report. (Note: not available on Firefox.)   |  |  |  |  |  |
| -           | <b>Export</b> : Select from the dropdown list to export the report in Excel or PDF format. |  |  |  |  |  |
| ٢           | Refresh: Refresh the current page.                                                         |  |  |  |  |  |

Table 2-2 – Report viewer functions

#### 2.1.4 Expandable Bands

When navigating through CMO.grexel, sections are organized in bands (headers for sections). They can be expanded or hidden depending of users' preferences. <u>Figure 2.4</u> displays a band example. Click **Open** to expand a band or **Close** to hide it.

| Search Criteria    |         | Open 🖲 |
|--------------------|---------|--------|
| Production Devices | Close B |        |

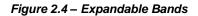

#### 2.1.5 Useful keyboard shortcuts

Table 2-3 lists some useful key combinations that may facilitate the use of the CMO.grexel application.

| Key combination | Description                                              |
|-----------------|----------------------------------------------------------|
| Enter           | Activate focused button, menu item, e.g. search request. |
| Ctrl - Click    | Select multiple choices in list boxes.                   |
| Alt Gr - Click  | Unselect choices in list boxes.                          |
| Tab             | Navigate to the following field.                         |
| Shift - Tab     | Navigate to the previous field.                          |

#### Table 2-3 - Keyboard shortcuts

## 2.2 Pending Tasks

The CMO.grexel application provides a quick link to handle some of the frequently used approval procedures on the start-up page. The start-up screen (Figure 2.2) lists the pending tasks that await the action of the user who has logged in. Tasks are created for example for the confirmation of a Transfer.

The system can communicate with users by email about certain pending tasks that need the user attention. See <u>Chapter 2.3</u> for more information.

On completion of the task, it is removed from the list.

**Note:** The pending task list might not be exhaustive.

#### 2.3 Alerts and Email Subscription\*

**Notes:** \*Alerts and Email Subscription are **domain specific** functionalities, and may not be available in your domain. Please contact your Issuing Body to know more.

The alert is visible on the home page and lists alerts that are relevant to user role. Additionally, user may subscribe to email notifications of the alerts. See <u>Figure 3.1</u> for roles and permissions.

At the home screen (Figure 2.2) a user can see an alert list related to certain activities that take place in the system. Alerts are created for the following activities:

- **PD Alerts:** When a Production Device of the organization is approved by the Issuing Body.
- **Transfer Pending:** When a certificate transfer is initiated by a user with Account Viewer rights. Such transfers need the AH Root's or the AH Account Administrator's approval and an alert is created to notify these users that such transfer is pending approval. See <u>Chapter 6.4.4</u> for more information on Four Eye Approval of Transfers.
- **Incoming Transfers:** When the Account Holder receives certificates from another Account Holder that belongs to the same Domain (Transfer) or to another Domain (Import)
- Cancellation Alerts: When Cancellations made by your Account Holder are approved or rejected by the Issuing Body

A user can choose whether or not to be notified about the new alert by email. To subscribe to email notifications:

- 1. Navigate to Users > Subscribe Alerts. The Subscription List will appear (Figure 2.5).
- 2. Select the alerts activities that you would like to receive by email. See <u>Table 2-4</u> for a description of each list.
- 3. Click Save
- An email alert will be sent to the user email address when such activity happens in the system (See <u>Figure 2.6</u> for an email notification example).

Note: The alerts available for subscription depends on the user role and permissions. See Figure 3.1

| lome         | EECS-GO      | Reports      | Users       | Plants My Pa | age Support |                                                                                                    |
|--------------|--------------|--------------|-------------|--------------|-------------|----------------------------------------------------------------------------------------------------|
| Search user  | Create User  | External Use | ers Subscri | be Alerts    |             |                                                                                                    |
| Alert Sub    | scription    |              |             |              |             |                                                                                                    |
| Subscript    | tion List    |              |             |              |             | Subscribed                                                                                                    |
| Domain Ar    | nouncements  |              |             |              |             | ۲                                                                                                    |
| GO           |              |              |             |              |             |                                                                                                    |
| Registry Ar  | nnouncements |              |             |              |             | <ul> <li>Image: A set of the set of the</li></ul> |
| Production   | Device       |              |             |              |             |                                                                                                    |
| Transford Da | ending       |              |             |              |             |                                                                                                    |

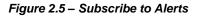

#### Table 2-4 – Subscription List

| Key combination           | Description                                                                                                    |
|---------------------------|----------------------------------------------------------------------------------------------------|
| Domain<br>Announcements   | When the Issuing Body of the domain creates a new announcement. The announcement is seen in the home screen under Domain Announcements section.                                                                                                    |
| GO                        | When your Account Holder receives certificates from another Account Holder<br>that belongs to the same domain (Transfer) or to another Domain (Import)<br>When Cancellations made by your Account Holder are approved or rejected<br>by the Issuing Body                                                                                       |
| Registry<br>Announcements | When the Registry Operator (Grexel) creates a new announcement. The announcement is seen in the home screen under Registry Announcements section.                                                                                                    |
| Production Device         | When a Production Device of the organization is approved by the Issuing Body                                                                                                    |
| Transfer Pending          | When a certificate transfer is initiated by a user with Account Viewer rights.<br>Such transfers need the AH Root's or the AH Account Administrator's<br>approval and an alert is created to notify these users that such transfer is<br>pending approval. See <u>Chapter 6.4.4</u> for more information on Four Eye<br>Approval of Transfers. |

A transfer of 5 certificates to account XX\_TEST\_Test AH01 on 2015-01-28 15:54:23 is pending for your approval

Note: This is an automatic alert from cmogrexeltest. If you do not want to receive alerts any more, please log in to cmogrexeltest and modify your settings accordingly under Users / Subscribe Alerts.

Figure 2.6 – Email notification example

# 3 MANAGING USERS

This chapter describes the roles and the responsibilities assigned to the users of the Account. In addition, this chapter introduces the options provided under the **Users** module for creating and managing users for the Account.

## 3.1 Roles and Responsibilities

CMO.grexel has various user authorization levels for Account Holders. Specific responsibilities related to the use of CMO.grexel are identified and assigned to the predefined role(s) and the appropriate roles are assigned to the users so that a user can have one or several roles. <u>Figure 3.1</u> lists the different roles and the access rights assigned to them. The Account Holder Root User has the highest access to the system.

**Note:** Some of the functions are Domain/actor dependent and might not be available for you even if they are listed in <u>Figure 3.1</u>. These functions are denoted by an asterisk (\*).

An organization may have many users with similar roles. For error prevention, user rights should be assigned on a need basis, not granting a user with more rights than necessary.

|                                  |    |            |                                                                                                    |            |        | _/     |          |        |
|----------------------------------|----|------------|----------------------------------------------------------------------------------------------------|------------|--------|--------|----------|--------|
|                                  |    | ACCOUNT NY |                                                                                                    | / <u>s</u> | / ,    | / ,    |          | / _    |
|                                  |    |            | /3                                                                                                    | ALE NOT    | /_6    | /      |          | SEE NO |
|                                  |    |            | Sale of the second second second second second second second second second second second second second second s | and a      | Stor . | /      |          |        |
|                                  |    | 1          | 5/3                                                                                                    | × / 2      | Se as  | \$ / 3 | ¢ / -    | 13     |
|                                  | /  | S)         | S)                                                                                                    | 1º         | 8°     | 5      | \$* /    | sr)    |
|                                  | /3 | <u> </u>   | \$/3                                                                                                    | AC AST     | IN ERE | S NOT  | ROCK     | ×/     |
| Home                             | x  | ×          | ×                                                                                                    | x          | ×      | ×      |          |        |
| Alerts List *                    | x  | x          | x                                                                                                    | x          | x      | x      | <u> </u> |        |
| Domain Announcements*            | x  | x          | x                                                                                                    | x          | x      | x      | x        |        |
| EECS-GO                          | x  | x          | ^                                                                                                    | ^          | ^      | x      | ^        |        |
| Manage Accounts (EECS-GO)        |    | x          |                                                                                                    |            |        | x      |          |        |
| Perform changes in the account   | x  | ^          |                                                                                                    |            |        |        |          |        |
|                                  | x  |            |                                                                                                    |            |        | x      |          |        |
| Account Statement (EECS-GO)      | x  | x          |                                                                                                    |            |        | x      |          |        |
| Search Certificates (EECS-GO)    | x  | X          |                                                                                                    |            |        | x      |          |        |
| Search Transactions (EECS-GO)    | x  | x          |                                                                                                    |            |        | x      |          |        |
| Initiate Transactions (EECS-GO)* | х  | x          |                                                                                                    |            |        | x      |          |        |
| Commit Transactions (EECS-GO)    | x  |            |                                                                                                    |            |        | x      |          |        |
| Transfer Approval (EECS-GO)*     | х  |            |                                                                                                    |            |        | x      |          |        |
| PD Transactions Summary (EECS-   | х  | X          |                                                                                                    |            |        | X      |          |        |
| REPORTS                          | x  | x          | x                                                                                                    | X          | x      | X      | X        |        |
| Activity Log                     | х  | x          | x                                                                                                    | X          | x      | x      | ×        |        |
| Cancellation Statements*         | х  | x          | x                                                                                                    | X          | x      | x      | x        |        |
| Issuing Statistics               | х  | X          | X                                                                                                    | X          | X      | X      | x        |        |
| USERS                            | x  | X          | X                                                                                                    | X          | X      | X      | x        |        |
| Search User                      |    |            |                                                                                                    |            |        | X      | X        |        |
| Edit User                        |    |            |                                                                                                    |            |        | x      | x        |        |
| Create User                      |    |            |                                                                                                    |            |        | x      | x        |        |
| External Users                   |    |            |                                                                                                    |            |        | x      | x        |        |
| Subscribe to Alerts*             | х  | x          | x                                                                                                    | x          | x      | x      | x        |        |
| PLANTS                           |    |            | x                                                                                                    | X          | x      | X      |          |        |
| View PD details                  |    |            | x                                                                                                    | X          | х      | X      |          |        |
| Change Issuing Account           |    |            | x                                                                                                    | x          |        | x      |          |        |
| Edit PD                          |    |            | x                                                                                                    |            |        | x      |          |        |
| Register PD*                     |    |            | x                                                                                                    | x          |        | x      |          |        |
| Initiate PD registration*        |    |            | x                                                                                                    | x          |        | x      |          |        |
| Confirm PD registration*         |    |            | x                                                                                                    |            |        | x      |          |        |
| MR Declaration*                  |    |            | x                                                                                                    | x          |        | x      |          |        |
| View Declaration*                |    |            | x                                                                                                    | x          |        | x      |          |        |
| Add Declaration*                 |    |            | x                                                                                                    | x          |        | x      |          |        |
| View Meter Readings              |    |            | x                                                                                                    | x          | x      | x      |          |        |
|                                  |    |            |                                                                                                    |            | ^      |        |          |        |
| Manage Meter Readings*           |    |            | x                                                                                                    | x          |        | x      |          |        |
| Search Meter Readings*           |    |            | x                                                                                                    | x          |        | x      |          |        |
| Add Meter Readings*              |    |            | x                                                                                                    | x          |        | x      |          |        |
| License Expiration Date          |    |            | x                                                                                                    | x          | x      | x      |          |        |
| Issuing Request*                 |    |            |                                                                                                    |            |        | X      |          |        |
| MY PAGE                          |    |            |                                                                                                    |            |        | X      |          |        |
| Manage My Organization           |    |            |                                                                                                    |            |        | x      |          |        |
| Account Holder API*              |    |            |                                                                                                    |            |        | x      |          |        |
| Invoice Report*                  |    |            |                                                                                                    |            |        | X      |          |        |
| SUPPORT                          | x  | x          | x                                                                                                    | X          | x      | X      | X        |        |
| User Manual                      | х  | x          | x                                                                                                    | x          | x      | x      | x        |        |
| Contact Us*                      | х  | x          | x                                                                                                    | x          | x      | x      | x        |        |

Figure 3.1 - Roles and Access provisions for the modules

#### 3.2 Viewing the Users List

Note: This feature is available only for the roles AH Root and AH User Administrator.

To view the list of users in your Organization,

- Navigate to the Users module on the Main Menu. By default, the search criteria band is expanded. By clicking Search, a list of all the users of your Organization is opened (Figure 3.2). The descriptions of the fields are listed in Table 3-1
- 2. The toolbar above the list concerns the whole result set. It has page navigation, Zoom in and out, Find, Export and Refresh functionalities.
- 3. You can use the **Edit** link to perform the respective actions.
- 4. To Export the details of all the pages to an Excel sheet or a PDF file, select the respective option and click the **Export** button.

| Home       | EECS-GO              | Reports         | Users           | Plants           | My Page    | Support |              |                   |           |                 |      |
|------------|----------------------|-----------------|-----------------|------------------|------------|---------|--------------|-------------------|-----------|-----------------|------|
| Search us  | er Create User       | External U      | sers Subs       | cribe Alerts     |            |         |              |                   |           |                 |      |
| Users > S  | earch user           |                 |                 |                  |            |         |              |                   |           |                 |      |
| Search Cri | teria                |                 |                 |                  |            |         | (            | Open 🗉            |           |                 |      |
| Users List |                      |                 |                 |                  |            |         | (            | Close 🗉           |           |                 |      |
| 14 4 1     | Page Of 1 🕴          |                 |                 | Find   Next      | - 💐 • 📀    |         |              |                   |           |                 |      |
| Users      |                      |                 |                 |                  |            |         |              |                   |           |                 |      |
| Domain     | : Ireland; Status: U | Inlocked; Orgar | iization: Organ | ization A; Role/ | Group: All |         |              |                   |           |                 |      |
| First N    | ame \$               | Last Name       | ¢               | Email \$         |            |         | Mobile Phone | Roles ‡           | Locked \$ | Expiration date |      |
| and an     |                      | 1141 c          |                 | jle@             | grexel.com |         | +353 000000  | AH Root           | No        | 2016-11-20      | Edit |
| Pulur      |                      | 2               |                 | @grex            | kel.com    |         | +353 000000  | AH Account Viewer | No        | 2016-11-20      | Edit |
|            |                      |                 |                 |                  |            |         |              |                   |           |                 |      |

Figure 3.2 – Viewing the Users list

| Name         | Description                                                                                  |
|--------------|----------------------------------------------------------------------------------------------|
| First Name   | First name of the User                                                                       |
| Last Name    | Last name of the user                                                                        |
| Email        | Email name assigned to the user                                                              |
| Mobile Phone | The mobile phone of the user                                                                 |
| Roles        | Role(s) assigned to the user                                                                 |
| Locked       | Information about the Locked status of the user.<br>Locked users cannot login to the system. |

| Expiration Date | Date when the client certificate to access CMO.grexel private site will expire. Unless the certificate is reset, the user will not be able to login to the system after this date. To reset a client certificate, click on <b>Edit</b> link. See <u>Retting User Credentials</u> . |
|-----------------|----------------------------------------------------------------------------------------------------|
| Action links    |                                                                                                    |
| Edit (link)     | Click this link to Edit the user details                                                                                                    |

## 3.3 Searching Users

Note: This feature is available only for the roles AH Root and AH User Administrator.

The Search option is provided to filter the user list by using one or more conditions:

- 1. Navigate to Users>Search User.
- 2. Define a single condition or multiple conditions by filling in the necessary field(s). By default unlocked status is selected (Figure 3.3 and Table 3-2).
- 3. Click the **Search** button to display the filtered users list below the Search Criteria band.

| Search Criter | ia                                                                              |        |           | Close |
|---------------|---------------------------------------------------------------------------------|--------|-----------|-------|
| First Name    |                                                                                 |        | Last Name |       |
| Status        | Unlocked                                                                        | •      |           |       |
| Role/Group    | - All -<br>AH Account Administrator<br>AH Account Viewer<br>AH PD Administrator | ▲<br>■ |           |       |

Figure 3.3 – Search Users: search criteria

| Name        | Description                                                                                                    |
|-------------|----------------------------------------------------------------------------------------------------|
| First Name  | Enter the First Name or a string (wild string) to filter the users list and locate the users whose First name contains the string     |
| Last Name   | Enter the Last Name or a string (wild string) to filter the users list<br>and locate the users whose Last name contains the string    |
| User Status | Search and filter the list based on the status of the user. By default Unlocked is selected. Locked users cannot login to the system. |

Search Reset

| Roles        | Select one or more Role(s) from the drop down list to view the list of users who have the selected Role(s) (see <u>Figure 3.1</u> for the different access rights). |
|--------------|----------------------------------------------------------------------------------------------------|
| Action links |                                                                                                    |
| Search       | Click to invoke the search and display the filtered user list.                                                                                                    |
| Reset        | Click to reset the screen to enter new search conditions.                                                                                                    |

#### 3.4 Creating New Users

Note: This feature is available only for the roles AH Root and AH User Administrator.

Account Holder users assigned with roles AH Root or AH User Administrator can create new users to the Account with different roles. Refer to Figure 3.1 for possible user roles.

- 1. Navigate to Users>Create User (Figure 3.4).
- 2. Enter the details of the user to be created (<u>Table 3-3</u>).
- 3. Click **Create** to save the details. Once the user is created, the client certificate is sent to the user via email and the private key, via SMS.

**Note:** The client certificate and/or pin code should never be forwarded or otherwise disclosed to anyone else than the original recipient of this information.

| lome E         | ECS-GO I     | Reports    | Users | Plants          | My Page      | Support                                                                                                    |
|----------------|--------------|------------|-------|-----------------|--------------|----------------------------------------------------------------------------------------------------|
| earch user     | Create User  | External   | Users | Subscribe Alert | 5            |                                                                                                    |
| Users > Create | User         |            |       |                 |              |                                                                                                    |
| Add User       |              |            |       |                 |              |                                                                                                    |
| Add User       | _            |            |       |                 |              |                                                                                                    |
| First Name     |              |            |       | *               | Last Name    | *                                                                                                    |
| Salutation     |              |            |       |                 |              |                                                                                                    |
| Organization   | Organization | A IE000001 | 1     | •               | Roles        | AH Account Administrator<br>AH Account Viewer<br>AH PD Administrator<br>AH PD Editor<br>AH PD Viewer<br>AH Root<br>AH User Administrator |
| Email          |              |            |       | *               | Mobile Phone | Select Country Code- 🔻                                                                                                    |
|                |              |            |       |                 | Please e     | nter valid mobile number, it is used for receiving SMS.                                                                                  |
|                |              |            |       |                 | Office Phone |                                                                                                    |
|                |              |            |       |                 |              |                                                                                                    |
| Address        |              |            |       |                 |              |                                                                                                    |
| Company        | Organization | A          |       |                 | Street       | street                                                                                                    |
| PO Box         |              |            |       |                 | City, County | city                                                                                                    |
|                |              |            |       |                 | Country      | Ireland                                                                                                    |

Figure 3.4 – Creating a New User

| Field Name    | Description                                                                                                    |
|---------------|----------------------------------------------------------------------------------------------------|
| First Name*   | Enter the First Name of the user.                                                                                         |
| Last Name*    | Enter the Last Name of the user.                                                                                          |
| Salutation    | Enter the proper salutation of the user.                                                                                  |
| Organization* | Select your Organization from the drop-down list. The Organization cannot be changed.                                     |
| Roles *       | Select one or more Role(s) from the drop down list to be assigned to the user (use the Ctrl-key to select several roles). |
| Email *       | Enter the email address. The client certificate will be delivered to this address.                                        |
| Mobile Phone* | Enter the mobile phone number. The SMS containing the client certificate's password will be delivered to this number.     |
| Office Phone  | This field is domain specific and might not be visible in your domain. Enter the Office phone number of the user.         |

#### Table 3-3 – New user details (mandatory fields marked with \*)

| Company, Street, PO<br>Box, City, County, Zip<br>code, Country | Enter the relevant address details (Organization address is given as default).                                                                                                    |
|----------------------------------------------------------------|----------------------------------------------------------------------------------------------------|
| Action links                                                   |                                                                                                    |
| Create                                                         | Click this to save the details and create a new user. If the<br>entries are valid, the new user is created and a suitable<br>message is displayed. If the mandatory fields are not entered,<br>the system displays an error message and the new user is not<br>created. |
| Reset                                                          | Click this to reset the screen to enter new user details.                                                                                                    |

## 3.5 Editing User Details

Note: This feature is available only for the roles AH Root and AH User Administrator.

If the user has Edit rights to the Users module, the users list is displayed with the Edit link (Figure 3.2).

- 1. Click the **Users** module link on the Main menu. Define one or multiple search conditions and click **Search** to display the filtered user list.
- Click the Edit link of the user whose details need to be edited. The Edit user details screen is displayed (Figure 3.5).
- 3. Carry out the changes.
  - a. To lock the user, enable the **Locked** checkbox.
    - i. The client certificate of the locked user will be revoked and added to the Certificate Revocation List (CRL).
    - ii. The locked user will not be able to access the application.
    - iii. Upper level users will not be able to use the 'Log in as' functionality for locked users.
  - b. To unlock the user, uncheck the Locked checkbox. When you unlock a user, a new client certificate and password will be sent to this user and to be able to login, the user needs to install the certificate in his/her computer
- 4. Click **Update** to save the changes or click **Cancel** go back to the users list.
- By clicking Reset Certificate, a new access certificate and password will be sent to the user. See <u>Resetting User Credentials</u>
- **Note:** Deleting a user is not possible because it would mean losing all activities records related to this user. Instead, you can simply lock a user. Any locked user will not be able to login to the system.

Users who seize to need access to the registry under the AH Organization should be locked promptly by another user of that Account Holder organization.

| Search Criteri          | a                                          |            |                 |                                                                                                    | Open 🗄 |
|-------------------------|--------------------------------------------|------------|-----------------|----------------------------------------------------------------------------------------------------|--------|
| Users List              |                                            |            |                 |                                                                                                    | Open ± |
| Edit User - Pe          | ter Pan                                    |            |                 |                                                                                                    |        |
| First Name              | P.:                                        | *          | Last Name       |                                                                                                    | *      |
| Salutation              |                                            |            |                 |                                                                                                    |        |
| Organization            | Organization A IE0000011                   | <b>Y</b> * | Roles           | AH Account Administrator<br>AH Account Viewer<br>AH PD Administrator<br>AH PD Editor<br>AH PD Viewer<br>AH Root<br>AH User Administrator | *<br>* |
| Locked                  |                                            |            |                 |                                                                                                    |        |
| Email                   |                                            | *          | Expiration date | 2016-11-20                                                                                                    |        |
| Mobile Phone            | Ireland (+353)    O00000                   | *          | Office Phone    |                                                                                                    |        |
| Please enter<br>Address | valid mobile number, it is used for receiv | ing SMS.   |                 |                                                                                                    |        |
| Company                 | Organization A                             |            | Street          | street                                                                                                    |        |
| PO Box                  |                                            |            | City, County    | city                                                                                                    |        |
| Zip code                |                                            |            | Country         | Ireland                                                                                                    |        |
| Note: Fields ma         | irked with an asterisk are mandatory       |            |                 |                                                                                                    |        |

Figure 3.5 – Editing user details

#### 3.5.1 Resetting User's Credentials

If a client certificate is about to expire (expiration date is given on user's details), users should reset their credentials so they can continue logging to CMO.grexel.

Users can reset their user credentials by having an administrative user reset them in the user details. Upon resetting the client certificate, the current client certificate is revoked, a new certificate is created and sent to the user's email address, and a new private key is sent to the user as an SMS.

#### Note: This feature is only available for the roles AH Root and AH User Administrator.

- To reset the login credentials of another user of the same Account Holder, log in as an AH Root or AH User Administrator and navigate to the user details of the user in question: Users>Search User>Edit.
- 2. Click the **Reset Certificate** button and approve the action.
- 3. Upon resetting the client certificate,
  - The current client certificate is revoked;

- a new certificate is created and sent to the user's email address;
- a new private key is sent to the user as an SMS.

**Note:** The client certificate and/or pin code should never be forwarded or otherwise disclosed to anyone else than the original recipient of this information.

Users who seize to need access to the registry under the AH Organization should be locked promptly by another user of that Account Holder organization. See Chapter 3.5 for information on how to Lock a user

#### 3.6 Granting permissions to external users

Note: This feature is only available for the roles AH Root and AH User Administrator.

Users with specific roles can grant permission to other users from other organizations to access your organization. These users are called external users and they will be able to perform activities in your organization according to access rights given to them.

#### 3.6.1 Creating external users

- Navigate to Users>External Users. If no external users have yet been created, the Create External Users screen is visible by default. If external users already exist, click the Create External User link.
- 2. Enter the email address of the external user, select the roles to be assigned to the user within your organization and click **Add**. If a user with the given email address exists in the system, an external user is created. If a user (primary or external) with the same email is already linked to the current Account Holder, an appropriate error message is shown.

| arch user Create User External Users Journal Subscribe Alerts ers > External Users Create External Users Create External Users Crea |
|----------------------------------------------------------------------------------------------------|
| Create External Users<br>Organization Test AH01   Roles AH Account Administrator<br>AH PD Administrator<br>AH PD Exitor AH PD Exitor                                                                                                    |
| Organization Test AH01   Roles AH Account Viewer AH PD Administrator AH PD Editor AH PD Editor                                                                                                    |
| Roles AH Account Administrator AH Account Viewer<br>AH PD Administrator<br>AH PD Editor                                                                                                    |
| Organization Test AH01   Roles AH Account Administrator AH 4D count Viewer AH PD Editor AH PD Editor                                                                                                    |
| Roles AH Account Administrator AH Account Viewer AH PD Administrator AH PD Administrator AH PD Editor                                                                                                    |
| AH Account Viewer<br>AH PD Administrator<br>AH PD Editor                                                                                                    |
| AH Root<br>AH User Administrator                                                                                                    |

Figure 3.6 – New External User

#### 3.6.2 Editing an external user

- 1. Navigate to Users>External Users. If external users already exist, click the Edit link. The Edit External User details screen is displayed
- 2. Carry out the changes in the roles to be assigned to users and click Save

#### 3.6.3 Removing external user grants

- 1. Navigate to **Users>External Users**. A list of the external users of the Account Holder should be displayed with user information.
- Select the external user from which you wish to remove the permission and click **Remove.** You
  will be asked to confirm the removal. Upon confirmation, the external user will not be able to
  log in to the Account Holder, but will still be able to log in to the other Account Holders it has
  access to.

**Note:** External users who seize to need access to the registry under the AH Organization should be removed promptly by a user of that Account Holder organization.

| ernal Users    |               |             |                                  |      | Close                |
|----------------|---------------|-------------|----------------------------------|------|----------------------|
| 4 1 Page O     | of 1 ▷ ▷      | Find   Next | <b>R</b> • ③                     |      |                      |
|                |               |             |                                  |      |                      |
|                |               |             |                                  |      |                      |
| External Users | List          |             |                                  |      |                      |
|                |               |             |                                  |      |                      |
|                |               | Email 🗘     | Roles \$                         | Edit | Remove ‡             |
| Original AH 🗘  | External AH 🗘 | Email +     | Roles +                          |      |                      |
| Original AH \$ | External AH C |             | est.com_test AH PD Administrator | Edit | <u>Remove</u>        |
|                |               |             |                                  | Edit | <u>Remove</u>        |
|                |               |             |                                  | Edit | <u>Remove</u><br>1/1 |

Figure 3.7 – Remove external user permission

#### 3.6.4 Logging in as an external user

Note: External users cannot log into lock Organizations.

If you have external user permission to another organization:

1. Login normally to your account.

- 2. At start up page (**Home**), select the Account holder where you want to login to at "Login To" area, as in Figure 3.8.
- 3. Select the Account Holder where you want to login and click Login.

| Welcome to CMO_grexel fubilitation@verid@greamAlwarer       Login To       Go Home         Account Holder       Test AH01       Search         Email       Number       +353 0000000         Client certificate       2015-12-03       Earth         Pending Tasks       Test AH02       Earth         Create®       Title       Status         2014-12-05 1440:15       A transfer of 10 certificates to account Test AH02 on 2014-12-05 1340:14 is pending for your approval       Not Started         2014-12-05 1440:15       A transfer of 20 certificates to account Test AH02 on 2014-12-03 1540:5538 is pending for your approval       Not Started         2014-12-05 1440:15       A transfer of 20 certificates to account Test AH02 on 2014-12-03 1540:558 is pending for your approval       Not Started         Page 1 01       Image 1 Of 1       Image 1 Of 1       Image 1 Of 1       Image 1 Of 1         Page 1 05       Image 1 Of 1       Image 1 Of 1       Image 1 Of 1       Image 1 Of 1       Image 1 Of 1         Page 1 07       Image 1 Of 1       Image 1 Of 1       Image 1                                                                                                    | ome EECS-0                                                                                             | GO Reports                                                     | Users | Plants | My Page         | Support                                                                              |                            |      |               |         |             |
|----------------------------------------------------------------------------------------------------|----------------------------------------------------------------------------------------------------|----------------------------------------------------------------|-------|--------|-----------------|--------------------------------------------------------------------------------------|----------------------------|------|---------------|---------|-------------|
| Account Holder       Test AH01       Image: Count Holder       Search         Email       Neuvienriggin.it       Image: Count Holder       Image: Count Holder       Image: Count Holder         Mobile Number       +353 0000000       Image: Count Holder       Image: Count Holder       Image: Count Holder         Client certificate       2015-12-03       Image: Count Holder       Image: Count Holder       Image: Count Holder         Pending Tasks       Created Title       Status       Not Started         2014-12-05 1440:15       A transfer of 10 certificates to account Test AH02 on 2014-12-03 15:05:38 is pending for your approval       Not Started         2014-12-05 1440:15       A transfer of 20 certificates to account Test AH02 on 2014-12-03 15:05:38 is pending for your approval       Not Started         Image: Count Holder       Image: Count Holder       Image: Count Holder       Image: Count Holder         Table       Modified       Image: Count Holder       Image: Count Holder       Image: Count Holder       Image: Count Holder         Po Test PD05 has been activated.       2014-12-05 11:21:15       View       View         readed Announcement       Account Holder       Image: Count Holder       Image: Count Holder       Image: Count Holder         Is Announcement       Image: Count Holder       2014-12-05       Image: Count Holder                                                                                                    | Welcome to CN                                                                                          | 10.grexel <del>laticiand</del>                                 |       |        | Login           | То                                                                                   |                            |      | Go Home       |         |             |
| Bill Mumile Number Number                                 | Account Holder                                                                                         | Test AH01                                                      |       |        | Login           | 10                                                                                   | _                          | -    |               |         |             |
| Client certificat expiration 2015-12-03 2015-12-03 2015-12-03 2015-12-03 2015-12-03 2015-12-03 2014-12-05 2014-12-05 201 | Email                                                                                                  | kunnanna an air air air air air air air air air air            |       |        |                 |                                                                                      |                            |      | Search        |         |             |
| Cleant certificate<br>expiration       2015-12-03         Pending Tasks       Itile         Created T       Title         2014-12-05 1440:15       A transfer of 10 certificates to account Test AH02 on 2014-12-05 1340:14 is pending for your approval       Not Started         2014-12-05 1440:15       A transfer of 20 certificates to account Test AH02 on 2014-12-05 1340:14 is pending for your approval       Not Started         2014-12-03 16:05:40       A transfer of 20 certificates to account Test AH02 on 2014-12-05 13:05:38 is pending for your approval       Not Started         Wets       Imit Page 1 Of 1       Imit Page 1 Of 1       Imit Page 1 Of 1       Imit Page 1 Of 1         P0 Test PD035 has been activated.       2014-12-05 11:21:15       view         view       2014-12-05 10:49:14       view         etand_Announcement       Modified       URL         IB Announcement       Bitw       2014-12-05                                                                                                    | Mobile Number                                                                                          | +353 0000000                                                   |       |        | Test AH         | 102                                                                                  |                            |      | Login         |         |             |
| Created     Title     Status       2014-12-05 1440115     A transfer of 10 certificates to account Test AH02 on 2014-12-05 134014 is pending for your approval     Not Started       2014-12-05 1440115     A transfer of 20 certificates to account Test AH02 on 2014-12-03 15:05:38 is pending for your approval     Not Started       2014-12-05 16:05:40     A transfer of 20 certificates to account Test AH02 on 2014-12-03 15:05:38 is pending for your approval     Not Started       Image: Page 1 Of 1     Image: Page 1 Of 1     Image: Page 1 Of 1     Image: Page 1 Of 1       Nerts                                                                                                    |                                                                                                    | 2015-12-03                                                     |       |        |                 |                                                                                      |                            | -    | Login         |         |             |
| Not Started     Not Started       Image: Not Started     Image: Not Started       Image: Not Started     Image: Not Started <t< th=""><th>Created▼</th><th>Title</th><th></th><th></th><th></th><th></th><th></th><th></th><th></th><th>Status</th><th></th></t<>                                                                                                    | Created▼                                                                                               | Title                                                          |       |        |                 |                                                                                      |                            |      |               | Status  |             |
| 2014-12-03 16:05:40       A transfer of 20 certificates to account Test AH02 on 2014-12-03 15:05:38 is pending for your approval       Not Started         Im       Im       Page 1 Of 1       Im       Im       Go to page       Im       Im       Im       Im       Im       Go to page       Im       Im                                                                                                    |                                                                                                    | Title                                                          |       |        |                 |                                                                                      |                            |      |               | Status  |             |
| Image: Page 1 Of 1     Image: Got is page     Image: Got is page     Image: Got is                                                                                                    |                                                                                                    |                                                                |       |        |                 |                                                                                      |                            |      |               |         |             |
| Aleris     Modified     URL       PD Test PD035 has been activated.     201412-05 11/21/15     view       PD TestPD01 has been activated.     201412-05 10/49/14     view       reland_Announcement     201412-05 10/49/14     view       Actions -     IB Announcement B MW     201412-05                                                                                                    |                                                                                                    |                                                                |       |        |                 |                                                                                      |                            |      |               |         |             |
| Title     Modified     URL       PD Test PD035 has been activated.     201412-05 11/21/15     view       PD TestPD01 has been activated.     201412-05 10/49/14     view         reland_Announcement         Actions -       Title     Modified       IB Announcement B MM     201412-05                                                                                                    |                                                                                                    |                                                                |       |        | AH02 on 2014-12 | -03 15:05:38 is pending for                                                          | your approval              | 60.1 | Chaw Day Daga | Not Sta | rted        |
| PD Test PD033 has been activated. 2014-12-05 11:21:15 view<br>PD TestPD01 has been activated. 2014-12-05 10:49:14 view<br>eland_Announcement<br>Actions -<br>Tele Modified<br>IB Announcement B MV 2014-12-05                                                                                                    | 2014-12-03 16:05:4                                                                                     |                                                                |       |        | AH02 on 2014-12 | -03 15:05:38 is pending for                                                          | your approval              | Go   | Show Per Page | Not Sta | rted        |
| PD TestPD01 has been activated. 2014-12-05 10:49:14 view view view view view view view view                                                                                                    | 2014-12-03 16:05:4<br>Alerts                                                                           |                                                                |       |        | AH02 on 2014-12 | -03 15:05:38 is pending for<br>lage 1 Of 1 膨 🗎   Go                                  | your approval              | Go   | Show Per Page | Not Sta | Go.         |
| eland_Announcement<br>Actions -<br>Tille Modified<br>IB Announcement BIMM 2014-12-05                                                                                                    | 2014-12-03 16:05:4<br>Alerts<br>Title                                                                  | 0 A transfer of 20                                             |       |        | AH02 on 2014-12 | -03 15:05:38 is pending for<br>age 1 Of 1 📄 📄   Go<br>Modified                       | your approval<br>to page   | Go.  | Show Per Page | Not Sta | Go          |
| Actions -<br>Title Modified<br>IB Announcement ID MW 2014-12-05                                                                                                    | 2014-12-03 16:05:4<br>Alerts<br>Title<br>PD Test PD035 has I                                           | 0 A transfer of 20                                             |       |        | AH02 on 2014-12 | -03 15:05:38 is pending for<br>lage 1 Of 1 📄 📄   Go<br>Modified<br>2014-12           | your approval<br>o to page | Go   | Show Per Page | Not Sta | URL<br>view |
| IB Announcement. D Nov 2014-12-05                                                                                                    | 2014-12-03 16:05:4<br>Alerts<br>Title<br>PD Test PD035 has I                                           | 0 A transfer of 20                                             |       |        | AH02 on 2014-12 | -03 15:05:38 is pending for<br>lage 1 Of 1 📄 📄   Go<br>Modified<br>2014-12           | your approval<br>o to page | Go   | Show Per Page | Not Sta | URL<br>view |
| IB Announcement Binty 2014-12-05                                                                                                    | 2014-12-03 16:05:4<br>Nerts<br>Title<br>PD Test PD035 has l<br>PD TestPD01 has be                      | 0 A transfer of 20<br>peen activated.<br>en activated.         |       |        | AH02 on 2014-12 | -03 15:05:38 is pending for<br>lage 1 Of 1 📄 📄   Go<br>Modified<br>2014-12           | your approval<br>o to page | Go   | Show Per Page | Not Sta | URL<br>view |
|                                                                                                    | 2014-12-03 16:05:4<br>Nerts<br>Title<br>PD Test PD035 has h<br>PD TestPD01 has be<br>eland_Announcer   | 0 A transfer of 20<br>peen activated.<br>en activated.         |       |        | AH02 on 2014-12 | -03 15:05:38 is pending for<br>lage 1 Of 1 📄 📄   Go<br>Modified<br>2014-12           | your approval<br>o to page | Go   | Show Per Page | Not Sta | URL<br>view |
| Announcements                                                                                                    | Verts<br>Title<br>PD Test PD035 has le<br>PD TestPD01 has be<br>eland_Announcer<br>Actions ~           | 0 A transfer of 20<br>peen activated.<br>en activated.         |       |        | AH02 on 2014-12 | 03 15:05:38 is pending for<br>age 1 Of 1 👔 📄   Gc<br>Modifier<br>2014-12<br>2014-12  | your approval<br>o to page | Go   | Show Per Page | Not Sta | URL<br>view |
| Announcements                                                                                                    | Verts<br>Title<br>PD Test PD035 has I<br>PD TestPD01 has be<br>eland_Announcer<br>Actions •<br>0 Title | 0 A transfer of 20<br>been activated.<br>en activated.<br>nent |       |        | AH02 on 2014-12 | -03 15:05:38 is pending for<br>age 1 Of 1 (a) (c) (c) (c) (c) (c) (c) (c) (c) (c) (c | your approval<br>o to page | Go   | Show Per Page | Not Sta | URL<br>view |
|                                                                                                    | Verts<br>Title<br>PD Test PD035 has I<br>PD TestPD01 has be<br>eland_Announcer<br>Actions •<br>0 Title | 0 A transfer of 20<br>been activated.<br>en activated.<br>nent |       |        | AH02 on 2014-12 | -03 15:05:38 is pending for<br>age 1 Of 1 (a) (c) (c) (c) (c) (c) (c) (c) (c) (c) (c | your approval<br>o to page | Go   | Show Per Page | Not Sta | URL<br>view |

Figure 3.8 – External User Selection Screen

It is possible to see to which account you are logged in to at the up-right corner of the screen. It reads "Logged in to [AH name].

After being logged in to one External Account holder, it is possible to return back to the original Account Holder by selecting **Go Home** on Home page. Once back to the original Account Holder it is possible to login to another External Account holder or continue to work within the original Account Holder.

# 4 MANAGING THE ORGANIZATION

**Note:** This module is available only for the **AH Root** role. Refer to <u>Figure 3.1</u> for the access rights of different Account Holder users.

This chapter refers to the option to manage your Organization information. This function is provided under the **My Page** module.

#### 4.1 Manage Your Organization

To manage your Organization details:

- Click the My Page module link on the Main menu. By default, Manage My Organization is selected and details of your Organization are displayed (<u>Figure 4.1</u> and <u>Table 4-1</u>).
- 2. The details are divided into two pages. The first page shows general information of the Organization and Organization Licenses (Figure 4.1). The second page shows contact details.
- 3. You can Export the details to an Excel sheet or a PDF file by selecting the respective option and clicking the **Export** button.

| ıe   | EECS-GO            | Reports     | Users | Plants | My Page                                              | Support                    |
|------|--------------------|-------------|-------|--------|------------------------------------------------------|----------------------------|
| nage | My Organization    |             |       |        |                                                      |                            |
| Page | > Manage My Organ  | nization    |       |        |                                                      |                            |
|      |                    | • • •       |       |        |                                                      | Clos                       |
| -    | zation Information | -           | _     |        |                                                      |                            |
| 1 4  | 1 Page Of 1        |             | \$    | Find   | Next 🛃 🕶 🤇                                           | Ð                          |
|      |                    |             |       |        |                                                      |                            |
|      |                    |             |       |        |                                                      |                            |
|      | anization Informa  |             |       |        |                                                      |                            |
|      | ganization Name:   | Organizatio |       |        | Business Id:                                         | IE0000011                  |
|      | art Date:          | 2015-01-01  | L     |        | End Date:                                            |                            |
| GS   |                    |             |       |        | Web Address:                                         |                            |
| Me   | mber Code:         | 39XR70DC5   | G     |        | Billing Reference:                                   | 00000000111                |
|      |                    |             |       |        | Internal Transaction<br>Without Four Eye<br>Approval | ns<br>No                   |
| Loc  | cked               | No          |       |        | Four Eye Approval                                    | No                         |
| Ext  | ternal             | No          |       |        |                                                      |                            |
|      |                    |             |       |        |                                                      |                            |
|      | ress               |             |       |        |                                                      |                            |
|      | eet:               | street      |       |        | PO Box:                                              |                            |
| Zip  |                    |             |       |        | City, County:                                        | city                       |
|      | untry:             | Ireland     |       |        | c/o address:                                         | c/o address Organization A |
| Мо   | bile Phone:        |             |       |        |                                                      |                            |
|      |                    |             |       |        |                                                      |                            |
|      | anization Types    |             |       |        |                                                      |                            |
| Pro  | oducer             |             |       |        |                                                      |                            |
|      |                    |             |       |        |                                                      |                            |
| Trac | ding Schemes       |             |       |        |                                                      |                            |
| GO   | )                  |             |       |        |                                                      |                            |
|      |                    |             |       |        |                                                      |                            |
|      | N                  |             |       |        |                                                      |                            |
| GLN  |                    |             |       |        |                                                      |                            |
| GLN  |                    |             |       |        |                                                      |                            |
|      | itacts             |             |       |        |                                                      |                            |

#### Figure 4.1 – Organization and its License details

#### Table 4-1 – Viewing Organization details

| Field Name                                                            | Description                                                                                                    |  |  |  |  |  |
|-----------------------------------------------------------------------|----------------------------------------------------------------------------------------------------|--|--|--|--|--|
| Organization Information                                              | <u>Figure 4.1</u> displays the general details of the Organization including its License details. See <u>Table 4-2</u> for details. |  |  |  |  |  |
| Business Contact,<br>Technical contact and<br>Invoice Contact details | The Business Contact, Technical contact and Invoice Contact details of your Organization                                            |  |  |  |  |  |
| Action links                                                          |                                                                                                    |  |  |  |  |  |
| Edit                                                                  | Click this to edit the details of the Organization (Chapter 4.2).                                                                   |  |  |  |  |  |

## 4.2 Editing Organization Details

**Note:** Only an AH Root user can modify the Organization details.

The access to modify the details of the Organization depends on the Domain settings. The editable fields are displayed as white boxes and the non-editable fields as grey boxes.

- 1. Click the **My Page** module link on the Main menu.
- 2. By default, the **Manage My Organization** option is selected and details of your Organization are displayed (Figure 4.1).
- 3. Click the **Edit** button to edit the details of the selected Organization.
- The Edit Organization screen (Figure 4.2) is displayed. The details are presented as separate tabs showing General information tab as default. Next, each tab is described sequentially in this document.

**Note:** Mandatory fields are marked with an asterisk (\*) and may vary depending on your domain configuration. If these fields are left empty, the system displays an error message

5. Click **Update** on the bottom of the screen to save the details of all the tabs.

| My Page > Mar | nage My Organization         |                        |                 |                      |                    |
|---------------|------------------------------|------------------------|-----------------|----------------------|--------------------|
| Organization  | Information                  |                        |                 |                      | Open 🗉             |
|               |                              |                        |                 |                      | _                  |
| General       | Type Trading Schemes         | Business Contact       | Invoice Conta   | ct Technical Contact |                    |
| General Info  | ormation - PradeepSerbia1    |                        |                 |                      |                    |
| Name          | <b>deninyilaisia</b> *       |                        | Business Id     |                      | * e.g. RS454325325 |
| Start Date    | YYYY-MM-DD                   |                        | End Date        | YYYY-MM-DD           |                    |
|               | Four Eye Approval Required   | <b>(i)</b>             |                 |                      |                    |
|               | Internal Transactions Withou | it Four Eye Approval ( |                 |                      |                    |
|               | Physical Person              |                        |                 |                      |                    |
|               | Block Imports                |                        |                 |                      |                    |
|               | Active                       |                        |                 |                      |                    |
| Billing       |                              |                        | Purchase        |                      |                    |
| reference     |                              |                        | Order<br>number |                      |                    |
| Domain        | Serbia 🔻                     |                        | Website         | http://              | 1                  |
| Domain        | Serbia                       |                        | Member          |                      |                    |
|               |                              |                        | Code            | 47XD86PR4V           | *                  |
| Business Addr | ess                          |                        |                 |                      |                    |
| Street        |                              |                        |                 |                      |                    |
| PO Box        |                              |                        |                 |                      |                    |
| Zip code      | 600099 *                     |                        | City            | city                 | *                  |
| Country       | - Select - * *               |                        |                 |                      |                    |
|               |                              |                        |                 |                      |                    |
|               |                              |                        |                 |                      |                    |

Figure 4.2 – Editing the general details of your Organization

## 4.2.1 Editing General Information

- 1. Navigate to My Page>Manage My Organization>Edit>General
- 2. You can modify the editable fields in the General details of the Organization (Table 4-2).

| Field Name                    | Description                                                                                                    |  |  |  |  |  |  |
|-------------------------------|----------------------------------------------------------------------------------------------------|--|--|--|--|--|--|
|                               | Name of the Organization.                                                                                                    |  |  |  |  |  |  |
| Name                          | Note: This field might not be editable depending on your domain con-<br>figurations                                                                                                    |  |  |  |  |  |  |
| Business/Person Id            | Unique Business Id of the Organization/Person Id of the person. This Id should consist of the Country code (first 2 letters) followed by characters e.g. DK234A556.                                                                                                    |  |  |  |  |  |  |
|                               | Note: This field might not be editable depending on your domain con-<br>figurations                                                                                                    |  |  |  |  |  |  |
| Start Date                    | Start date of the Organization. Not editable.                                                                                                    |  |  |  |  |  |  |
| End Date                      | End date of the Organization. Not editable.                                                                                                    |  |  |  |  |  |  |
|                               | Note: This is a domain specific functionality and might not be available<br>in your domain. Please contact your Issuing Body to know<br>more.                                                                                                    |  |  |  |  |  |  |
| Four Eye Approval<br>Required | Account Holders can choose to have an extra approval for Certificate transactions before they are performed. When this is selected, users with AH Account Viewer roles can initiate transactions, which have to be approved by AH Root - or AH Account Administrator users before they are performed. |  |  |  |  |  |  |
|                               | See <u>Chapter 6.4.4</u> for further information on approving transfers.                                                                                                    |  |  |  |  |  |  |

#### Table 4-2 – Editing General Information

| Member Code                                        | The Member Code in the system given by the Issuing Body. Not editable.                                                                                                    |  |  |  |  |  |
|----------------------------------------------------|----------------------------------------------------------------------------------------------------|--|--|--|--|--|
| Website                                            | The Website of the Organization.                                                                                                    |  |  |  |  |  |
| Domain                                             | The Domain of the Organization. Not editable.                                                                                                    |  |  |  |  |  |
| Purchase Order Number<br>(PO Number)               | <ul> <li>Space for additional identification number. Can be used e.g. to give a specific reference number for the invoices</li> </ul>                                                                                                    |  |  |  |  |  |
|                                                    | Note: This field is Domain specific and might not be visible in your do-                                                                                                    |  |  |  |  |  |
| Block of Imports                                   | Defines whether the Organization is able to block certificates imports.         Select the check cox to block certificates imports         Note: * Block of Imports is a domain specific functionality and may not be available in your domain. Please contact your Issuing Body to know more.                                                                                                    |  |  |  |  |  |
| Billing reference                                  | editable. Note: This field might not be editable depending on your domain con- figurations                                                                                                    |  |  |  |  |  |
|                                                    | Invoicing system reference if invoice is enabled in the domain. Not                                                                                                    |  |  |  |  |  |
| Physical Person<br>Active                          | editable.<br>Refers to the status of the organization: active or not. Not editable.                                                                                                    |  |  |  |  |  |
| Internal Transactions<br>Without Four Eye Approval | <ul> <li>Transactions without Four Eye Approval" is disabled, the AH account viewer user is not able to make any transactions</li> <li>If "Four Eye Approval Required" is enabled and "Internal Transactions without Four Eye Approval" is disabled, the AH account viewer user is able to initiate transactions but Four eye approval is required</li> <li>If "Four Eye Approval Required" is disabled and "Internal Transactions without Four Eye Approval" is enabled, the AH account viewer user is able to make only internal Transactions without Four Eye Approval" is enabled, the AH account viewer user is able to make only internal transfers without four eye approval</li> <li>If "Four Eye Approval Required" is enabled and "Internal Transactions without Four Eye Approval" is enabled, the AH account viewer user is able to make only internal transfers without four eye approval</li> <li>If "Four Eye Approval Required" is enabled and "Internal Transactions without Four Eye Approval" is enabled, the AH account viewer user is able to initiate transactions, but only internal transfers are completed without Four Eye Approval Required</li> </ul> |  |  |  |  |  |
|                                                    | <ul> <li>When selected, this parameter enables user with AH Account Viewer roles to perform internal transactions without four eye approval.</li> <li>How does it relate to Four Eye Approval Required parameter?</li> <li>If "Four Eye Approval Required" is disabled and "Internal</li> </ul>                                                                                                    |  |  |  |  |  |

| Street, Post Box, City,<br>County , Zip Code ,<br>Country | Address of the Organization. Some fields might be mandatory depending on your domain configuration. If they are marked with an asterisk, they are mandatory.       |  |  |  |
|-----------------------------------------------------------|----------------------------------------------------------------------------------------------------|--|--|--|
| Action links                                              |                                                                                                    |  |  |  |
| Update                                                    | Click this to save the details on all the tabs. If the mandatory fields are<br>not entered, the system displays an error message and the details are<br>not saved. |  |  |  |
| Back                                                      | Click this to cancel the edit and return to the My Organization Details page.                                                                                      |  |  |  |

#### 4.2.2 Viewing the Organization Type

- 1. Navigate to My Page>Manage My Organization>Edit>Type.
- 2. View the type of your Organization.

An AH cannot edit Organization's Type. Contact the Issuing Body for information.

#### 4.2.3 Viewing Trading Scheme Details

- 1. Navigate to My Page>Manage My Organization>Edit>Trading Schemes.
- 2. The list of the pre-defined Trading Schemes is displayed (Figure 4.3).

AH cannot edit Organization's Trading Schemes. Contact the Issuing Body for information.

| Organizat   | ion Infor | mation - TestAH |                  |                 |                   | Open |
|-------------|-----------|-----------------|------------------|-----------------|-------------------|------|
|             |           |                 |                  |                 |                   |      |
| General     | Туре      | Trading Schemes | Business Contact | Invoice Contact | Technical Contact |      |
| Trading S   | chemes    |                 |                  |                 |                   |      |
| Trading Sch | nemes     |                 | Start Date       | End Date        |                   |      |
| GO          |           |                 | 2013-04-01       |                 |                   |      |
| ICS:RECS    |           |                 | 2013-04-01       |                 |                   |      |
|             |           |                 |                  |                 | Create            |      |
|             |           |                 |                  |                 |                   |      |
|             |           |                 |                  |                 |                   |      |
|             |           |                 |                  |                 |                   |      |

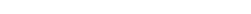

Figure 4.3 – Viewing Trading Scheme Details

#### 4.2.4 Editing Business Contact Details

Note: Fields marked with an asterisk are mandatory

1. Navigate to My Page>Manage My Organization>Edit>Business Contact (Figure 4.4).

Update Back

- 2. Modify the editable fields in the Business Contact details.
- 3. Click **Update** to save the details. If all mandatory fields are not entered, the system displays an error message and the details are not saved.

| rganization Info   | ormation - Test AH01 |             |               |           |                   | Open 🖲 |
|--------------------|----------------------|-------------|---------------|-----------|-------------------|--------|
| eneral Type        | Trading Schemes      | Business Co | ontact Invoid | e Contact | Technical Contact |        |
| Business Contact   | - Test AH01          |             |               |           |                   |        |
| First Name         |                      | *           | Last Name     |           | *                 |        |
| Middle Name        |                      |             | Title         |           |                   |        |
| Personal<br>Number |                      |             |               |           |                   |        |
| Street             |                      | *           |               |           |                   |        |
| PO Box             |                      |             |               |           |                   |        |
| Zip code           |                      |             | City, County  |           | *                 |        |
| Country            | - Select -           | *           | Salutation    |           |                   |        |
| Email              |                      | *           | Mobile Phone  |           |                   |        |
| Office Phone       |                      | *           |               |           |                   |        |
| Fax Number         |                      |             |               |           |                   |        |

```
Note: Fields marked with an asterisk are mandatory
```

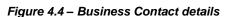

#### 4.2.5 Editing Invoice Contact Details

- 1. Navigate to My Page>Manage My Organization>Edit>Invoice Contact.
- 2. The Invoice Contact details tab is similar to the Business contact tab.

#### 4.2.6 Editing Technical Contact Details

- 1. Navigate to My Page>Manage My Organization>Edit>Invoice Contact.
- 2. The Technical Contact details tab is similar to the Business contact tab.

## 4.3 Account Holder API\*

**Notes**: \* Account Holder API is a domain specific functionality and may not be available in your domain. Please contact your Issuing Body to know more.

If Account Holder API is enabled in your domain, it is only available for AH Root users.

An Account Holder can have read access to Accounts, Certificates, Transactions and Schedules via API. For that it can decide to enable an API user.

When an account holder wants to enable API, the AH root user switches it on. The API user will receive a certificate and with it, he can perform anything (that API enables) under that AH. For enabling the API for an Account Holder:

- 1. Navigate to My Page>Account Holder API
- 2. Insert the email and mobile number to where the certificate and password should be sent to and select **Enable API**.

| Ноп | ie EEC       | CS-GO       | Reports     | Users   | Plants | My Page     | Support                                                  |
|-----|--------------|-------------|-------------|---------|--------|-------------|----------------------------------------------------------|
| Mar | nage My Orga | anization   | Account Hol | der API |        |             |                                                          |
|     | Status of AP | PI Disabled | I           |         |        |             |                                                          |
|     | Emai         | il          |             |         | *      | Mobile Phon | eSelect Country Code-  *                                 |
|     |              |             |             |         |        | Please      | enter valid mobile number, it is used for receiving SMS. |
|     |              |             |             |         |        |             |                                                          |
|     |              |             |             |         |        |             | Enable API                                               |

Figure 4.5 – Account Holder API

The AH Root User can reset the client certificate for the API by clicking **Reset Client Certificate** (Figure <u>4.6</u>).

For disabling the API for an Account Holder, select **Disable API**.

| Home   | EECS-GO             | Reports             | Users    | Plants | My Page | Support                              |
|--------|---------------------|---------------------|----------|--------|---------|--------------------------------------|
| Manage | My Organization     | Account Ho          | lder API |        |         |                                      |
|        | Status of           | f API Enabled       | I        |        |         |                                      |
|        | E                   | imail <b>datain</b> |          | 1      |         | Mobile Phone                         |
|        |                     |                     |          |        |         |                                      |
| 🛩 A    | Pl user has been su | ccessfully create   | d.       |        |         | Disable API Reset Client Certificate |

Figure 4.6 – Reset/Disable Account Holder API

Account Holder API is 'RESTful' web service using OData protocol. (see http://www.odata.org )

For more information on CMO.grexel API Model, see Account Holder API User Manual document. There you find information on how to access CMO.grexel API OData service, metadata end description for each of the entries (Accounts, Transactions, Certificates, TransactionCertificate and Schedule).

# 4.4 Invoice Report\*

**Note:** \* Invoice Report is a domain specific functionality and may not be available in your domain. Please contact your Issuing Body to know more.

This feature is only available for user with the **AH Root** role

Under My Page>Invoice Report Account Holders can view and search for their Invoice Reports.

- 1) Navigate to My Page>Invoice Report (Figure 4.7)
- 2) Fill the search criteria and click **Search** to display the filtered invoice list (Figure 4.8)
- 3) You may click on the **Invoice Date** link to view details of the invoice (Figure 4.9)
- 4) You can Export the details to an Excel sheet or a PDF file, by selecting the respective option

when clicking the **Export** button

| Home      | EECS-GO        | Reports       | Users | Plants | My Page  | Support       |         |
|-----------|----------------|---------------|-------|--------|----------|---------------|---------|
| Manage N  | ly Organizatio | on Invoice Re | eport |        |          |               |         |
| My Page > | Actor Parame   | ters          |       |        |          |               |         |
| Search    | Criteria       |               |       |        |          |               | Close 🗉 |
|           | Period Start   | 2015-04-01    |       |        | Period E | nd 2016-05-06 |         |
| -         | ding Scheme    | All           |       | Ŧ      |          |               |         |

Figure 4.7 – Invoice Report: Search Criteria

#### Table 4-3 – Table of Action Key

| Name              | Description                                                     |  |  |  |
|-------------------|-----------------------------------------------------------------|--|--|--|
| Period            | eriod to which the invoice refers                               |  |  |  |
| Trading<br>Scheme | Guarantees of Origin is the only available option in CMO.grexel |  |  |  |
| Action links      |                                                                 |  |  |  |
| Search            | Search invoices according to the selected criteria              |  |  |  |
| Reset             | Sets the values back to the previous status                     |  |  |  |

| Se | earch Criteria         |                             |                   |              |                      | Open           |
|----|------------------------|-----------------------------|-------------------|--------------|----------------------|----------------|
| In | voice List             |                             |                   |              |                      | Close 🗉        |
| 14 | 4 1 Page Of            | 1 Þ Þi 💠                    | Find   Ne:        | xt 🛃 • 🚱     |                      |                |
|    |                        |                             |                   |              |                      |                |
|    | *                      |                             |                   |              |                      |                |
|    | Invoice List           |                             |                   |              |                      |                |
|    |                        |                             |                   |              |                      |                |
|    | Invoicing Period: 20:  | 15-05-01 To 2016-06-15; Tra | ading Scheme: All |              |                      |                |
|    |                        |                             |                   |              |                      |                |
|    | Invoice Date 🛱         | Trading Scheme ‡            | Period Start ‡    | Period End ‡ | Additional Periods 🛊 | Amount (NOK) ‡ |
|    | 2016-06-13<br>11:49:15 | Guarantees of Origin        | 2016-02-01        | 2016-02-29   | Yes                  | 1 206,00       |
|    | 2016-05-30<br>13:40:48 | Guarantees of Origin        | 2016-01-01        | 2016-01-31   | No                   | 800,00         |

Figure 4.8 – Invoice Report list

| Name                        | Description                                                                                                    |  |  |  |
|-----------------------------|----------------------------------------------------------------------------------------------------|--|--|--|
| Invoice Date                | The date when the invoice was created. Click the link to open the Invoice's details                                                                                                    |  |  |  |
| Trading Scheme              | Certificate scheme to which the Invoice refers. Guarantees of Origin is the only available option in CMO.grexel                                                                                                    |  |  |  |
| Period Start and Period End | Period of the Invoice                                                                                                    |  |  |  |
|                             | It shows whether the invoice includes earlier invoice periods (aggregated shares).                                                                                                    |  |  |  |
| Additional Periods          | <b>Note:</b> Invoices are created and sent to AH if they are<br>higher than a certain amount. If the Invoice amount<br>is less than the minimum, the amount is collected<br>for next period and will be invoiced only when the<br>total sum is above this minimum amount. |  |  |  |
|                             | The minimum amount is set by your Issuing Body (IB). Please contact your IB to enquire more.                                                                                                    |  |  |  |
| Amount                      | Amount of the Invoice. The currency depends on the Domian that you are logged in. Please contact you Issuing Body in case of questions.                                                                                                    |  |  |  |

| arch Criteria                     |              |            |               |          |        | Open   |
|-----------------------------------|--------------|------------|---------------|----------|--------|--------|
| voice Details                     |              |            |               |          |        | Close  |
| ↓ 1 Page Of 1 ↓                   | ⊳∎ 🍫         | Find       | Next 🛃 • 🔇    | )        |        |        |
|                                   |              |            |               |          |        |        |
| Invoice Details                   |              |            |               |          |        |        |
|                                   |              |            |               |          |        |        |
| Name                              | <u> </u>     | -          |               |          |        |        |
|                                   |              |            |               |          |        |        |
| Member Code                       | 47%          | 1          | Accounting ID | PR       |        |        |
| Contact                           |              |            | Email         |          |        |        |
| Purchase Order Number             |              |            |               |          |        |        |
| Fee                               | Period Start | Period End |               | Quantity | Price  | Amount |
| Production Device<br>Registration | 2016-01-01   | 2016-01-31 |               | 1        | 400,00 | 400,00 |
| TESTFEECODEPDRFee                 | 2016-01-01   | 2016-01-31 |               | 1        | 1.00   | 1,00   |

Figure 4.9 – Invoice Report Details

# 5 RUNNING & MAINTAINING PLANTS

This section describes the process of registering, managing and reporting Production Devices. First, the general workflow of registering and managing PDs is described, after which detailed explanations are given on how these actions are performed in the CMO.grexel application.

**Note:** Refer to\_Figure 3.1 for the permissions assigned to the roles for executing the functionalities available under the **Plants** module.

# 5.1 Workflow Description

An Account Holder with sufficient rights can register a Production Device to the CMO.grexel system in order to receive certificates for the produced electricity of the device. Certificates of the Production Device are issued to the owner(s) of the device. The Account Holder, who registers the device, is called the Registrant.

The workflow for the registration and management of the device is as follows:

- 1. The Account Holder (AH) registers the Production Device (PD) to the system with all the appropriate information and then sends the form to the Issuing Body (IB) for approval.
- **Note:** Only AH Root and AH PD Administrator users have the permission to submit the Production Device to the Issuing Body. AH PD Editor users can also initiate the registration process but before submitting, confirmation from an AH PD Administrator user or AH Root is needed.
  - 2. On successful completion of the registration and if the PD is approved by the Issuing Body, a new Production Device is ready and certificates can be issued for the electricity produced starting from the Start Date of the Production Device.
  - 3. If allowed in the domain, an Account Holder user with appropriate rights can set Meter Readings for the device through the system, which then need to be approved by the Issuing Body.
    - In case the PD has multiple Fuels, a Declaration is required before the issue of certificates to determine the share of each Fuel. If allowed in the domain, Account Holder user with appropriate rights may submit the declaration for the Issuing Body's approval.
  - 4. The Issuing Body issues certificates according to meter readings.
  - 5. If required, Production Device details can be edited. This edited data should be sent to the Issuing Body for approval. The workflow is similar to registering a new PD.

- If there are changes that have an impact on Certificate issuing like changes to the ownership, the Issuing Body will create a new version of the PD.
- The new versions will have the same GSRN number as the previous version. Each version has a different validity period and unique production periods. The certificates refer to the PD version that was active at the time of the electricity production the certificates were issued for.
- 6. Account Holders can view and search Production Devices, which they own. All registered and active Production Devices and other general information are also listed in the public Internet page of the system.

# 5.2 Registering a Production Device

To register a Production Device navigate to Plants>Register PD.

The system captures the information on all the characteristics of the device. Navigate through all the eight tabs on the left side menu to complete the process (Figure 5.1).

The registration form can be **saved** at any stage of data entry and completed at a later time.

**Note:** The saved but not submitted devices are saved with the status Updated. They can be found by using the PD Search and setting the criteria PD Status as Updated.

Mandatory fields are marked with an asterisk (\*) and may vary depending on your domain configuration. If these fields are left empty, the system displays an error message

When finished, the registration form should be **submitted** to the Issuing Body. The user is alerted if the validation criteria are not met, i.e. the mandatory fields are not entered correctly.

The Production Device should have at least one Fuel, Meter, Owner and License. By default, the Registrant is the Operator and Owner with 100% ownership. On successful completion of the registration, the system assigns a unique identifier called GSRN to the Production Device. This is used to identify the device in the system. The Action keys common to all tabs are introduced in <u>Table 5-1</u>.

#### Table 5-1 – Table of Action Keys

| Name        | Description                                              |  |
|-------------|----------------------------------------------------------|--|
| Action Keys |                                                          |  |
| Save        | Click to save the details entered in the different tabs. |  |

| Submit | Click to submit the form to the Issuing Body for approval. The data is validated.<br>At this stage, the system also validates that the PD ownership adds up to 100%.<br>The application will ask for Confirmation. Without confirmation, the Production<br>Device will not be submitted for approval for the Issuing Body. |  |
|--------|----------------------------------------------------------------------------------------------------|--|
| Reset  | Sets the values back to the previous status.                                                                                                    |  |
| Next   | Click to go to the next tab page.                                                                                                    |  |

Refer to Workflow Description for details on the entire registration process.

# 5.2.1 Details

#### Navigate to Plants>Register PD>Details.

This tab page captures basic production related data about the Production Device (<u>Figure 5.1</u> and <u>Table 5-2</u>). Some data is domain specific, i.e. it is only shown for the domains that have it enabled.

**Note:** Mandatory fields are marked with an asterisk (\*) and may vary depending on your domain configuration. If these fields are left empty, the system displays an error message

| lome                              | EECS-GO      | Reports                    | Users F            | Plants My Pag    | e Support                             |                         |
|-----------------------------------|--------------|----------------------------|--------------------|------------------|---------------------------------------|-------------------------|
| Manage PD                         | Register     | PD Manage                  | Meter Readings     | View Meter Read  | lings MR Declaration                  | License Expiration Date |
| Plants > Reg                      | gister PD    |                            |                    |                  |                                       |                         |
|                                   |              |                            |                    |                  |                                       |                         |
| Production                        | on Device Re | gistration                 |                    |                  |                                       |                         |
| Details                           |              | Details                    |                    |                  |                                       |                         |
| Location<br>Farmarks              |              | Name                       |                    | *                |                                       |                         |
| Fuels                             |              | Start Date                 | YYYY-MM-DD         | 00 📰 *           | Commission Date                       | YYYY-MM-DD *            |
| Technolog<br>Operator<br>Licenses | 9 <b>y</b>   | Installed<br>Capacity (MW) |                    | *                | Estimated annual<br>production (MWh)  |                         |
| Owners<br>Meters                  |              | lssuing body<br>comment    |                    | 11               | Public PD upgrade<br>info in English  |                         |
|                                   |              |                            | Auto Genera        | te GSRN          |                                       |                         |
|                                   |              |                            | Grid Connect       | ted              | Registrar                             | - Select -              |
|                                   |              | Grid Area                  | - Select -         | •                | Radioactive waste<br>produced (g/MWh) |                         |
|                                   |              |                            |                    |                  |                                       |                         |
|                                   |              |                            |                    |                  |                                       |                         |
|                                   |              |                            |                    |                  |                                       |                         |
|                                   |              | Note: Fields mark          | ed with an asteris | sk are mandatory | Save                                  | Submit Reset Next       |

Figure 5.1 – Register PD: Details wizard

Table 5-2 – PD Details: Field Description

| Name | Description                                                 |
|------|-------------------------------------------------------------|
| Name | The name of the Production Device used in all Transactions. |

| Start Date                           | Start date of this version. Issuing can be done from this date on.                                          |  |  |  |  |
|--------------------------------------|----------------------------------------------------------------------------------------------------|--|--|--|--|
| Commission Date                      | Date of commissioning the PD.                                                                               |  |  |  |  |
| Installed Capacity (MW)              | Maximum capacity of the PD.<br>Insert value in MW and use comma as decimal point. E.g.: 0,00                |  |  |  |  |
| Estimated Annual Production<br>(MWh) | Expected Annual production of the PD.                                                                       |  |  |  |  |
| Issuing Body comment                 | After approval /disapproval of the PD, the IB might add some comments to the registration.                  |  |  |  |  |
| Public PD upgrade info in<br>English | Can be used for additional information about the PD.                                                        |  |  |  |  |
| Registrar                            | Note: This is a domain specific field<br>Name of the Registrar (auditor or authority) to verify PD details. |  |  |  |  |
| Grid Connected                       | Select this check box if your grid is connected to a public grid.                                           |  |  |  |  |
| GSRN Auto Generated                  | Select to assign a system generated GSRN. If this checkbox is not selected, a GSRN number can be entered.   |  |  |  |  |
| Grid Description                     | Description of your grid. This is required only if Grid Connected is not checked.                           |  |  |  |  |
| Grid Area                            | Note: This is a domain specific field                                                                       |  |  |  |  |
| Gild Alea                            | Select the area from the drop down list.                                                                    |  |  |  |  |
| Radioactive waste produced (g/MWh)   | Note: This is a domain specific field<br>Amount of radioactive waste produce by the PD in case of any.      |  |  |  |  |

# 5.2.2 Location

Navigate to Plants>Register PD>Location.

This tab page captures the location information of the Production Device (Figure 5.2 and Table 5-3).

**Note:** Mandatory fields are marked with an asterisk (\*) and may vary depending on your domain configuration. If these fields are left empty, the system displays an error message

| Plants > Register PD                                                                   |                                                                                                    |
|----------------------------------------------------------------------------------------|----------------------------------------------------------------------------------------------------|
| Production Device Re                                                                   | gistration                                                                                                    |
| Details<br>Location<br>Earmarks<br>Fuels<br>Technology<br>Licenses<br>Owners<br>Meters | Location Street Country - Select -  City, County * Zip code Latitude * Longitude * Coordinate Code * Reft AlB Fact Sheet 16 |
|                                                                                        | Note: Fields marked with an asterisk are mandatory Save Submit Reset Previous Next                                          |

Figure 5.2 – Register PD: Location wizard

| Name            | Description                                                                              |
|-----------------|------------------------------------------------------------------------------------------|
| Street          | Street of the PD location                                                                |
| Country         | Country of the PD location                                                               |
| City, County    | City or County of the PD location                                                        |
| Zip code        | Zip code of the PD location                                                              |
| Latitude        | Latitude of the PD location. Enter e.g. Latitude $x^{\circ}x'x''$ or Easting xxx xxx E.  |
| Longitude       | Longitude of the PD location. Enter e.g. Longitude in x°x'x" or Northing xxx xxx N.      |
| Coordinate Code | Coordinate Code of the PD location (Ref: <u>AIB EECS Fact Sheet 16</u> ).<br>E.g.: WGS84 |

# 5.2.3 Earmarks\*

**Note:** \*The Earmarks tab is **domain specific**, i.e. it is shown if the domain has it enabled. Please contact your Issuing Body to know more.

#### Navigate to Plants>Register PD>Earmarks.

This tab allows you to assign Earmarks to the Production Device (Figure 5.3). The Earmarks are Domain specific. Only the Earmarks associated with your Domain are available for selection. The

Earmarks of the certificates are determined by these entries. If Earmarks are missing, contact your Issuing Body to check if they can be added to the system.

| Plants > Register PD   |                                        |                       |                 |          |      |  |  |
|------------------------|----------------------------------------|-----------------------|-----------------|----------|------|--|--|
| Production Device Regi | stration                               |                       |                 |          |      |  |  |
| Details                | Earmarks                               |                       |                 |          |      |  |  |
| Location<br>Earmarks   | Earmark Name                           | Description           | Earmark Type    |          |      |  |  |
| Fuels                  | Investment Support                     | Investment Support    | Investment Supp | ort      |      |  |  |
| Technology<br>Licenses | Production Support                     | Production Support    | Production Supp | ort      |      |  |  |
| Owners<br>Meters       | Note: Fields marked with an asterisk a | are mandatory<br>Save | Submit Reset    | Previous | Next |  |  |

Figure 5.3 – Register PD: Earmarks wizard

# 5.2.4 Fuels

#### Navigate to Plants>Register PD>Fuels.

On this page, you can select the fuels used by the Production Device (Figure 5.4). The data captured on this tab page depends on the nature of the Production Device. The Fuel codes correspond with those listed in <u>EECS Fact Sheet 5</u>. There are four levels in the hierarchy: please select the most accurate description(s).

| rioducation berne                        | e Registration                   |           |                       |  |
|------------------------------------------|----------------------------------|-----------|-----------------------|--|
| Details<br>Location<br>Earmarks<br>Fuels | Fuel<br>Ref: AIB Fact Sheet 5    |           |                       |  |
| Technology                               | Fuel Name                        | Code      | Burning value, GJ/ton |  |
| Licenses                                 | 🖽 🗖 Fossil                       | F0200000  | 000,00                |  |
| Owners<br>Meters                         | ■ Nuclear/Solid/Radioactive fuel | F03010100 |                       |  |
| Meters                                   | Renewable                        | F0100000  | 000,00                |  |
|                                          | Unspecified                      | F00000000 | 000,00                |  |
|                                          |                                  |           |                       |  |
|                                          |                                  |           |                       |  |

Figure 5.4 - Register PD: Fuels wizard

| Name          | Description                                                                                                    |  |  |
|---------------|----------------------------------------------------------------------------------------------------|--|--|
| Fuel Name     | Select Fuel(s) used by the Production Device. If more than one Fuel is selected, then this Production Device requires Declaration. |  |  |
| Code          | The Fuel code as listed in EECS Fact Sheet 5.                                                                                      |  |  |
| Burning value | Enter the value in GJ/ton (This is required only for combusting devices).                                                          |  |  |

# 5.2.5 Technology

The type of the Production Device has to be reported during the registration of a Production Device. The technology of the Production Device has to be chosen from a three-level hierarchy as laid out in <u>EECS Fact Sheet 5</u>. Please select the most accurate description. A Production Device can have only one technology code (Figure 5.5).

| Production Devic              | e Registration        |                                |                        |        |
|-------------------------------|-----------------------|--------------------------------|------------------------|--------|
| Details                       | Technology            |                                |                        |        |
| Location<br>Earmarks<br>Fuels | Ref: AIB Fact Sheet 5 |                                |                        |        |
| Technology                    |                       | Technology                     | Code                   |        |
| Licenses                      |                       | Hydropower                     | Т030000                |        |
| Owners                        |                       | Marine                         | T040000                |        |
| Meters                        |                       | Not Defined                    | T999999                |        |
|                               |                       | Nuclear                        | T060000                |        |
|                               |                       | Other                          | T070000                |        |
|                               |                       | Solar                          | T010000                |        |
|                               |                       | Thermal                        | T050000                |        |
|                               |                       | Wind                           | T020000                |        |
|                               |                       | , Wind                         | 102000                 |        |
|                               | Note: Fields marked v | vith an asterisk are mandatory | ve Submit Reset Previo | us Nex |

Figure 5.5 – Register PD: Technology wizard

# 5.2.6 Operator

**Note:** The operator tab is **domain specific**, i.e. it is shown if the domain has it enabled. Please contact your Issuing Body to know more.

#### Navigate to Plants>Register PD>Operator.

This tab page captures the details of the operator of the Production Device (Figure 5.6). A Production Device can be operated by the Issuing Body or by any Account Holder. The Registrant is set as the operator by default.

| Production Devic                                        | Production Device Registration |                                                                                              |                       |              |         |  |
|---------------------------------------------------------|--------------------------------|----------------------------------------------------------------------------------------------|-----------------------|--------------|---------|--|
| Details                                                 | Operator                       |                                                                                              |                       |              |         |  |
| Location<br>Earmarks<br>Fuels<br>Technology<br>Operator | Select existing                | Operated by registrant     Select existing AH as Operator     Search Operator by Business Id |                       |              |         |  |
| Licenses<br>Owners                                      | Operator                       |                                                                                              |                       |              |         |  |
| Meters                                                  | Business Id                    | SE0456852                                                                                    | Operator Name         | TestAH       |         |  |
|                                                         | PO Box                         |                                                                                              | Street                |              |         |  |
|                                                         | City                           | city                                                                                         | Zip code              | 02110        |         |  |
|                                                         | Country                        | Finland                                                                                      |                       |              |         |  |
|                                                         |                                |                                                                                              |                       |              |         |  |
|                                                         | Note: Fields marl              | ked with an asterisk are mand                                                                | latory<br>Save Submit | Reset Previo | us Next |  |

Figure 5.6 – Register PD: Operator wizard (option 1)

Select one of the following:

- Operated by Registrant: The Registrant will be the one operating the device. The Registrant Address is displayed in the lower panel (<u>Figure 5.6</u>).
- 2. Select any existing AH as operator: You can select an appropriate Account Holder from the list (Figure 5.7).
- 3. **Search operator by Business Id**: You can set the operator based on a Business ID (Figure <u>5.8</u>).
  - Enter the Business Id and click Check.
  - The operator details will be displayed in the lower panel.
  - If no AH with this business id exists in this Domain, a new contact will be created (Figure 5.9).

| Plants > Register PD                                                                               |                                                                                                    |
|----------------------------------------------------------------------------------------------------|----------------------------------------------------------------------------------------------------|
| Production Device R                                                                                | egistration                                                                                                    |
| Details<br>Location<br>Earmarks<br>Fuels<br>Technology<br>Operator<br>Licenses<br>Owners<br>Meters | Operator                                                                                                    |
|                                                                                                    | Operated by registrant<br>Select existing AH as Operator<br>Search Operator by Business Id<br>Select existing AH as<br>Operator<br>AspireAH_New<br>AspireAH_New3 |
|                                                                                                    | Note: Fields marked with an asterisk are mandatory<br>Save Submit Reset Previous Next                                                                            |

Figure 5.7 – Register PD: Operator wizard (option 2)

| Production Device Registration |                    |                                   |               |                     |  |  |
|--------------------------------|--------------------|-----------------------------------|---------------|---------------------|--|--|
|                                | Operator           | Operator                          |               |                     |  |  |
| Details                        |                    |                                   |               |                     |  |  |
| Location                       |                    | Operated by registrant            |               |                     |  |  |
| Earmarks                       | Select existin     | g AH as Operator                  |               |                     |  |  |
| Fuels                          | Search Opera       | tor by Business Id                |               |                     |  |  |
| Technology                     | Operator Check     |                                   |               |                     |  |  |
| Operator                       | Business           |                                   | Check         |                     |  |  |
| Licenses                       |                    |                                   |               |                     |  |  |
| Owners                         |                    |                                   |               |                     |  |  |
| Meters                         | Operator           |                                   |               |                     |  |  |
|                                | Business Id        | FI374238752375                    | Operator Name | AH_Aspire           |  |  |
|                                | PO Box             | pobox                             | Street        | Abdul razak street  |  |  |
|                                | City               | chennai                           | Zip code      | 9087                |  |  |
|                                | Country            | Hong Kong                         |               |                     |  |  |
|                                | Note: Fields marke | ed with an asterisk are mandatory | Submit        | Reset Previous Next |  |  |

Figure 5.8 – Register PD: Operator wizard (option 3)

| Production Device R | stration                                                                         |    |
|---------------------|----------------------------------------------------------------------------------|----|
|                     | Operator                                                                         |    |
| Details             | © Operated by registrant                                                         |    |
|                     | © Select existing AH as Operator                                                 |    |
| Earmarks            |                                                                                  |    |
| Fuels               | Search Operator by Business Id                                                   |    |
| Technology          | Operator Charles Check                                                           |    |
| Operator            | Business Id                                                                      |    |
| Licenses            |                                                                                  |    |
| Owners              |                                                                                  |    |
| Meters              | Operator Address                                                                 |    |
|                     | Business Id FI12312342 Operator Name *                                           |    |
|                     | PO Box Street                                                                    |    |
|                     | City                                                                             |    |
|                     | Country Finland                                                                  |    |
|                     |                                                                                  |    |
|                     | Note: Fields marked with an asterisk are mandatory Save Submit Reset Previous Ne | xt |

Figure 5.9 – Register PD: Adding an Account Holder with Business ID

# 5.2.7 Licenses

#### Navigate to Plants>Register PD>Licenses.

This tab enables you to select the Licenses for the Production Device (Figure 5.10). Both, the license's Purpose and the available Trading Schemes are mapped according to the ones available for the Issuing Body.

It is possible to set one or more Trading Schemes for each License and all created licenses will generate separate certificates bundles on Issuing based on the license's validity period and allocation factor.

For example, after selecting the license's purpose, Disclosure, the Trading Schemes field is populated with the available options for your domain. It is possible to create a license with trading scheme GO and ICS:RECS and to create a second license with only GO. Each of these licenses can have different allocation factors and start/end dates (Figure 5.11).

**Notes:** The sum of allocation factors of separate licenses should never be over 100% for a same period.

Depending on the Domain's configuration, License Expiration Date is a required field. Please contact your Issuing Body to know more

Moreover, if enabled in the domain, it is possible to set specific Installed Capacity and/or Commission Date for each separate license and with different values than the ones given in the Production Device's Details tab. This allows issuing of increased capacity of Production Device (PD) with different commissioning date and installed capacity compared to the information of the old capacity of the production device.

# **Note:** If "Installed Capacity" or, "Commissioning Date" are left empty, the corresponding fields in the Details menu will be used.

| Plants > Register PD            |                                          |                                       |                          |                                 |  |
|---------------------------------|------------------------------------------|---------------------------------------|--------------------------|---------------------------------|--|
| Production Device Re            | gistration                               |                                       |                          |                                 |  |
| Details<br>Location<br>Earmarks | Licenses                                 |                                       |                          |                                 |  |
|                                 | Add License                              |                                       |                          |                                 |  |
| Fuels<br>Technology             | Purpose                                  | - Select - 🔻                          | Allocation Factor<br>(%) | *                               |  |
| Operator<br>Licenses            | License Start Date                       | YYYY-MM-DD                            | Installed Capacity       |                                 |  |
| Owners<br>Meters                | License Expiry<br>Date                   | YYYY-MM-DD                            | Commissioning<br>Date    | YYYY-MM-DD                      |  |
|                                 | Trading Schemes                          | *                                     |                          |                                 |  |
|                                 | CHP Technology                           | *                                     | CHP Use of Heat          | *                               |  |
|                                 | CHP PtoH Ratio                           | *                                     |                          |                                 |  |
|                                 | Note: If "Installed Cap<br>will be used. | acity" or "Commissioning Date" are le | eft empty, the correspon | ding fields in the Details menu |  |
|                                 |                                          |                                       |                          | Add Back                        |  |
|                                 |                                          |                                       |                          |                                 |  |
|                                 | Note: Fields marked wit                  | h an asterisk are mandatory           | ave Submit F             | teset Previous Next             |  |

Figure 5.10 – Register PD: Licenses wizard

| Table 5-5 - | - PD Licenses: | Field Description |
|-------------|----------------|-------------------|
|-------------|----------------|-------------------|

| Name                  | Description                                                                                                    |
|-----------------------|----------------------------------------------------------------------------------------------------|
| Purpose               | Disclosure purpose is the only available in CMO.grexel                                                                    |
| Allocation Factor (%) | Percentage that tells how much of the total number of certificates should be allocated for each license (default is 100%) |
| License Start Date    | Start Date applicable for the License                                                                                     |
| License Expiry Date   | The End Date of the License for the Production Device. Required field depending on the domain configurations.             |
| Installed Capacity    | Maximum capacity of the PD when the license is created (it may differ from the initial installed capacity)                |
| Commissioning Date    | Date of commissioning the PD when the license is created (it may differ from the initial date)                            |
| Trading Schemes       | Select the trading schemes that are part of a license                                                                     |

| CHP Information | To register the PD for the CHP-GO scheme (License), enter the CHP data. For information about the different options (CUOH1-3), visit the <u>AIB website</u> |
|-----------------|----------------------------------------------------------------------------------------------------|
| Action keys     |                                                                                                    |
| Add             | Click add to save a created license                                                                                                    |
| Back            | Click back to return to the previous window                                                                                                    |

| GO 2015-01-01<br>Page 1 Of 1 O Go to page Show Per Page 10 Constraints of the second second sec |        |      |                  |              |           |                |               | stration     | oduction Device Regi |
|----------------------------------------------------------------------------------------------------|--------|------|------------------|--------------|-----------|----------------|---------------|--------------|----------------------|
| Earmarks<br>Fuels<br>Technology<br>Operator<br>Commers<br>Meters                                                                                                    |        |      |                  |              |           |                |               | Licenses     |                      |
| GO 2015-01-01 100 100 100 100 100 100 100 100 1                                                                                                    | Delete | Edit | ation Factor (%) | xpiry Date A | License E | rt Date        | License Sta   | License      | marks                |
| Deperator       R       Page 1 Of 1       R       Go to page       Go Show Per Page       10       T         Journers       Weters       Creation       Creation                                                                                                    | ×      | ١.   | 100              |              |           |                | 2015-01-01    | GO           |                      |
| Owners         Creat                                                                                                    | •      | 10   | Go Show Per Page | Go to page   |           | Page 1 Of 1    | R R           |              |                      |
| Neters Crea                                                                                                    |        |      |                  |              |           |                |               |              |                      |
|                                                                                                    | eate   |      |                  |              |           |                |               |              | ters                 |
|                                                                                                    | cate   |      |                  |              |           |                |               |              |                      |
|                                                                                                    |        |      |                  |              |           |                |               |              |                      |
|                                                                                                    |        |      |                  |              |           |                |               |              |                      |
|                                                                                                    |        |      |                  |              |           |                |               |              |                      |
|                                                                                                    |        |      |                  |              |           |                |               |              |                      |
|                                                                                                    |        |      |                  |              |           |                |               |              |                      |
|                                                                                                    |        |      |                  |              |           |                |               |              |                      |
|                                                                                                    |        |      |                  |              |           |                |               |              |                      |
|                                                                                                    |        |      |                  |              |           |                |               |              |                      |
|                                                                                                    |        |      |                  |              |           |                |               |              |                      |
|                                                                                                    |        |      |                  |              |           |                |               |              |                      |
|                                                                                                    |        |      |                  |              |           |                |               |              |                      |
|                                                                                                    |        |      |                  |              |           |                |               |              |                      |
|                                                                                                    |        |      |                  |              |           |                |               |              |                      |
|                                                                                                    |        |      |                  |              |           |                |               |              |                      |
|                                                                                                    |        |      |                  |              |           |                |               |              |                      |
|                                                                                                    |        |      |                  |              |           |                |               |              |                      |
|                                                                                                    |        |      |                  |              |           |                |               |              |                      |
|                                                                                                    |        |      |                  |              |           |                |               |              |                      |
|                                                                                                    |        |      |                  |              |           |                |               |              |                      |
|                                                                                                    |        |      |                  |              |           |                |               |              |                      |
|                                                                                                    |        |      |                  |              |           |                |               |              |                      |
|                                                                                                    |        |      |                  |              |           |                |               |              |                      |
|                                                                                                    |        |      |                  |              |           |                |               |              |                      |
|                                                                                                    |        |      |                  |              |           |                |               |              |                      |
|                                                                                                    |        |      |                  |              |           |                |               |              |                      |
| Note: Fields marked with an asterisk are mandatory                                                                                                    |        |      |                  |              |           |                |               |              |                      |
|                                                                                                    |        |      |                  | r            | mandatory | n asterisk are | marked with a | Note: Fields |                      |
| Save Submit Reset Previous                                                                                                    |        |      |                  |              | mandatory | n asterisk are | marked with a | Note: Fields |                      |

Figure 5.11 – Register PD: Licenses wizard – example

#### Table 5-6 – PD Licenses: Field Description

| Name                  | Description                                                                                                    |
|-----------------------|----------------------------------------------------------------------------------------------------|
| License               | The name of the License                                                                                        |
| License Start Date    | Start Date applicable for the License                                                                          |
| License End Date      | The End Date of the License for the Production Device                                                          |
| Allocation Factor (%) | Percentage that tells how much of the total energy generated should be allocated for each license (e.g. 100%). |
| Action keys           |                                                                                                    |
| Edit                  | Click to edit the Start Date, End Date, and the CHP information                                                |

| Name   | Description                             |
|--------|-----------------------------------------|
| Delete | Click to delete the License             |
| Create | Click to add new License for the device |

# 5.2.8 Owners

#### Navigate to Plants>Register PD>Owners.

The Production Device can have several owners. By default, the Registrant owns 100% of the device in which case the user interface is as shown in <u>Figure 5.12</u>. Field description is presented in <u>Table 5-7</u>.

- 1. To add new owners, *unselect* the checkbox "**Registrant owns 100%**" and follow the instructions given below. Any existing AH can be assigned as the owner of the Production Device (Figure 5.14).
- 2. Click Add Owner to add a new owner for this device
- The system offers two options to select the owner AH. You can either select the owner AH from the list of existing AHs (<u>Figure 5.14</u>) or give a Business ID to select an Account Holder (<u>Figure 5.15</u>).
  - If you select existing account holder as owner, enter the ownership percentage of the device for the owner. If you wish to aggregate the certificates to an existing Account Holder, contact the Issuing Body. Click Add. To include more owners, repeat the process.
  - To locate and assign an Account Holder as the owner using the Business Id, use the second option (Figure 5.15). Enter the Business Id in the text box (including the country code) in the text box, give the ownership percentage and click **Check**.
    - If an Account Holder with this Business Id exists, the new ownership details are added to the existing list of owners.
    - If such an owner does not exist, the system allows you to add details to the owner of the given Business Id (Figure 5.16). Only Business IDs starting with existing country codes (large case) can be added.

These owners do not have an Account specified to them and such owners cannot receive any certificates. If the respective share of such owner is not aggregated to an existing Account Holder, this share of the production of that PD will not be issued.

#### 5.2.8.1 Changing the owner(s):

The default procedure for changing the ownership shares in CMO.grexel is as follows:

1. The Registrant (AH) edits the owner details so that ownership percentages are correct. First, decrease the ownership shares of existing owner(s) to reflect the current/upcoming situation,

and add other owners (follow the instructions above). Previous owners can be deleted by clicking the **Delete** button. Finally, submit and confirm the PD.

- 2. The Issuing Body approves the PD. When approving the PD, the IB chooses to create a new version and sets the changes effective date as agreed between the owners. The effective date is the day beginning of which the production is shared according to the new ownership share. This means that also the meter reading break should be exactly at the same time as the change of ownership. Normally this can be achieved by setting the effective date at the same time as the normal break in the meter values. For daily meter values this is 00 during wintertime and 23 during summertime.
- 3. The Issuing Body activates the PD. Before activation, the Issuing Body may ask the Account Holder to provide evidence on ownership shares e.g. by having the AH to sign the registration form again.

| Plants > Register PD          |                       |                         |              |         |          |            |       |        |
|-------------------------------|-----------------------|-------------------------|--------------|---------|----------|------------|-------|--------|
| Production Device             | ce Registration       |                         |              |         |          |            |       |        |
| Details                       | Owners                |                         |              |         |          |            |       |        |
| Location<br>Earmarks<br>Fuels | Registrant owns 10    |                         |              |         |          |            |       |        |
|                               | Owner Name            | Business Id             | City, County | Country | Zip code | Percentage | Edit  | Delete |
| Technology<br>Licenses        | Test AH01             | IE000000001             | city county  | Ireland | 0001     | 100        | Ð     | ×      |
| Owners                        |                       |                         |              |         |          |            |       |        |
| Meters                        |                       |                         |              |         |          |            |       |        |
|                               |                       |                         |              |         |          |            |       |        |
|                               |                       |                         |              |         |          |            |       |        |
|                               |                       |                         |              |         |          |            |       |        |
|                               |                       |                         |              |         |          |            |       |        |
|                               |                       |                         |              |         |          |            |       |        |
|                               |                       |                         |              |         |          |            |       |        |
|                               |                       |                         |              |         |          |            |       |        |
|                               |                       |                         |              |         |          |            |       |        |
|                               |                       |                         |              |         |          |            |       |        |
|                               |                       |                         |              |         |          |            |       |        |
|                               | Note: Fields marked w | ith an asterisk are mar | ndatory      |         |          |            |       |        |
|                               |                       |                         |              | Save S  | Submit   | Reset Pre  | vious | Next   |

Figure 5.12 - Register PD: Owners wizard

| Details                | Owners              |             |              |         |          |            |      |        |
|------------------------|---------------------|-------------|--------------|---------|----------|------------|------|--------|
| Location<br>Earmarks   | Registrant owns 100 | 1%          |              |         |          |            |      |        |
| Fuels                  | Owner Name          | Business Id | City, County | Country | Zip code | Percentage | Edit | Delete |
| Technology<br>Licenses | Test AH01           | IE000000001 | city county  | Ireland | 0001     |            | 0 🕪  | ×      |
|                        |                     |             |              |         |          |            |      |        |
|                        |                     |             |              |         |          |            |      |        |

Figure 5.13 – Register PD: Owners wizard –Add owner

| Table 5-7 – | PD Owners: | Field Description |
|-------------|------------|-------------------|
|-------------|------------|-------------------|

| Name         | Description                                                                                 |
|--------------|---------------------------------------------------------------------------------------------|
| Owner Name   | Name of the Owner as entered while creating the Account Holder                              |
| Business Id  | Business Id assigned while creating the Organization                                        |
| City, County | City or county in which the owner is located                                                |
| Country      | Country in which the owner is located                                                       |
| Zip Code     | Zip-code of the owner's location                                                            |
| Percentage   | Share of PD owned by this owner                                                             |
| Action keys  |                                                                                             |
| Edit         | Click to edit the owner percentage.                                                         |
| Delete       | Click to delete the owner.                                                                  |
| Add          | Click to create a new owner when the Production Device is not 100% owned by the Registrant. |

| Production Device Reg                                                                              | istration                                                                                                    |
|----------------------------------------------------------------------------------------------------|----------------------------------------------------------------------------------------------------|
| Details<br>Location<br>Earmarks<br>Fuels<br>Technology<br>Operator<br>Licenses<br>Owners<br>Meters | Owners <ul> <li>Registrant owns 100%             </li> <li>Select existing AH as Owner</li> <li>Search Owners by Business Id</li> <li>Select existing AH as Owner</li> <li>Select existing AH as Owner</li> <li>AH Aspire AH 1001 Allwinds AB</li> <li>Ownership Percentage</li> </ul> |
|                                                                                                    | Note: Fields marked with an asterisk are mandatory Save Submit Reset Previous Next                                                                                                    |

Figure 5.14 – Register PD: Owners wizard (option 1)

| Production Device Reg                                                       | istration                                                                                                    |
|-----------------------------------------------------------------------------|----------------------------------------------------------------------------------------------------|
| Details<br>Location                                                         | Owners C Registrant owns 100%                                                                                                    |
| Earmarks<br>Fuels<br>Technology<br>Operator<br>Licenses<br>Owners<br>Meters | <ul> <li>Select existing AH as Owner</li> <li>Search Owners by Business Id</li> <li>Owner Business Id</li> <li>Ownership Percentage</li> <li>Check Back</li> </ul> |
|                                                                             | Note: Fields marked with an asterisk are mandatory Save Submit Reset Previous Next                                                                                 |

Figure 5.15 – Register PD: Owners wizard (option 2)

| Plants > Register PD                                                                   |                                                                                                    |
|----------------------------------------------------------------------------------------|----------------------------------------------------------------------------------------------------|
| Production Device Reg                                                                  | istration                                                                                                    |
| Details<br>Location<br>Earmarks<br>Fuels<br>Technology<br>Licenses<br>Owners<br>Meters | Owners         Registrant owns 100%         Select existing AH as Owner            Search Owners by Business Id         Owner Business Id         Ownership Percentage |
|                                                                                        | Note: Fields marked with an asterisk are mandatory<br>Save Submit Reset Previous Next                                                                                  |

Figure 5.16 – Register PD: Owners wizard (option 3)

#### 5.2.9 Meters

#### Navigate to Plants>Register PD>Meters.

Each Production Device can be associated with one or more meters. This tab page captures information on these meters. Add a meter by defining the values given in <u>Table 5-8</u>. The total production of PD is calculated by adding together meter readings from all the meters associated with the PD and subtracting the Plant's own consumption. This is done by defining the **Meter Calculation Formula** using the Meter Codes and '+' and '-' signs.

By using gross measurement, the system allows to set Net/Gross Declarations for all the meter readings for this Production Device at one go.

To do so,

- 1. Select the Gross Measurement check box (Figure 5.17).
- 2. On selecting this, two options are made available (Figure 5.18):
  - Estimated—Selected by default. Enter the Declaration percentage applicable for all meter readings of this PD in Net production percentage.
  - Declared—Click to select this option if you wish to set Net/Gross Declaration individually for every meter reading.

**Note:** Mandatory fields are marked with an asterisk (\*). If these fields are left empty, the system displays an error message

#### Table 5-8 – PD Meters: Field Description

| Name                      | Description                                                                                                    |
|---------------------------|----------------------------------------------------------------------------------------------------|
| Meter Code                | Meter name / identification                                                                                                    |
| Grid Reference            | Name of the grid to which this device is attached. This should be unique amongst the meters of all Production Devices in the Domain.                              |
| MWh Coefficient           | The multiplying factor to be used to report the volume of electricity calculated from the meter readings in terms of MWh. The coefficient is set as 1 by default. |
| Manual                    | This field should be selected if the readings have to be entered manually.                                                                                        |
| Description               | Description of the meter.                                                                                                    |
| Incremental               | If this field is selected, the system assumes that the input given is the electricity produced during the time period.                                            |
| Initial Reading           | If the meter is set as non-incremental, the initial reading of the meter has to be entered to enable the calculation of subsequent periods.                       |
| Meter Calculation Formula | The meter calculation logic that needs to be defined if more than one meter is added.<br>Enter Meter Code '+'or '-' Meter Code without spaces                     |
| Gross Measurement         | Select this check box to include Net/Gross Declarations for all the meter readings of this Production Device (details given below).                               |
| Estimated                 | Net/Gross Declarations applicable for all meter readings of this PD.                                                                                              |
| Declared                  | Net/Gross Declarations for individual meters.                                                                                                    |
| Description               | Add a description if necessary                                                                                                    |
| Action keys               |                                                                                                    |
| Create                    | Click to create new meter details.                                                                                                    |
| Back                      | Click to cancel the data entered.                                                                                                    |

| Production Device Reg | istration             |                                |             |        |        |          |  |  |  |
|-----------------------|-----------------------|--------------------------------|-------------|--------|--------|----------|--|--|--|
| Details               | Create Meter          |                                |             |        |        |          |  |  |  |
| Location              | Meter Code            |                                | *           |        |        |          |  |  |  |
| Earmarks              | Grid Reference        |                                | *           |        |        |          |  |  |  |
| Fuels<br>Technology   | MWh<br>Coefficient    | 1                              | Manual      |        |        |          |  |  |  |
| Operator<br>Licenses  | Description           |                                | Incremental | l.     |        |          |  |  |  |
| Owners<br>Meters      |                       |                                |             |        | Create | Back     |  |  |  |
|                       |                       |                                |             |        |        |          |  |  |  |
|                       |                       |                                |             |        |        |          |  |  |  |
|                       | Gross Measuremen      |                                |             |        |        |          |  |  |  |
|                       | Uross measurement     |                                |             |        |        |          |  |  |  |
|                       | Metering description  | n                              |             |        |        |          |  |  |  |
|                       |                       |                                |             |        |        | *        |  |  |  |
|                       |                       |                                |             |        |        | ~        |  |  |  |
|                       |                       |                                |             |        |        |          |  |  |  |
|                       | Note: Fields marked v | vith an asterisk are mandatory | Save        | Submit | Reset  | Previous |  |  |  |

Figure 5.17 - Register PD: Meters wizard

| Production Device Regi         | stration                                                                      |  |  |  |  |  |  |  |
|--------------------------------|-------------------------------------------------------------------------------|--|--|--|--|--|--|--|
| Details                        | Create Meter                                                                  |  |  |  |  |  |  |  |
| Location<br>Earmarks           | Meter Code                                                                    |  |  |  |  |  |  |  |
| Fuels<br>Technology            | Grid Reference                                                                |  |  |  |  |  |  |  |
| Operator<br>Licenses<br>Owners | MWh 1 Manual                                                                  |  |  |  |  |  |  |  |
| Meters                         | Description Incremental                                                       |  |  |  |  |  |  |  |
|                                | Initial Reading                                                               |  |  |  |  |  |  |  |
|                                | Create Back                                                                   |  |  |  |  |  |  |  |
|                                | Gross Measurement                                                             |  |  |  |  |  |  |  |
|                                | ✓Gross Measurement                                                            |  |  |  |  |  |  |  |
|                                | Estimated     Declared                                                        |  |  |  |  |  |  |  |
|                                | Net production percentage *                                                   |  |  |  |  |  |  |  |
|                                | Metering description                                                          |  |  |  |  |  |  |  |
|                                | Note: Fields marked with an asterisk are mandatory Save Submit Reset Previous |  |  |  |  |  |  |  |

Figure 5.18 – Meters Gross Measurement settings

# 5.3 Manage Production Devices

When you navigate to the **Plants** module, the search criteria band expands and existing Production Devices of the Account Holder can be listed according to search criteria (Figure 5.19 and Table 5-9).

| lome l        | EECS-G             | O Report                          | s User                               | rs i        | Plants          | My Page   | Su          | upport                    |                         |              |        |              |          |
|---------------|--------------------|-----------------------------------|--------------------------------------|-------------|-----------------|-----------|-------------|---------------------------|-------------------------|--------------|--------|--------------|----------|
| Manage PD     | Reg                | jister PD Vie                     | w Meter Rea                          | dings       | License Expir   | ation Dat | te          |                           |                         |              |        |              |          |
| Plants > Mana | age PD             |                                   |                                      |             |                 |           |             |                           |                         |              |        |              |          |
| earch Criteri | a                  |                                   |                                      |             |                 |           |             |                           |                         |              | Open 🖲 |              |          |
| oduction De   | evices             |                                   |                                      |             |                 |           |             |                           |                         |              |        |              | Close    |
| 4 1           | Page C             | Df1 ▷ ▷I                          | 4                                    |             | Find Next       | - 🛃 -     | ٢           |                           |                         |              |        |              |          |
| Productio     |                    | vices                             |                                      |             |                 |           |             |                           |                         |              |        |              |          |
|               | on de              | <b>vices</b><br>ant: All; Trading | Schemes: - A                         | All -; Comb | usting: All; Lo | cked: All | ; Status: / | Active; Earn              | ark: - All -            |              |        |              |          |
|               | on der<br>Registri |                                   | Schemes: - A<br>Grid refere<br>code) |             | Issuing         | In        | stalled     | Active; Earn<br>Status \$ | ark: - All -<br>Owner ‡ | Registrant ‡ | Fuel Ç | Technology ‡ | Locked ‡ |

Figure 5.19 – Manage PD: Production Devices list

| Name                    | Description                                                              |
|-------------------------|--------------------------------------------------------------------------|
| Production Device Name  | Production Device name. Click the link to see the details of the PD.     |
| GSRN                    | GSRN assigned to this device                                             |
| Grid Reference (P-code) | Reference of the PD in the grid                                          |
| Issuing Account         | The Account where Certificates will be issued.                           |
| Installed Capacity (MW) | Maximum capacity of the PD                                               |
| Status                  | Indicates the status of the Production Device (e.g. Active or Approved). |
| Owner                   | Owner of the PD                                                          |
| Registrant              | The organization that registered the PD                                  |
| Fuel                    | Specifies the Fuel(s) used by the PD.                                    |
| Technology              | Specifies the Technology of the PD                                       |
| Locked                  | Indicates whether or not the PD is locked (yes/no).                      |

#### Table 5-9 – Production Devices: Field Description

# 5.3.1 Search for a Production Device

#### Navigate to **Plants>Manage PD**.

Expand the Search criteria band and fill the required criteria (<u>Figure 5.20</u>). <u>Table 5-10</u> gives the search criteria descriptions in detail.

| Plants > Manage PD                                                                                               |                                                                                     |   |   |                                                                    |                                        |          |
|----------------------------------------------------------------------------------------------------|-------------------------------------------------------------------------------------|---|---|--------------------------------------------------------------------|----------------------------------------|----------|
| Search Criteria                                                                                                  |                                                                                     |   |   |                                                                    |                                        | Close 🗉  |
| PD Name                                                                                                    |                                                                                     |   |   |                                                                    |                                        |          |
| GSRN                                                                                                    |                                                                                     |   |   |                                                                    | Show current and future PDs            |          |
| Grid Area                                                                                                    | - Select -                                                                          | • |   |                                                                    |                                        |          |
| Locked                                                                                                    | - All -                                                                             |   |   | Status                                                             | Active<br>Approve new version re-audit | ▲<br>■   |
| Installed Capacity (MW)                                                                                          | )                                                                                   |   |   |                                                                    |                                        |          |
| From                                                                                                    |                                                                                     |   |   | То                                                                 |                                        |          |
| Date of Commissioning                                                                                            |                                                                                     |   |   |                                                                    |                                        |          |
| From                                                                                                    | YYYY-MM-DD                                                                          |   |   | То                                                                 | YYYY-MM-DD                             |          |
| Start Date                                                                                                    |                                                                                     |   |   |                                                                    |                                        |          |
| From                                                                                                    | YYYY-MM-DD                                                                          |   |   | То                                                                 | YYYY-MM-DD                             |          |
| Stop Date                                                                                                    |                                                                                     |   |   |                                                                    |                                        |          |
| From                                                                                                    | YYYY-MM-DD                                                                          |   |   | То                                                                 | YYYY-MM-DD                             |          |
| License Expiry Date                                                                                              |                                                                                     |   |   |                                                                    |                                        |          |
| From                                                                                                    | YYYY-MM-DD                                                                          |   |   | То                                                                 | YYYY-MM-DD                             |          |
| Fuels and Technology                                                                                             |                                                                                     |   |   |                                                                    |                                        |          |
|                                                                                                    | Fuel                                                                                |   |   |                                                                    | Technology                             |          |
| - All -<br>F00000000 - Unspecifie<br>F01000000 - Renewable<br>F01010000 - Renewable<br>AlB EECS Rules Fact Sheet | e/Solid                                                                             |   | • | - All -<br>Not Defined<br>T010000 - Solar<br>T010100 - Solar/Photo | ovoltaic                               | •        |
| Other                                                                                                    | 2                                                                                   |   |   |                                                                    |                                        |          |
| Trading Schemes<br>Earmark                                                                                       | - All -<br>Association_IE-GO<br>GO<br>- All -<br>AER<br>Investment Support<br>REFIT | × |   | Combusting<br>Grid Reference                                       | - All - <b>V</b>                       |          |
|                                                                                                    |                                                                                     |   |   |                                                                    | Sear                                   | ch Reset |

Figure 5.20 – PD Search Criteria

| Name                        | Description                                                                                                    |
|-----------------------------|----------------------------------------------------------------------------------------------------|
| PD Name                     | Enter the PD name.                                                                                                    |
| GSRN                        | Enter GSRN to list the PD with the GSRN no.                                                                                                    |
| Grid Area                   | Select a Grid Area to list PDs in this Area.                                                                                                    |
| Locked                      | Select All from the dropdown list to list the PDs irrespective of the Lock status. Select Locked/Unlocked to view the PDs with the specific status. |
| Show current and future PDs | When checked, the report will show only PDs where version stop date is not in past                                                                  |

| Status                     | Select the Status from the list box to list the PDs with the specified status. Active is selected by default   |
|----------------------------|----------------------------------------------------------------------------------------------------|
| Installed Capacity<br>(MW) | Enter the range of installed capacity using From and To fields to list PDs with this range of capacity.        |
| Date Of<br>Commissioning   | Enter the range of dates using From and To fields to list the PDs which were commissioned during this period.  |
| Start Date                 | Enter the range of dates using From and To fields to list the PDs with a Start Date during this period.        |
| Stop Date                  | Enter the range of dates using From and To fields to list the PDs with a Stop Date during this period.         |
| License Expiry Date        | Enter the range of dates of licenses of the PD                                                                 |
| Fuel and Technology        | Select the Fuel(s) and Technology from the list box to list the PDs that use the specified source(s) of energy |
| Trading Schemes            | Select Trading Schemes from the list box to list the PDs                                                       |
| Combusting                 | Select Yes or No from the list to list combusting or non-combusting PDs.                                       |
| Earmark                    | Select Earmark(s) from the list box to list the PDs which have been associated with the Earmark(s).            |
| Grid Reference             | Search by Grid Reference.                                                                                      |
| Action links               |                                                                                                    |
| Search                     | Click this to invoke the search and display the filtered device list.                                          |
| Reset                      | Click this to reset the screen to enter new search conditions.                                                 |

# 5.3.2 View Production Device Details

Navigate to Plants>Manage PD.

- To view the details of a Production Device (PD), click the PD Name link on the PD list (Figure 5.19). The details of the current version of the PD are shown (Figure 5.21).
- If the Production Device has several versions, the links to previous versions are shown on the top of the details view. <u>Table 5-11</u> explains the hyperlinks and the action keys available in this view.
- 3. Click **Edit** to make changes in Production Device. Refer to <u>Registering a Production Device</u> for details.

| Control of the second of the second of th |                                                                                                    | 406696001234 - 12,3MW                                                                                                    | - PD example                                                                  |                                                                                                    |                                                                                                    | Close = |
|----------------------------------------------------------------------------------------------------|----------------------------------------------------------------------------------------------------|----------------------------------------------------------------------------------------------------|-------------------------------------------------------------------------------|----------------------------------------------------------------------------------------------------|----------------------------------------------------------------------------------------------------|---------|
| bits D2 registration information         bits of bits (0.0000 (0.00000 (0.0000 (0.0000 (0.0000 (0.0000 (0.0000 (0.000                 | ↓ 1 Page Of 1 ▶                                                                                                    | Þi de                                                                                                    | Find   Next                                                                   | ی و ا                                                                                                    |                                                                                                    |         |
| data 20 mathemation       Manual Mathemation       Manual Mathemation         Version 2 (Start Date: 2015-06-01) Stop Date: - ; Active)         Production Device       90 manufal         CodeN:       643.0020406696001234         God Area:       Goganization A         Weakers Reputation Manual Mathematics       0 ganization A         Weakers Reputation Manual Mathematics       0 ganization A         Weakers Reputation Manual Mathematics       0 ganization A         Weakers Reputation Manual Mathematics       0 ganization A         Weakers Reputation Manual Mathematics       0 ganization A         Status:       2005-06-01.00.00.00         Technology:       700001 - Wind/Onshore         Status:       Active         UseAre Stat Date:       No         Patie PD opends info:       10.0000         Code Code Code Code Code Code Code Code                                                                                                    |                                                                                                    |                                                                                                    |                                                                               |                                                                                                    |                                                                                                    |         |
| bits D2 registration information         bits of bits (0.0000 (0.00000 (0.0000 (0.0000 (0.0000 (0.0000 (0.0000 (0.000                 |                                                                                                    |                                                                                                    |                                                                               |                                                                                                    |                                                                                                    |         |
|                                                                                                    | Details                                                                                                    |                                                                                                    |                                                                               |                                                                                                    |                                                                                                    |         |
|                                                                                                    | View PD registration inform                                                                                                    | ation View All Ve                                                                                                    | ersions Vie                                                                   | w Meter Read                                                                                                    | ding                                                                                                    |         |
|                                                                                                    | Version 2 (Start Date: 2)                                                                                                    | 015-06-01: Stop Date:                                                                                                    | · Active)                                                                     |                                                                                                    |                                                                                                    |         |
| Poduction Device Name:         P0 example           GGN:         64.002046666001234           GGN:         GGN:           Registrant Name:         Organization A           Wensin Stap Date:         2015-06-01 00:00:00           Wensin Stap Date:         2006-01:22           Date of Commissioning:         2006-01:22           Databate Capacity, MV         12,3           Edimated annual production (MWN):         T000001 - Wind(Orshore           Status:         Active           Status:         Active           Status:         No           Pade C9 upgrade info:         100,000           Status:         No           Pade C9 upgrade info:         100,000           Status:         No           Pade C9 upgrade info:         100,000           Status:         No           Pade C9 upgrade info:         100,000           Status:         No           TotSSO00 - Renewable/Mechanical source or other/Wind         100,000           Organization 0         50         Default Account- Marpuse           Organization 0         25         Pade Account- Marpuse           Organization 0         25         Default Account- Marpuse           Organization 0                                                                                                    | version 2 (start bate, 2)                                                                                                    | ors-oo-or, stop bate.                                                                                                    | , Active)                                                                     |                                                                                                    |                                                                                                    |         |
| GSRN:64300240669601234GM Area:Organization AVersion Bart Date:2015-06-01 00:00:00Version Bart Date:2009-01-22Indiated Grannal production (MNN):2009-01-22Edimated annual production (MNN):T02001 - Wind/OnshoreSatua:XativeSatua:ActiveSatua:XativeSatua:XativeSatua:NativeSatua:NativeSatu                                                                                                    | Production Device                                                                                                    |                                                                                                    |                                                                               |                                                                                                    |                                                                                                    |         |
| Ged Area:Organization AOrganization ARegistrate Name:011-06-10.000:00Verkins Bar Date:2015-06-10.200:00Verkins Bar Date:2005-01-22Edited of Commissioning:12.3Edited armal production (MMN):TO2001-24 Wind/OnshoreEdited armal production (MMN):NoveTechnology:NovePather Dograde info:NoveSubs:AdveLockei:NoPather Dograde info:Subs:Subs:Subs:Subs:Consention (MMN):God2015-06-01 00:00:002015-06-01 00:00:002020-12-31 23:59:00Subs:Subs:                                                                                                    | Production Device Name:                                                                                                    |                                                                                                    | PD exam                                                                       | ple                                                                                                    |                                                                                                    |         |
| Registrant Name:Organization AWrains Rip Date:2009-01-22Instanted Gapachy, MV2009-01-22Instanted Gapachy, MV702001 - Wind/OndoreSatus:AthieCalcadesi Parkania Kanona Kanona                                                                                                    | GSRN:                                                                                                    |                                                                                                    | 6430024                                                                       | 06696001234                                                                                                    |                                                                                                    |         |
| Version Start Date::         2015-06-01 00:00:00           Version Stap Date::         2009-01-22           Instanted Capacity, MW         12,3           Extended annual production (MWN):         7020001 - Vindy/Desione           Satus::         Active           Data Red Commissiong:         7020001 - Vindy/Desione           Satus::         Active           Data Red Company in MUND:         No           Patter Droggrade into:         No           Satus::         Active           Data Rod Loggrade into:         No           Satus::         Active Satus:           Satus::         Data Rod Loggrade into:           Satus::         Data Rod Loggrade into:           Satus::         Data Rod Loggrade into:           Satus::         Data Rod Loggrade into:           Satus::         Data Rod Loggrade into:           Satus::         Data Rod Loggrade into:           Satus::         Data Rod Loggrade into:           Satus::         Data Rod Loggrade into:           Satus::         Data Rod Loggrade into:           Satus::         Data Rod Loggrade into:           Satus::         Data Rod Loggrade into:           Satus::         Data Rod Loggrade into:           Satus::                                                                                                    | Grid Area:                                                                                                    |                                                                                                    |                                                                               |                                                                                                    |                                                                                                    |         |
| Version Stop Date::         2009-01-22           Date of Commissioning:         12,3           Estimated annual production (WWN):         22,3           Stimated annual production (WWN):         2015-01-21           Technology:         Active           Stimated annual production (WWN):         No           Status:         Active           Status:         Active           Status:         No           Pathe: P0 upgrade info:         No           Status:         Status:           Status:         Status:                                                                                                    |                                                                                                    |                                                                                                    |                                                                               |                                                                                                    |                                                                                                    |         |
| Data of Commissioning:         2000-01-22           Installed Capacity, MW         1,2,3           Estimated annual production (WM):         T020001 - Wind/Onshore           Statu:         Athre           Locked:         Athre           Locked:         Athre           Locked:         No           Public PD upgrade info:         No           Statu:         V           GO         2015-06-01 00:00:00         2020-12-31 23:59:00         100,000           Status:         Emmark Type         No         No           Investment Support         Investment Support         100:000         2000-01-31 23:59:00         100,000           Status:         Emmark Type         Investment Support         No         No         No           TOUGD0100 - Renewable/Mechanical source or other/Wind         Investment Support         Ducksume         Ducksume           Organization A         50         Emmark Account- Education Formula:         Ad3454-C07890           Goss/Net Mesaurement         Net mesaurement         Metering Description           Gold Area         CD7900         Education Formula:         Ad3454-C07890           Goss/Net Mesaurement         Net mesaurement         Metering Description         Investment                                                                                                    |                                                                                                    |                                                                                                    | 2015-06                                                                       | 01 00:00:00                                                                                                    |                                                                                                    |         |
| Installed Capacity, MV         12,3           Estimate annual production (MVIN):         T020001 - Wind/Ondore           Status:         Active           Locked:         Active           Locked:         No           Public PO upgrade info:         No           Status:         No           Public PO upgrade info:         No           Status:         No           Status:         No                                                                                                    |                                                                                                    |                                                                                                    |                                                                               |                                                                                                    |                                                                                                    |         |
| Bitinated annual production (WWI):       T20001 - Wind/Ontone         Status:       Adv         Locked:       No         Path: PD upgrade info:       No         Status:       Adve         Status:       No         GO       2015-06-01 00:00:00       2020-12-31 23:58:00       100,000         Status:       Status:       100,000         Status:       Investment Support       Investment Support         TODO10- Renewable/Nechanical source or other/Wind       Status Status St                                                                                                    |                                                                                                    |                                                                                                    |                                                                               | 22                                                                                                    |                                                                                                    |         |
| Technology::         Instantion           Status::         Achve           Achve         No           Public PD upgrade Info::         No           Status::         No           Status::         No           Status::         No           Status::         No           Status::         No           Status::         Status::           Status::         Status::                                                                                                    |                                                                                                    | an (MMA)                                                                                                    | 12,3                                                                          |                                                                                                    |                                                                                                    |         |
| Salus:         Addive           Locked:         No           Public PD upgrade info:         No           Salus:         No           Salus:         No           Salus:         No           Salus:         No           Salus:         No           Salus:         No           Salus:         No           Salus:         No           Salus:         No           Salus:         No           Salus:         Allocation Factor (%)           GO         2015-06-01 00:00:00         2020-12-31 23:59:00         100.000           Ermark:         Ermark: Type         No         No           Investment Support         Investment Support         Account Purpose           Organization:         50         Offentil Account-         Disclosure           Organization:         50         Offentil Account-         Disclosure           Organization:         25         O         Disclosure         Disclosure           Organization:         23         Offentil Account-         Motosure           Gossa/Net measurement         No         Galudation Formula:         Ab3456-CD7860           Gossa/Net measurement         <                                                                                                    |                                                                                                    | on (MWN):                                                                                                    | T020001                                                                       | - Wind/Oncho                                                                                                    | 200                                                                                                    |         |
| Lokkel:       No         Public PD upgrade info:       Several Start Date       License Expiry Date       Allocation Factor (%)         Go       2015-06-01 00:00:00       2020-12-31 23:59:00       100,000         Earmark Earmark Type       Investment Support       Developed Start Date       Allocation Factor (%)         Earmark Support       Earmark Type       Investment Support       Developed Start Date       Allocation Factor (%)         Full       Investment Support       Investment Support       Earmark Type       Developed Start Pactor (%)         Full       Investment Support       Investment Support       Earmark Type       Developed Start Pactor (%)         Organization A       50       Staving Account       Developed Start Pactor Pactor Pact                                                                                                    |                                                                                                    |                                                                                                    |                                                                               | - wind/ onsite                                                                                                    | ne -                                                                                                    |         |
| Public PD upgrade Info:         Issuing body comment:         License Start Date       License Expiry Date       Allocation Factor (%)         Go       2015-06-01 00:00:00       2020-12-31 23:59:00       100,000         Emarks       Earnark Type       Allocation Factor (%)         Investment Support       Investment Support       Investment Support         Profestion Commentation A       90       Issuing Account       Account Purpose         Organization A       90       Saling Account       Outdosure         Organization C       25       0 Fault Account-<br>64300240660048335       Disclosure         Organization C       25       0 Fault Account-<br>64300240660048335       Disclosure         Organization C       25       Default Account-<br>64300240660048335       Disclosure         Organization C       25       Calculation Formala:       Ad3456-CD7890         Goda       Qash56       Calculation Formala:       Ad3456-CD7890         Goda       Calculation Formala:       Ad3456-CD7890         Description       Calculation Formala:       Ad3456-CD7890         Metering Description       Calculation Formala:       Ad3456-CD7890         Description       Calculation Formala:       Ad3456-CD7890         Code:       CD7                                                                                                    |                                                                                                    |                                                                                                    |                                                                               |                                                                                                    |                                                                                                    |         |
| Issuing body comment:           License         License Start Date         License Expiry Date         Allocation Factor (%)           GO         2015-06-01 00:00:00         2020-12-31 23:59:00         100,000           Earnarks         Earnark Type         Investment Support         Investment Support           Fuels                                                                                                    |                                                                                                    |                                                                                                    | 110                                                                           |                                                                                                    |                                                                                                    |         |
| License Start Date       License Expry Date       Allocation Factor (%)         GO       2015-06-01 00:00:00       2020-12-31 23:59:00       100,000         Earnackio       Earnack Type       Investment Support       Investment Support         Fuel       Investment Support       Investment Support       Earnackio       Allocation Factor (%)         Fuel       Investment Support       Investment Support       Earnackio       Allocation Factor (%)         Fuel       Investment Support       Investment Support       Earnackio       Allocation Factor (%)         Organization A       50       Earnackio       Default Account-       Default Account-         Organization B       25       -       Diadosure       Diadosure         Organization C       25       Befault Account-       Diadosure       Earnackios         Grid Area       Calculation Formula:       AB3456-CD7890       Earnackion         Grid Area       Calculation Formula:       AB3456-CD7890       Earnackion         Grid Reference:       CD7890       Earnackion       Earnackion       Earnackion         Grid Reference:       CD7890       Earnackion       Earnackion       Earnackion         Street:       Zip code:       CRy, Countly:       diy       Earnacki                                                                                                    |                                                                                                    |                                                                                                    |                                                                               |                                                                                                    |                                                                                                    |         |
| GO     2015-06-01 00:00:00     2020-12-31 23: 59:00     100,000       Earmarks     Earmark Type       Investment Support     Investment Support       Fuels     Earmarks     Account       P01050100 - Renewable/Mechanical source or other/Wind     Default Account     Account Purpose       Organization A     50     Default Account     Account       Organization B     25     -     Disclosure       Organization C     25     Otal Account     Disclosure       Organization B     25     Otal Account     Disclosure       Organization C     25     Otal Account     Disclosure       Organization C     25     Otal Account     Disclosure       Grid Area     Calculation Formula:     AB3456-CD7890     AB3456       Grid Reference:     AB3456     Metering Description:     Calculation Formula:       Grid Reference:     CD7890     Metering Description:     Metering Cescription:       Cade:     CD7890     CB4/C     Quantization:     Quantization:       Grid Reference:     CD7890     CB4/C     Quantization:     Quantization:       Grid Reference:     CD7890     CB4/C     Quantization:     Quantization:       Grid Reference:     CD7890     CB4/C     Quantizatio:     Quantization:                                                                                                    | Issuing body comment:                                                                                                    |                                                                                                    |                                                                               |                                                                                                    |                                                                                                    |         |
| GO     2015-06-01 00:00:00     2020-12-31 23:39:00     100,000       Earmarks     Earmark Type     Investment Support       Investment Support     Investment Support     Investment Support       Fuels     Earmarks     Account Purpose       Organization A     50     Offenuit Account-<br>Organization B     25       Organization B     25     Other Bail Account-<br>Organization B     Default Account-<br>Organization B     Default Account-<br>Organization B     Default Account-<br>Organization B     Default Account-<br>Organization B     Disclosure       Acter Information     Metering Description     Calculation Formula:     A33456-CD7890       Gross/Net measurement     Net measurement     Metering Description:       Grid Reference:     A33456     Metering Description:       Code:     CD7890     Metering Description:       Grid Reference:     CD7890     Metering Description:       Midress     Sincet:     2       Sincet:     Closes     -       Zip code:     CD7890     Gol       Grid Reference:     10,3654     Left Over       Zip code:     12,3654     Longitude:     -       Country:     Ireland     Real estate:     -       Zip code:     12,3654     Longitude:     -       Corganization A     FoldOr00- Renewa                                                                                                    | License                                                                                                    | License Start Date                                                                                                    | License Expiry Da                                                             | te Allo                                                                                                    | ocation Factor (%)                                                                                         |         |
| Investment Support       Fuels       Foreis       Owner     Ownership %     Issuing Account     Account Purpose       Organization A     50     Oefault Account-<br>6003001600018355     Diedosure       Organization B     25     -     Diedosure       Organization C     25     Offault Account-<br>600300406600018335     Diedosure       Atterning Description     Metering Description       Keter Information     Metering Description       Grid Area     Calculation Formula:     AB3456-CD7890       Grid Reference:     AB3456     Metering Description:       Code:     CD7890     Metering Description:       Street:     Calculation Formula:     AB3456       Description     City, County:     oty       Street:     City County:     oty       Zip code:     12,3554     calculation : -9,8765       Coder     Organization A     Fuel     Trading<br>schemes       Street:     21,3554     Let Over       City county:     Ireland     Real estate:     -       Calculation A     Folio50100- Renewable/Mechanical source     60     0,000       Organization A     Folio50100- Renewable/Mechanical source     60     0,000       Organization A     Folio50100- Renewable/Mechanical source                                                                                                    | GO                                                                                                    | 2015-06-01 00:00:00                                                                                                    | 2020-12-31 23:59                                                              | 00 100                                                                                                    | ,000                                                                                                    |         |
| Investment Support       Fuels       Foreis       Owner     Ownership %     Issuing Account     Account Purpose       Organization A     50     Oefault Account-<br>6003001600018355     Diedosure       Organization B     25     -     Diedosure       Organization C     25     Offault Account-<br>600300406600018335     Diedosure       Atterning Description     Metering Description       Keter Information     Metering Description       Grid Area     Calculation Formula:     AB3456-CD7890       Grid Reference:     AB3456     Metering Description:       Code:     CD7890     Metering Description:       Street:     Calculation Formula:     AB3456       Description     City, County:     oty       Street:     City County:     oty       Zip code:     12,3554     calculation : -9,8765       Coder     Organization A     Fuel     Trading<br>schemes       Street:     21,3554     Let Over       City county:     Ireland     Real estate:     -       Calculation A     Folio50100- Renewable/Mechanical source     60     0,000       Organization A     Folio50100- Renewable/Mechanical source     60     0,000       Organization A     Folio50100- Renewable/Mechanical source                                                                                                    |                                                                                                    |                                                                                                    |                                                                               |                                                                                                    |                                                                                                    |         |
| Prois         Prois         Prois         Provide a source or other/Wind         Owner       Ownership %       Issuing Account       Account Purpose         Organization A       50       Default Account-<br>ed 3002/466600048335       Disclosure         Organization B       25       Jefault Account-<br>ed 3002/466600048355       Disclosure         Organization C       25       Default Account-<br>ed 3002/466600048355       Disclosure         Metering Description         Calculation Formula:       AB3/56-CD7890         Grid Area       Calculation Formula:       AB3/56-CD7890         Organization C       CD7890       Metering Description:       Vertering Description:         Code:       CD7890         Code:       CD7890         Discloption         Code:       CD7890         Code:       CD7890         Code:       CD7890         Discloption         Code:       CD7890         Code:       CD7890         Code:       CD7890         Code:       CD7890         Cod                                                                                                    | Earmarks                                                                                                    | Earmark Type                                                                                                    |                                                                               |                                                                                                    |                                                                                                    |         |
| Noncer or other/Wind         Downer       Ownership %       Issuing Account-<br>6/13002/406600048355       Account Purpose         Organization A       50       Default Account-<br>6/13002/406600048355       Disclosure         Organization B       25                                                                                                    | Investment Support                                                                                                    | Investment Support                                                                                                    |                                                                               |                                                                                                    |                                                                                                    |         |
| Noner or other/Wind         Downer       Ownership %       Issuing Account-<br>6/13002/406600048355       Account Purpose         Organization A       50       Default Account-<br>6/13002/406600048355       Disclosure         Organization B       25        Disclosure         Organization C       25       Default Account-<br>6/13002/406600048355       Disclosure         Internation       Metering Description       Disclosure         Grid Area       Calculation Formula:       AB3456-CD7890         Grid Area       Calculation Formula:       AB3456-CD7890         Grid Area       Metering Description:                                                                                                    |                                                                                                    |                                                                                                    |                                                                               |                                                                                                    |                                                                                                    |         |
| Owner         Ownership %         Issuing Account         Account Purpose           Organization A         50         Default Account-<br>64300240660048355         Disclosure           Organization B         25         -         Disclosure           Organization C         25         Disclosure         Disclosure           Organization C         25         Disclosure         Disclosure           Organization C         25         Disclosure         Disclosure           Organization C         25         Disclosure         Disclosure           Organization C         25         Calculation Formula:         AB3456-CD7890           Grid Area         Calculation Formula:         AB3456-CD7890         Metering Description:           Code:         A33456         Metering Description:         Versenter State           Code:         CD7890         Metering Description:         Versenter State           Code:         CD7890         Grid Area         State           Street:         Zig code:         CD7890         Grid Area           Country:         Ireland         Real estate:         -           Latitude:         12,3554         Left Over         -           Organization A         Folobioloo- Renewable/Mechanical                                                                                                    | Fuels                                                                                                    |                                                                                                    |                                                                               |                                                                                                    |                                                                                                    |         |
| Organization A         50         Default Account-<br>643002/06600048335         Disclosure           Organization B         25         -         Disclosure           Organization C         25         Default Account-<br>643002/066000483355         Disclosure           Atter Information         Ketter Information         Disclosure         Disclosure           Grid Area         Calculation Formula:         A83456-CD7890           Gross/Net measurement         Net measurement         Metering Description:           Code:         A83456         -           Grid Reference:         A83456         -           Description         -         -           Code:         CD7890         -           Grid Reference:         CD7890         -           Description         -         -           Code:         CD7890         -           Description         -         -           ddress         -         -           Street:         -         -           Zip code:         12,3654         Longitude:         -9,8765           eft Over         -         -         -           Organization A         Follo50100- Renewable/Mechanical source<br>or other/Wind         Go                                                                                                    | F01050100 - Renewable/                                                                                                    | Mechanical source or other/                                                                                                    | Wind                                                                          |                                                                                                    |                                                                                                    |         |
| Organization A         50         Default Account-<br>643002/06600048335         Disclosure           Organization B         25         -         Disclosure           Organization C         25         Default Account-<br>643002/066000483355         Disclosure           Atter Information         Ketter Information         Disclosure         Disclosure           Grid Area         Calculation Formula:         A83456-CD7890           Gross/Net measurement         Net measurement         Metering Description:           Code:         A83456         -           Grid Reference:         A83456         -           Description         -         -           Code:         CD7890         -           Grid Reference:         CD7890         -           Description         -         -           Code:         CD7890         -           Description         -         -           ddress         -         -           Street:         -         -           Zip code:         12,3654         Longitude:         -9,8765           eft Over         -         -         -           Organization A         Follo50100- Renewable/Mechanical source<br>or other/Wind         Go                                                                                                    |                                                                                                    |                                                                                                    |                                                                               |                                                                                                    |                                                                                                    |         |
| Organization A     30     643002406600048335       Organization B     25     -     Disclosure       Organization C     25     Default Account-<br>643002406600048335     Disclosure       Internation     Metering Description       Grid Area     Calculation Formula:     AB3456-CD7890       Grid Reference:     AB3456       Grid Reference:     AB3456       Description     -       Code:     CD7890       Grid Reference:     CD7890       Description     -       Code:     CD7890       Grid Reference:     CD7890       Description     -       Address     -       Street:     -       Zip code:     12,3654       Latitude:     12,3654       Latitude:     12,3654       Latitude:     12,3654       Corganization A     Folio50100- Renewable/Mechanical source<br>or other/Wind       Grid Schernes     Go     0,000       Organization A     Folio50100- Renewable/Mechanical source<br>or other/Wind     Go     0,000       Organization C     F01050100- Renewable/Mechanical source<br>or other/Wind     Go     0,000                                                                                                    |                                                                                                    |                                                                                                    |                                                                               |                                                                                                    |                                                                                                    |         |
| Organization C     25     Default Account-<br>643002/4066000483355     Disclosure       Internation     Ketering Description     Ketering Description       Grid Area     Calculation Formula:     A83456-CD7890       Grid Area     Metering Description:     Ketering Description:       Code:     AB3456     Ketering Description:       Grid Reference:     AB3456     Ketering Description:       Code:     CD7890     Ketering Description:       Code:     CD7890     Ketering Description:       Grid Reference:     CD7890     Ketering Description:       Bescription     CD7890     Ketering Description:       Street:     CD7890     Ketering Description:       Street:     Claude:     -       Zip onde:     Claude:     -       Country:     Ireland     Real estate:     -       Country:     Ireland     Real estate:     -       Country:     Ireland     Real estate:     -       et Over     Country:     Go     0,000       Organization A     F01050100- Renewable/Mechanical source<br>or other/Wind     Go     0,000       Organization B     F01050100- Renewable/Mechanical source<br>or other/Wind     Go     0,000       Organization C     F01050100- Renewable/Mechanical source<br>or other/Wind     Go                                                                                                    | Owner                                                                                                    | Ownership %                                                                                                    | -                                                                             |                                                                                                    | Account Purpose                                                                                            |         |
| Internation         Metering Description           Grid Area         Calculation Formula:         AB3456-CD7890           Grid Area         Calculation Formula:         AB3456-CD7890           Grid Reference:         AB3456         Image: Color State State Stat                                                                                                    |                                                                                                    | -                                                                                                    | Default /                                                                     | ccount-                                                                                                    | Disclosure                                                                                                 |         |
| Meter Information       Metering Description         Grid Area       Calculation Formula:       AB3456-CD7890         Gross/Net measurement       Net measurement       Metering Description:         Code:       AB3456         Grid Reference:       AB3456         Description       Code:         Code:       CD7890         Grid Reference:       CD7890         Grid Reference:       CD7890         Grid Reference:       CD7890         Description       Code:         Code:       CD7890         Grid Reference:       CD7890         Description       Code:         Code:       CD7890         Grid Reference:       CD7890         Description       Code:         Code:       CD7890         Grid Reference:       CD7890         Description       Code:         Street:       Code:         Zip code:       City, County:         Grid Aread       Real estate:         Country:       Ireland         Latitude:       12,3654         Dranization A       FolioS0100- Renewable/Mechanical source<br>or or other/Wind         Organization B       FolioS0100- Renewable/Mechanical source<br>or other/Wind                                                                                                    | Organization A                                                                                                    | 50                                                                                                    | Default /                                                                     | ccount-                                                                                                    | Disclosure                                                                                                 |         |
| Grid Area     Calculation Formula:     AB3456-CD7890       Gross/Net measurement     Net measurement     Metering Description:       Code:     AB3456       Grid Reference:     AB3456       Description     Code:       Code:     CD7890       Grid Reference:     CD7890       Description     Code:       Code:     CD7890       Description     CD7890       Street:     Zip code:       Zip code:     CIty, County:       Country:     Ireland       Real estate:     -       Latitude:     12,3654       Longitude:     -9,8765       Cet Over     Schemes       Dynner Name     Fuel       Fol1050100- Renewable/Mechanical source or other/Wind     Go       Organization A     F01050100- Renewable/Mechanical source or other/Wind       Organization C     F01050100- Renewable/Mechanical source or other/Wind                                                                                                    | Organization A<br>Organization B                                                                                                    | 50 25                                                                                                    | Default /<br>6430024<br>-<br>Default /                                        | ccount-<br>06600048355                                                                                                    | Disclosure<br>Disclosure<br>Disclosure                                                                     |         |
| Grid Area     Calculation Formula:     AB3456-CD7890       Gross/Net measurement     Net measurement     Metering Description:       Code:     AB3456       Grid Reference:     AB3456       Description     Code:       Code:     CD7890       Grid Reference:     CD7890       Description     Code:       Code:     CD7890       Description     CD7890       Street:     Zip code:       Zip code:     CIty, County:       Country:     Ireland       Real estate:     -       Latitude:     12,3654       Longitude:     -9,8765       Cet Over     Schemes       Dynner Name     Fuel       Fol1050100- Renewable/Mechanical source or other/Wind     Go       Organization A     F01050100- Renewable/Mechanical source or other/Wind       Organization C     F01050100- Renewable/Mechanical source or other/Wind                                                                                                    | Organization A<br>Organization B                                                                                                    | 50 25                                                                                                    | Default /<br>6430024<br>-<br>Default /                                        | ccount-<br>06600048355                                                                                                    | Disclosure<br>Disclosure<br>Disclosure                                                                     |         |
| Gross/Net measurement     Net measurement     Metering Description:       Code:     AB3456       Grid Reference:     AB3456       Description     CD7890       Grid Reference:     CD7890       Grid Reference:     CD7890       Description     CD7890       Street:     CTty, County:     city       Zoode:     12,3654     Left Over       Corganization A     F01050100- Renewable/Mechanical source<br>or ofther/Wind     Go     0,000       Organization B     F01050100- Renewable/Mechanical source<br>or ofther/Wind     GO     0,000       Organization C     F01050100- Renewable/Mechanical source<br>or ofther/Wind     GO     0,000                                                                                                    | Organization A<br>Organization B                                                                                                    | 50 25                                                                                                    | Default /<br>6430024<br>-<br>Default /                                        | ccount-<br>06600048355                                                                                                    | Disclosure<br>Disclosure<br>Disclosure                                                                     |         |
| Code:         AB3456           Grid Reference:         AB3456           Description                                                                                                    | Organization A<br>Organization B<br>Organization C                                                                                                    | 50 25                                                                                                    | Default /<br>6430024<br>-<br>Default /<br>6430024                             | ccount-<br>06600048355<br>ccount-<br>06600048355                                                                                                    | Disclosure<br>Disclosure<br>Disclosure                                                                     |         |
| Grid Reference:       AB3456         Description       CD7890         Grid Reference:       CD7890         Description       CD7890         Description       Control         Street:         Street:         Country:       Ireland         Real estate:       -         Latitude:         Street:         Street:         Country:         Ireland       Real estate:       -         Latitude:       -9,8765         Street:         Street:         Street:       -         Country:       Ireland       Real estate:       -9,8765         Street:         Street:         Street:       -9,8765         Street:         Street:         Street:       -9,8765         Street:       -9,8765         Street:       -9,8765         Street:       -9,8765         Street:       -9,8765         Street:       -9,8765 <td>Organization A<br/>Organization B<br/>Organization C<br/>Atter Information</td> <td>50 25</td> <td>Default /<br/>6430024<br/>-<br/>Default /<br/>6430024<br/>Meteria</td> <td>ccount-<br/>06600048355<br/>ccount-<br/>06600048355</td> <td>Disclosure<br/>Disclosure<br/>Disclosure</td> <td></td>                                                                                                    | Organization A<br>Organization B<br>Organization C<br>Atter Information                                                                                                    | 50 25                                                                                                    | Default /<br>6430024<br>-<br>Default /<br>6430024<br>Meteria                  | ccount-<br>06600048355<br>ccount-<br>06600048355                                                                                                    | Disclosure<br>Disclosure<br>Disclosure                                                                     |         |
| Description         Code:       CD7890         Grid Reference:       CD7890         Description                                                                                                    | Organization A<br>Organization B<br>Organization C<br>Atter Information<br>Grid Area                                                                                                    | 50<br>25<br>25                                                                                                    | Default /<br>6430024<br>-<br>0efault /<br>6430024<br><u>Meterin</u><br>Calcul | ccount-<br>06600048355<br>ccount-<br>06600048355<br>ng Description<br>ation Formula:                                                                                                    | Disclosure<br>Disclosure<br>Disclosure<br>AB3456-CD7890                                                    |         |
| Code:         CD7890           Grid Reference:         CD7890           Description         Country:         Country:         clty         clty                                                                                                    | Organization A<br>Organization B<br>Organization C<br>Heter Information<br>Grid Area<br>Gross/Net measurement                                                                                                    | 50<br>25<br>25<br>Net measurement                                                                                                    | Default /<br>6430024<br>-<br>0efault /<br>6430024<br><u>Meterin</u><br>Calcul | ccount-<br>06600048355<br>ccount-<br>06600048355<br>ng Description<br>ation Formula:                                                                                                    | Disclosure<br>Disclosure<br>Disclosure<br>AB3456-CD7890                                                    |         |
| Grid Reference:         CD7890           Description         -           ddress         -           Street:         City, County:         city           Country:         Ireland         Real estate:         -           Latitude:         12,3654         Longitude:         -9,8765           eff Over           Prefer           Organization A         F01050100-: Renewable/Mechanical source<br>or other/Wind         Go         0,000           Organization A         F01050100-: Renewable/Mechanical source<br>or other/Wind         Go         0,000           Organization C         F01050100-: Renewable/Mechanical source<br>or other/Wind         Go         0,000                                                                                                    | Organization A<br>Organization B<br>Organization C<br>Atter Information<br>Grid Area<br>Gross/Net measurement<br>Code:                                                                                                    | 50<br>25<br>25<br>Net measurement<br>AB3456                                                                                                    | Default /<br>6430024<br>-<br>0efault /<br>6430024<br><u>Meterin</u><br>Calcul | ccount-<br>06600048355<br>ccount-<br>06600048355<br>ng Description<br>ation Formula:                                                                                                    | Disclosure<br>Disclosure<br>Disclosure<br>AB3456-CD7890                                                    |         |
| Description         vadress         Street:         Zip code:       City, County:       olty         Country:       Ireland       Real estate:       -         Latitude:       12,3654       Longitude:       -9,8765         Cet Over         Country:       Fuel       Trading<br>schemes       Left Over         Organization A       F01050100- Renewable/Mechanical source<br>or other/Wind       GO       0,000         Organization B       F01050100- Renewable/Mechanical source<br>or other/Wind       GO       0,000         Organization C       F01050100- Renewable/Mechanical source<br>or other/Wind       GO       0,000                                                                                                    | Organization A<br>Organization B<br>Organization C                                                                                                    | 50<br>25<br>25<br>Net measurement<br>AB3456                                                                                                    | Default /<br>6430024<br>-<br>0efault /<br>6430024<br><u>Meterin</u><br>Calcul | ccount-<br>06600048355<br>ccount-<br>06600048355<br>ng Description<br>ation Formula:                                                                                                    | Disclosure<br>Disclosure<br>Disclosure<br>AB3456-CD7890                                                    |         |
| Mdress       Street:     Zip code:     City, County:     city       Country:     Ireland     Real estate:     -       Latitude:     12,3654     Longitude:     -9,8765         Ceft Over         Owner Name     Fuel     Trading schemes       Organization A     P01050100- Renewable/Mechanical source or other/Wind     GO     0,000       Organization B     P01050100- Renewable/Mechanical source or other/Wind     GO     0,000       Organization C     P01050100- Renewable/Mechanical source or other/Wind     GO     0,000                                                                                                    | Organization A<br>Organization B<br>Organization C<br>Atter Information<br>Grid Area<br>Gross/Net measurement<br>Code:<br>Grid Reference:<br>Description                                                                                                    | 50<br>25<br>25<br>Net measurement<br>AB3456<br>AB3456                                                                                                    | Default /<br>6430024<br>-<br>0efault /<br>6430024<br><u>Meterin</u><br>Calcul | ccount-<br>06600048355<br>ccount-<br>06600048355<br>ng Description<br>ation Formula:                                                                                                    | Disclosure<br>Disclosure<br>Disclosure<br>AB3456-CD7890                                                    |         |
| Street:         City, County:         city           Zip code:         City, County:         city           Country:         Ireland         Real estate:         -           Latitude:         12,3654         Longitude:         -9,8765           Ceft Over           Schemes         Left Over           Organization A         F01050100- Renewable/Mechanical source<br>or other/Wind         GO         0,000           Organization B         F01050100- Renewable/Mechanical source<br>or other/Wind         GO         0,000           Organization C         F01050100- Renewable/Mechanical source<br>or other/Wind         GO         0,000                                                                                                    | Organization A<br>Organization B<br>Organization C<br>Atter Information<br>Grid Area<br>Gross/Net measurement<br>Code:<br>Grid Reference:<br>Description<br>Code:                                                                                                    | 50<br>25<br>25<br>Net measurement<br>AB3456<br>AB3456<br>CD7890                                                                                                    | Default /<br>6430024<br>-<br>0efault /<br>6430024<br><u>Meterin</u><br>Calcul | ccount-<br>06600048355<br>ccount-<br>06600048355<br>ng Description<br>ation Formula:                                                                                                    | Disclosure<br>Disclosure<br>Disclosure<br>AB3456-CD7890                                                    |         |
| Street:         City, County:         city           Zip code:         City, County:         city           Country:         Ireland         Real estate:         -           Latitude:         12,3654         Longitude:         -9,8765           eft Over           Dwner Name         Fuel         Trading schemes         Left Over           Organization A         F01050100- Renewable/Mechanical source or other/Wind         GO         0,000           Organization B         F01050100- Renewable/Mechanical source or other/Wind         GO         0,000           Organization C         F01050100- Renewable/Mechanical source or other/Wind         GO         0,000                                                                                                    | Organization A<br>Organization B<br>Organization C<br>deter Information<br>Grid Area<br>Grid Area<br>Gross/Net measurement<br>Code:<br>Grid Reference:<br>Description<br>Code:<br>Grid Reference:                                                                                                    | 50<br>25<br>25<br>Net measurement<br>AB3456<br>AB3456<br>CD7890                                                                                                    | Default /<br>6430024<br>-<br>0efault /<br>6430024<br><u>Meterin</u><br>Calcul | ccount-<br>06600048355<br>ccount-<br>06600048355<br>ng Description<br>ation Formula:                                                                                                    | Disclosure<br>Disclosure<br>Disclosure<br>AB3456-CD7890                                                    |         |
| Zip code:         City, County:         city           Zip code:         City, County:         city           Country:         Ireland         Real estate:         -           Latitude:         12,3654         Longitude:         -9,8765           eff Over         Trading<br>schemes         Left Over           Organization A         F01050100- Renewable/Mechanical source<br>or other/Wind         GO         0,000           Organization B         F01050100- Renewable/Mechanical source<br>or other/Wind         GO         0,000           Organization C         F01050100- Renewable/Mechanical source<br>or other/Wind         GO         0,000                                                                                                    | Organization A<br>Organization B<br>Organization C<br>Atter Information<br>Grid Area<br>Grid Area<br>Gross/Net measurement<br>Code:<br>Grid Reference:<br>Description<br>Code:<br>Grid Reference:                                                                                                    | 50<br>25<br>25<br>Net measurement<br>AB3456<br>AB3456<br>CD7890                                                                                                    | Default /<br>6430024<br>-<br>0efault /<br>6430024<br><u>Meterin</u><br>Calcul | ccount-<br>06600048355<br>ccount-<br>06600048355<br>ng Description<br>ation Formula:                                                                                                    | Disclosure<br>Disclosure<br>Disclosure<br>AB3456-CD7890                                                    |         |
| Country:         Ireland         Real estate:         -           Latitude:         12,3654         Longitude:         -9,8765           Left Over         Trading<br>schemes         Left Over           Organization A         F01050100- Renewable/Mechanical source<br>or other/Wind         GO         0,000           Organization B         F01050100- Renewable/Mechanical source<br>or other/Wind         GO         0,000           Organization C         F01050100- Renewable/Mechanical source<br>or other/Wind         GO         0,000                                                                                                    | Organization A<br>Organization B<br>Organization C<br>Atter Information<br>Grid Area<br>Gross/Net measurement<br>Code:<br>Grid Reference:<br>Description<br>Code:<br>Grid Reference:<br>Description                                                                                                    | 50<br>25<br>25<br>Net measurement<br>AB3456<br>AB3456<br>CD7890                                                                                                    | Default /<br>6430024<br>-<br>0efault /<br>6430024<br><u>Meterin</u><br>Calcul | ccount-<br>06600048355<br>ccount-<br>06600048355<br>ng Description<br>ation Formula:                                                                                                    | Disclosure<br>Disclosure<br>Disclosure<br>AB3456-CD7890                                                    |         |
| Latitude:         12,3654         Longitude:         -9,8765           eft Over         Trading<br>Schemes         Left Over           Organization A         F01050100- Renewable/Mechanical source<br>or other/Wind         GO         0,000           Organization B         F01050100- Renewable/Mechanical source<br>or other/Wind         GO         0,000           Organization C         F01050100- Renewable/Mechanical source<br>or other/Wind         GO         0,000                                                                                                    | Organization A<br>Organization B<br>Organization C<br>Acter Information<br>Grid Area<br>Gross/Net measurement<br>Code:<br>Grid Reference:<br>Description<br>Code:<br>Grid Reference:<br>Description                                                                                                    | 50<br>25<br>25<br>Net measurement<br>AB3456<br>AB3456<br>CD7890                                                                                                    | Default /<br>6430024<br>-<br>0efault /<br>6430024<br><u>Meterin</u><br>Calcul | ccount-<br>06600048355<br>ccount-<br>06600048355<br>ng Description<br>ation Formula:                                                                                                    | Disclosure<br>Disclosure<br>Disclosure<br>AB3456-CD7890                                                    |         |
| Left Over     Fuel     Trading<br>schemes     Left Over       Organization A     F01050100- Renewable/Mechanical source<br>or other/Wind     GO     0,000       Organization B     F01050100- Renewable/Mechanical source<br>or other/Wind     GO     0,000       Organization C     F01050100- Renewable/Mechanical source<br>or other/Wind     GO     0,000                                                                                                    | Organization A<br>Organization B<br>Organization C<br>Meter Information<br>Grid Area<br>Gross/Net measurement<br>Code:<br>Grid Reference:<br>Description<br>Code:<br>Grid Reference:<br>Description<br>Address<br>Street:<br>Zip code:                                                                                                    | 50<br>25<br>25<br>Net measurement<br>AB3456<br>AB3456<br>CD7890                                                                                                    | Default /<br>6430024<br>-<br>Default /<br>6430024<br>Calcul<br>Meteri         | ccount-<br>06600048355<br>ccount-<br>06600048355<br>ng Description<br>ng Description                                                                                                    | Disclosure<br>Disclosure<br>Disclosure<br>AB3456-CD7890<br>:                                               |         |
| Fuel         Trading<br>schemes         Left Over           Organization A         F01050100- Renewable/Mechanical source<br>or or other/Wind         GO         0,000           Organization B         F01050100- Renewable/Mechanical source<br>or other/Wind         GO         0,000           Organization C         F01050100- Renewable/Mechanical source<br>or other/Wind         GO         0,000                                                                                                    | Organization A<br>Organization B<br>Organization C<br>Acter Information<br>Grid Area<br>Gross/Net measurement<br>Code:<br>Grid Reference:<br>Description<br>Code:<br>Grid Reference:<br>Description<br>Description<br>Street:                                                                                                    | 50<br>25<br>25<br>Net measurement<br>AB3456<br>AB3456<br>CD7890<br>CD7890                                                                                                    | Default /<br>6430024<br>-<br>Default /<br>6430024<br>Calcul<br>Meteri         | ccount-<br>06600048355<br>ccount-<br>06600048355<br>ng Description<br>ng Description                                                                                                    | Disclosure<br>Disclosure<br>Disclosure<br>on<br>AB3456-CD7890<br>:<br>City                                 |         |
| Fuel         Trading<br>schemes         Left Over           Organization A         F01050100- Renewable/Mechanical source<br>or or other/Wind         GO         0,000           Organization B         F01050100- Renewable/Mechanical source<br>or other/Wind         GO         0,000           Organization C         F01050100- Renewable/Mechanical source<br>or other/Wind         GO         0,000                                                                                                    | Organization A<br>Organization B<br>Organization C<br>Meter Information<br>Grid Area<br>Gross/Net measurement<br>Code:<br>Grid Reference:<br>Description<br>Code:<br>Grid Reference:<br>Description<br>Address<br>Street:<br>Zip code:                                                                                                    | 50<br>25<br>25<br>Net measurement<br>AB3456<br>AB3456<br>CD7890<br>CD7890<br>CD7890                                                                                                    | City, Co<br>Real esta                                                         | ccount-<br>06600048355<br>ccount-<br>06600048355<br>Ig Description<br>Ig Description                                                                                                    | Disclosure<br>Disclosure<br>Disclosure<br>on<br>AB3456-CD7890<br>:<br>City                                 |         |
| Vitter Name         Full         Schemes         Leit Over           Organization A         F01050100- Renewable/Mechanical source<br>or other/Wind         GO         0,000           Organization B         F01050100- Renewable/Mechanical source<br>or other/Wind         GO         0,000           Organization C         F01050100- Renewable/Mechanical source<br>or other/Wind         GO         0,000                                                                                                    | Creanization B<br>Organization C<br>Meter Information<br>Grid Area<br>Gross/Net measurement<br>Code:<br>Grid Reference:<br>Description<br>Code:<br>Grid Reference:<br>Description<br>Code:<br>Code:<br>Code | 50<br>25<br>25<br>Net measurement<br>AB3456<br>AB3456<br>CD7890<br>CD7890<br>CD7890                                                                                                    | City, Co<br>Real esta                                                         | ccount-<br>06600048355<br>ccount-<br>06600048355<br>Ig Description<br>Ig Description                                                                                                    | Disclosure<br>Disclosure<br>Disclosure<br>on<br>AB3456-CD7890<br>:<br>City                                 |         |
| Organization A         F01050100- Renewable/Mechanical source<br>or other/Wind         GO         0,000           Organization B         F01050100- Renewable/Mechanical source<br>or other/Wind         GO         0,000           Organization C         F01050100- Renewable/Mechanical source<br>or other/Wind         GO         0,000                                                                                                    | Organization A<br>Organization B<br>Organization C<br>Atter Information<br>Grid Area<br>Gross/Net measurement<br>Code:<br>Grid Reference:<br>Description<br>Code:<br>Grid Reference:<br>Description<br>Code:<br>Grid Reference:<br>Description<br>Code:<br>Grid Reference:<br>Description<br>Code:<br>Grid Reference:<br>Description<br>Code:<br>Grid Reference:<br>Description<br>Code:<br>Grid Reference:<br>Description<br>Code:<br>Grid Reference:<br>Description<br>Code:<br>Grid Reference:<br>Description<br>Code:<br>Country:<br>Latitude:                                                                                                    | 50<br>25<br>25<br>Net measurement<br>AB3456<br>AB3456<br>CD7890<br>CD7890<br>CD7890                                                                                                    | City, Co<br>Real esta                                                         | ccount-<br>b6600048355<br>ccount-<br>b6600048355<br>ng Description<br>ig Description<br>ig Description<br>is pescription<br>is title:<br>::                                                                                                    | Disclosure<br>Disclosure<br>Disclosure<br>on<br>AB3456-CD7890<br>:<br>City                                 |         |
| Organization B         F01050100- Renewable/Mechanical source<br>or other/Wind         GO         0,000           Organization C         F01050100- Renewable/Mechanical source<br>or other/Wind         GO         0,000                                                                                                    | Organization A<br>Organization B<br>Organization C<br>Actes Information<br>Grid Area<br>Gross/Net measurement<br>Code:<br>Grid Reference:<br>Description<br>Code:<br>Grid Reference:<br>Description<br>Code:<br>Grid Reference:<br>Description<br>Code:<br>Grid Reference:<br>Description<br>Code:<br>Grid Reference:<br>Description<br>Code:<br>Grid Reference:<br>Description<br>Code:<br>Grid Reference:<br>Description<br>Code:<br>Code:                            | 50<br>25<br>25<br>Net measurement<br>AB3456<br>AB3456<br>CD7890<br>CD7890<br>CD7890                                                                                                    | City, Co<br>Real esta                                                         | ccount-<br>de600048355<br>ccount-<br>de600048355<br>hg Description<br>ing Description<br>ing Description<br>inty :<br>::<br>Trading                                                                                                    | Disclosure<br>Disclosure<br>Disclosure<br>AB3456-CD7890<br>:<br>:<br>:<br>:<br>:                           |         |
| Organization C F01050100- Renewable/Mechanical source GO 0,000                                                                                                    | Organization A<br>Organization B<br>Organization C<br>Atter Information<br>Grid Area<br>Gross/Net measurement<br>Code:<br>Grid Reference:<br>Description<br>Code:<br>Grid Reference:<br>Description<br>Address<br>Street:<br>Zip code:<br>Country:<br>Latitude:<br>Latitude:<br>Country Address<br>Country Address<br>Country                                                                                                    | 50<br>25<br>25<br>Net measurement<br>AB3456<br>AB3456<br>CD7890<br>CD7890<br>CD7890<br>CD7890<br>Ireland<br>12,3654<br><b>Fuel</b><br>F01050100- Renewab                                                                                                    | City, Cor<br>Real est                                                         | ccount-<br>de600048355<br>ccount-<br>de600048355<br>ng Description<br>ng Description<br>ing Description<br>ing Description<br>ing tescription<br>ing tescription                                                                                                    | Disclosure<br>Disclosure<br>Disclosure<br>AB3456-CD7890<br>:<br>City<br>-<br>-9,8765<br>Left Over          |         |
| organization c or other/Wind do 0,000                                                                                                    | Organization A Organization B Organization C Organization C Organization C Organization C Organization C Organization C Organization C Organization C Organization A Organization A Organization A                                                                                                    | 50<br>25<br>25<br>25<br>Net measurement<br>AB3456<br>AB3456<br>CD7890<br>CD7890<br>CD7890<br>CD7890<br>CD7890<br>F01050100- Renewab<br>or other/Wind                                                                                                    | City, Co<br>Real est<br>Longitud                                              | ccount-<br>de600048355<br>ccount-<br>de600048355<br>account-<br>de600048355<br>account-<br>de60048355<br>account-<br>de60048355<br>account-<br>de600485<br>account-<br>de6004855<br>account-<br>de6004855<br>ac | Disclosure<br>Disclosure<br>Disclosure<br>AB3456-CD7890<br>:<br>city<br>-<br>-9,8765<br>Left Over<br>0,000 |         |
|                                                                                                    | Organization A<br>Organization B<br>Organization C<br>Meter Information<br>Grid Area<br>Gross/Net measurement<br>Code:<br>Grid Reference:<br>Description<br>Code:<br>Grid Reference:<br>Description<br>Address<br>Street:<br>Zip code:<br>Country:<br>Latitude:<br>Left Over<br>Downer Name                                                                                                    | 50<br>25<br>25<br>25<br>Net measurement<br>AB3456<br>AB3456<br>CD7890<br>CD7890<br>CD7890<br>CD7890<br>CD7890<br>Fuel<br>FollS0100- Renewab<br>or other/Wind                                                                                                    | E/Mechanical source                                                           | ccount-<br>de600048355<br>ccount-<br>de600048355<br>account-<br>de600048355<br>account-<br>de60048355<br>account-<br>de60048355<br>account-<br>de600485<br>account-<br>de6004855<br>account-<br>de6004855<br>ac | Disclosure<br>Disclosure<br>Disclosure<br>AB3456-CD7890<br>:<br>city<br>-<br>-9,8765<br>Left Over<br>0,000 |         |
| 015-11-20 10:39:59 CET 1 / 1                                                                                                    | Organization A Organization B Organization C Organization C Organization C Organization C Organization C Organization C Organization C Organization C Organization A Organization A Organization A                                                                                                    | 50<br>25<br>25<br>25<br>Net measurement<br>AB3456<br>AB3456<br>CD7890<br>CD7890<br>CD7890<br>CD7890<br>CD7890<br>CD7890<br>CD7890<br>CD7890<br>F01050100- Renewab<br>or other/Wind<br>F01050100- Renewab<br>or other/Wind                                                                                                    | E/Mechanical source                                                           | ccount-<br>b6600048355<br>ccount-<br>b6600048355<br>ng Description<br>ing Description<br>ing Description                                                                                                    | Disclosure<br>Disclosure<br>Disclosure                                                                     |         |
|                                                                                                    | Organization A<br>Organization B<br>Organization C<br>Meter Information<br>Grid Area<br>Gross/Net measurement<br>Code:<br>Grid Reference:<br>Description<br>Code:<br>Code:<br>Code:<br>Code:<br>Code:<br>Description<br>Code:<br>Leftover<br>Country:<br>Latitude:<br>Country:<br>Latitude:<br>Corganization A<br>Organization B                                                                                                    | 50<br>25<br>25<br>25<br>Net measurement<br>AB3456<br>AB3456<br>CD7890<br>CD7890<br>CD780<br>CD780<br>CD7 | E/Mechanical source                                                           | ccount-<br>b6600048355<br>ccount-<br>b6600048355<br>ng Description<br>ing Description<br>ing Description                                                                                                    | Disclosure<br>Disclosure<br>Disclosure                                                                     |         |
|                                                                                                    | Organization A<br>Organization B<br>Organization C<br>Meter Information<br>Grid Area<br>Gross/Net measurement<br>Code:<br>Grid Reference:<br>Description<br>Code:<br>Code:<br>Code:<br>Code:<br>Code:<br>Description<br>Code:<br>Leftover<br>Country:<br>Latitude:<br>Country:<br>Latitude:<br>Corganization A<br>Organization B                                                                                                    | 50<br>25<br>25<br>25<br>Net measurement<br>AB3456<br>AB3456<br>CD7890<br>CD7890<br>CD780<br>CD780<br>CD7 | E/Mechanical source                                                           | ccount-<br>b6600048355<br>ccount-<br>b6600048355<br>ng Description<br>ing Description<br>ing Description                                                                                                    | Disclosure<br>Disclosure<br>Disclosure                                                                     | 1/1     |

Figure 5.21 – Production Device Details

| Name                   | Description                                                                                                    |  |  |  |  |
|------------------------|----------------------------------------------------------------------------------------------------|--|--|--|--|
| View PD registration   | This is a domain specific form and might not be available in all domains.                                                                                                  |  |  |  |  |
| Information            | Click to see the PD Registration form of the PD. It contains complete details of the PD.                                                                                   |  |  |  |  |
| View all Versions      | Click to view information on the previous versions of the same PD (different versions have different production times)                                                     |  |  |  |  |
| View Meter Readings    | Click to see the Meter readings periods recorded in the system for that Production Device. Refer to <u>Chapter 5.5</u> for details on managing and viewing meter readings. |  |  |  |  |
| Version                | Click to view information on the previous versions of the same PD (all versions have different production times).                                                          |  |  |  |  |
| Owner Name             | Click to view the details of the owner Organization(s).                                                                                                    |  |  |  |  |
| Action Keys            |                                                                                                    |  |  |  |  |
| Edit                   | Click to make changes in the PD details. Chapter 5.3.2.2.                                                                                                    |  |  |  |  |
| Change issuing account | Click to change Issuing account. See Chapter 5.3.4                                                                                                    |  |  |  |  |
| Confirm                | This is shown if the PD has been edited by AH user, who does not have permission to send the device to the Issuing Body for approval.                                      |  |  |  |  |
| Back                   | Click Back to cancel and return to the previous data                                                                                                    |  |  |  |  |

#### Table 5-11 – Production Device Details Hyperlinks

#### 5.3.2.1 PD Registration Form Link

Navigate to Plants>Manage PD>Click PD name>View PD registration Information.

The PD Registration Form can be seen by selecting the link **View PD registration Information** on the Production Device details. The PD Registration form contains all the details of the PD. It can be printed, signed and sent to the Issuing Body for the approval of the device. The form is multi-paged and the first page is shown in <u>Figure 5.22</u>.

In case the device is multi-owned or the owner of the device is not the Registrant of the device, the **Power of Attorney** link is shown. This enables Registrant to receive certificates on behalf of Production Device owner.

| duction Device     | 25                |                 |                       | Ope                                                 |
|--------------------|-------------------|-----------------|-----------------------|-----------------------------------------------------|
| duction Device     | e: 6430024066960  | 001234 - 12,3MV | •                     | Clos                                                |
| 4 1 Pag            | ge Of 3 🕨 🚺       | •               | Find   Next           | • 😨                                                 |
| g <u>re</u> z      | <u>kel</u>        | Productio       | n Device Regist       | AIB<br>association of issuing bodies                |
| Declaration of cl  | hange:            | Yes             |                       |                                                     |
| Owner of the F     | Production Device |                 |                       |                                                     |
| Name:              | Organization A    |                 | Ownership share:      | 50                                                  |
| Contact<br>Person: | john mclane       |                 |                       |                                                     |
| Street:            | street            |                 | Mobile Phone:         | 00001                                               |
| Postal Code:       |                   |                 | Fax:                  |                                                     |
| City, County:      | city              |                 | Email:                | j.mclane@grexel.com                                 |
| Country:           | Ireland           |                 |                       |                                                     |
| Owner of the F     | Production Device | •               |                       |                                                     |
| Name:              | Organization B    |                 | Ownership share:      | 25                                                  |
| Contact<br>Person: | test test         |                 |                       |                                                     |
| Street:            | abc street        |                 | Mobile Phone:         | 00002                                               |
| Postal Code:       |                   |                 | Fax:                  |                                                     |
| City, County:      | city              |                 | Email:                | test@grexel.com                                     |
| Country:           | Ireland           |                 |                       |                                                     |
| Owner of the F     | Production Device |                 | Power of attorney for | rm (required only if ownership share is aggregated) |
| Name:              | Organization C    |                 | Ownership share:      | 25                                                  |
| Contact<br>Person: | test test         |                 |                       |                                                     |
| Street:            | abc street        |                 | Mobile Phone:         | 00003                                               |
| Postal Code:       |                   |                 | Fax:                  |                                                     |
| City, County:      | city              |                 | Email:                | test. orgC@grexel.com                               |
| Country:           | Ireland           |                 |                       |                                                     |
| Operator of Pr     | oduction Device   |                 |                       |                                                     |
| Name:              | Organization A    |                 | Contact Person:       | john mclane                                         |
| Street:            | street            |                 | Mobile Phone:         | 00001                                               |
| Postal Code:       |                   |                 | Fax:                  |                                                     |
| City, County:      | city              |                 | Email:                | j.mclane@grexel.com                                 |
| Country:           | Ireland           |                 |                       |                                                     |
| Registrar of th    | e Production Dev  | ice             |                       |                                                     |
| Name:              |                   |                 | Contact Person:       |                                                     |
| Street:            |                   |                 | Mobile Phone:         |                                                     |
| Postal Code:       |                   |                 | Fax:                  |                                                     |
| City, County:      |                   |                 | Email :               |                                                     |
|                    |                   |                 |                       |                                                     |

Figure 5.22 – PD Registration Form

#### 5.3.2.2 View PD Meter Readings Link

You may view the meter readings of your active PD in the PD details - View meter readings link.

- 1. Navigate to Plants>Manage PD>Click PD name>View Meter Readings Link
- 2. The meter reading search criteria will appear. By default the search criteria is filled with the last month period. If needed, change the period of meter reading you are interested to view and click **Search**.
- 3. The Meter readings values that correspond to the period of interest will be shown

| arch Criteria                                                                         |                                                             |                      |                               |             |                      |          |                 |
|---------------------------------------------------------------------------------------|-------------------------------------------------------------|----------------------|-------------------------------|-------------|----------------------|----------|-----------------|
| duction Devices                                                                       |                                                             |                      |                               |             |                      |          | Open            |
| duction Device: 64                                                                    | 30024066960012                                              | 234 - 12             | ,3MW - PD examp               | le          |                      |          | Open            |
| arch Meter Reading                                                                    | s                                                           |                      |                               |             |                      |          | Close           |
| Start Period                                                                          | 2015-06-01                                                  | 00                   | 00                            | End Period  | 2015-11-20           | 23 59    |                 |
|                                                                                       |                                                             |                      |                               |             |                      |          |                 |
|                                                                                       |                                                             |                      |                               |             |                      | Search   | Reset           |
|                                                                                       |                                                             |                      |                               |             |                      |          |                 |
| 4 1 Page Of                                                                           | 1 ▷ ▷ ↓ ↓                                                   |                      | Find   N                      | ext 🔍 • 🚱   |                      |          |                 |
| 4 1 Page Of                                                                           | 1 Þ Þi - Þ                                                  |                      | Find   No                     | ext 📕 • 🚱   |                      |          |                 |
|                                                                                       | 1 ▷ ▷∥ Φ                                                    |                      | Find   No                     | ext 📕 • 📀   |                      |          |                 |
| 4 1 Page Of<br>Meter Reading                                                          | 1 ▷ ▷i φ                                                    |                      | Find   N                      | ext 📕 • 🚯   |                      |          |                 |
| Meter Reading                                                                         |                                                             | 2406699              |                               | ext 📕 • 🛞   |                      |          |                 |
|                                                                                       | D example - 643002                                          | 2406696              |                               | ext 📕 • 🛞   |                      |          |                 |
| Meter Reading                                                                         | D example - 643002                                          | 2406696              |                               | ext 📕 • 🛞   |                      |          |                 |
| Meter Reading                                                                         | D example - 64300;<br>06-01; to - ;                         |                      | 5001234                       | ext 📕 • 🛞   |                      |          |                 |
| Meter Reading<br>Production Device: P<br>Version: from 2015-(                         | D example - 64300;<br>06-01; to - ;                         |                      | 5001234                       | ext 📕 • 🛞   |                      |          |                 |
| Meter Reading<br>Production Device: P<br>Version: from 2015-(                         | D example - 64300;<br>06-01; to - ;                         | d End: 2             | 5001234<br>015-11-20: 23: 59; | ext 🛛 🛃 • 🛞 | Status ‡             | Meter Va | lue ‡           |
| Meter Reading<br>Production Device: P<br>Version: from 2015-0<br>Period Start: 2015-0 | D example - 64300;<br>)6-01; to - ;<br>6-01: 00: 00; Perioc | d End: 2<br>:ient \$ | 5001234<br>015-11-20: 23: 59; |             | Status ‡<br>Approved |          | lue ¢<br>23,657 |

Figure 5.23 – View PD's Meter Readings Link

Alternatively, you can search for all the meter readings of *all* Production Devices owned by your Organization. See <u>Chapter 5.5.1</u>

# 5.3.3 Editing a Production Device

**Note:** Users with the role AH PD Editor can edit Production Devices. However, they are not authorized to confirm the editing. Only AH Root and AH PD Administrator users can **confirm** the changes. Only the Account Holder registered as the Registrant can edit the Production Device, not the Operator nor the Owners. The Registrant can of course also be the Operator and/or an Owner. Changes in PD's ownership, licenses and meters may require that a new version is created for the PD. The Issuing Body will decide whether a new version needs to be created. New version have same GSRN number but different validity period. Each version has a unique production period. Hence, certificates inherit the data and refer to the Production Device's version that was active at the time of production of the certificate.

#### Navigate to Plants>Manage PD>Click PD name>Edit.

- 1. After completing the changes, click Submit to submit the task to the Issuing Body for approval.
- 2. If you do not have rights to confirm the edit, then an AH Root or PD administrator user is required for confirmation.
- The task to confirm or approve the changes will be shown on the start page of the application (Figure 2.2).
- 4. See <u>Chapter 5.1</u> for the workflow of Production Device registration.

## 5.3.4 Change the issuing Account

#### Navigate to Plants>Manage PD>Click PD name>Change issuing Account.

- 1. To change the issuing Account for a specific Production Device, click the **Change issuing Account** button on the PD Details page.
- 2. Choose the issuing Account from the dropdown list. The current issuing Account is selected by default.
- 3. Click **Save** to confirm the change or click **Back** to go back to the PD Details page without effecting any changes.
- **Note:** Changing the issuing Account depends on the Account Holder's relation to the Production Device. If your ownership share is aggregated to another Account Holder, you cannot change the issuing Account. If you are an Owner of a multi-owned Production Device but have not aggregated your ownership share, the issuing Account can be changed: however, the change only applies to the certificates determined by your ownership share. The change can be seen in the Production Devices list under 'Issuing Account'. In the case of aggregation, the field shows the text "Aggregated to [Account Holder the share is aggregated to]".

| Change issuing account for PD example |             |                 |                                      | Close 🗉 |
|---------------------------------------|-------------|-----------------|--------------------------------------|---------|
| Actor Name: Organization A            |             |                 |                                      |         |
| Owner Name                            | Ownership % | Account Purpose | Issuing Account                      |         |
| Organization A                        | 50          | Disclosure      | 643002406600048355 - Default Account | •       |
| Organization C                        | 25          | Disclosure      | 643002406600048355 - Default Account | •       |

Note: Change your Issuing Account for this Production device.

Figure 5.24 – Change the issuing account

## 5.3.5 Re-audit of a Production Device

All Production Devices are to be re-audited at the end of a specified period. This date is set by the IB during the process of PD Approval and is seen on the <u>Production Device details</u> tab. In addition, the IB may require re-audit when the details of the PD are changed. If re-audit is required, then the steps followed for the initial registration are repeated. See <u>Chapter 5.1</u> for the workflow of PD editing.

The AH can see the information on expiring licenses under License Expiration Date submenu

# 5.3.6 PD Deregistration

In order to deregister a PD, contact the Issuing Body. A deregistered PD no longer can receive meter readings.

# 5.4 License Expiration Date

The License Expiration Date report lists all Production Devices with expiring licenses. License expiration date might not be used in all domains in which case the license expiration date report search won't return any results.

- 1. Navigate to Plants>License Expiration Date
- 2. Fill the search criteria and select Search

**Note:** By default the search criteria shows license expiration dates 3 months from now. Change the dates if you need a longer period.

3. The expiring licenses are listed, and the re-audit date is that of the license expiring the soonest.

| Home                  | EECS-GO              | Reports       | Users            | Plants                                 | My Pa     | ge S                              | Support                     |                |              |                |           |        |
|-----------------------|----------------------|---------------|------------------|----------------------------------------|-----------|-----------------------------------|-----------------------------|----------------|--------------|----------------|-----------|--------|
| Manage PD             | Register PD          | Manage N      | Aeter Readings   | View Me                                | eter Read | lings M                           | R Declaration               | License E      | cpiration D  | )ate           |           |        |
| Plants > Lice         | ense Expiration Dat  | te            |                  |                                        |           |                                   |                             |                |              |                |           |        |
| Search Crite          | ria                  |               |                  |                                        |           |                                   |                             |                |              |                | _         | Open 🖲 |
| Production I          | Devices              |               |                  |                                        |           |                                   |                             |                | CI           | ose 🗉          |           |        |
| 14 4 1                | Page Of 1 🕨          |               |                  | Find Ne                                | xt 🛃      | • 🐵                               |                             |                |              |                |           |        |
|                       |                      |               |                  |                                        |           |                                   |                             |                |              |                |           |        |
|                       | tion devices         | License Expir | ry Date: 2015-07 | '-10 To 2021                           | -01-08; T | rading Sche                       | mes: - All -; Co            | mbusting: All; | Locked: All; | : Status: Acti | ive;      | -      |
| Owner: Al<br>Earmark: | ll; Registrant: All; | ¢ GSRN \$     | ry Date: 2015-07 | '-10 To 2021<br>Installed<br>Capacity, |           | rading Sche<br>Status ‡<br>Active | rmes: - All -; Co<br>Locked | License        | e<br>tion ≎  |                | ive;<br>¢ | -      |

Figure 5.25 – License Expiration Date

# 5.5 Meter Readings

This chapter describes two functionalities available under Plants module: **Manage Meter Readings** and **View meter Readings**.

# 5.5.1 View Meter Readings

Under **Plants>View Meter Readings**, AH user with sufficient rights may view the Meter Readings of their Production Devices. Differently than the View Meter Reading link available in PD details where you see Meter Readings of one specific PD (see <u>Chapter 5.3.2.1</u>), this functionality allows the users to also see *all* the Meter Readings of *all* PDs owned by the Organization.

- 1. Navigate to Plants>View Meter Readings (Figure 5.26)
- 2. Fill the Search Criteria specifying the Meter Reading period you are interested in searching. By default the systems selects a periods starting from the beginning of the previous month. You may also narrow down your search by inserting a PD Name, GSRN, Installed Capacity, Date of Commissioning, etc. if you are interested in certain PDs' Meter Readings.
- 3. Click Search
- 4. A list of Meter Readings that belong to the PDs specified in your search criteria will appear (Figure 5.27)
- 5. You can Export the details to an Excel sheet or a PDF file by clicking the **Export** button and choosing the suitable option.

| Home EECS-GO                                                                        | Reports                                      | Users          | Plants | My Page       | Support                                                                        |                         |                                       |
|-------------------------------------------------------------------------------------|----------------------------------------------|----------------|--------|---------------|--------------------------------------------------------------------------------|-------------------------|---------------------------------------|
| Manage PD Register                                                                  | PD Manage                                    | Meter Readings | View M | eter Readings | MR Declaration                                                                 | License Expiration Date |                                       |
| Plants > View Meter Read                                                            | lings                                        |                |        |               |                                                                                |                         |                                       |
| Search Criteria                                                                     |                                              |                |        |               |                                                                                |                         | Close 🗉                               |
| Meterreading Star                                                                   | 2015-06-01                                   | 00 00          |        |               | Meterreading End                                                               | YYYY-MM-DD 🛄 23 59      |                                       |
| PD Name                                                                             |                                              |                |        |               |                                                                                |                         |                                       |
| GSRN                                                                                |                                              |                |        |               |                                                                                |                         |                                       |
| Grid Area                                                                           | - Select -                                   |                | •      |               |                                                                                |                         |                                       |
| Installed Capacity (MW                                                              | ,                                            |                |        |               |                                                                                |                         |                                       |
| From                                                                                | ,                                            |                |        |               | То                                                                             |                         |                                       |
| Date of Commissioning                                                               |                                              |                |        |               | 10                                                                             |                         |                                       |
| From                                                                                | YYYY-MM-DD                                   |                |        |               | То                                                                             | YYYY-MM-DD              | <b>1</b>                              |
| Start Date                                                                          |                                              |                |        |               |                                                                                |                         |                                       |
| From                                                                                | YYYY-MM-DD                                   |                |        |               | То                                                                             | YYYY-MM-DD              | Tia .                                 |
| Stop Date                                                                           |                                              |                |        |               |                                                                                |                         |                                       |
| From                                                                                | YYYY-MM-DD                                   |                |        |               | То                                                                             | YYYY-MM-DD              |                                       |
| License Expiry Date                                                                 |                                              |                |        |               |                                                                                |                         |                                       |
| From                                                                                | YYYY-MM-DD                                   |                |        |               | То                                                                             | YYYY-MM-DD              | <b></b>                               |
| Fuels and Technology                                                                |                                              |                |        |               |                                                                                |                         |                                       |
|                                                                                     | Fi                                           | uel            |        | _             |                                                                                | Technology              |                                       |
| - All -<br>F00000000 - Unspecifie<br>F01000000 - Renewable<br>F01010000 - Renewable | 2                                            |                |        | •<br>•        | - All -<br>T010000 - Solar<br>T010100 - Solar/Photov<br>T010101 - Solar/Photov |                         | · · · · · · · · · · · · · · · · · · · |
| AIB EECS Rules Fact Sheet                                                           | 5                                            |                |        |               |                                                                                |                         |                                       |
| Other                                                                               |                                              |                |        |               |                                                                                |                         |                                       |
| Trading Schemes                                                                     | - All -<br>Association_HEC<br>GO<br>ICS:RECS | I-GO           | ÷      |               | Combusting                                                                     | - All -                 |                                       |
| Earmark                                                                             | - All -<br>Feed-in tariff<br>Investment Supp | port           | •      |               | Grid Reference                                                                 |                         |                                       |

Figure 5.26 – View Meter Readings: Search Criteria

| arch Criteria                                                                             |                                                                |                           |                                             |                                     |     |                                      |                       |                    | Open  |
|-------------------------------------------------------------------------------------------|----------------------------------------------------------------|---------------------------|---------------------------------------------|-------------------------------------|-----|--------------------------------------|-----------------------|--------------------|-------|
| ew Meter Readings                                                                         |                                                                |                           |                                             |                                     |     |                                      |                       |                    | Close |
| ↓ 1 Page Of 1                                                                             |                                                                | Find   Next 🛛 🔍 🗸         | ٢                                           |                                     |     |                                      |                       |                    |       |
|                                                                                           |                                                                |                           |                                             |                                     |     |                                      |                       |                    |       |
|                                                                                           |                                                                |                           |                                             |                                     |     |                                      |                       |                    |       |
|                                                                                           |                                                                |                           |                                             |                                     |     |                                      |                       |                    |       |
|                                                                                           |                                                                |                           |                                             |                                     |     |                                      |                       |                    |       |
| Meterreadings                                                                             |                                                                |                           |                                             |                                     |     |                                      |                       |                    |       |
| Meterreading Period: 201                                                                  |                                                                | Owner: All; Registrant: , | All; Trading Sch                            | emes: - All -;                      | Con | nbusting: All;                       |                       |                    |       |
|                                                                                           |                                                                | Owner: All; Registrant: , | All; Trading Sch                            | emes: - All -;                      | Con | nbusting: All;                       |                       |                    |       |
| Meterreading Period: 20:<br>Locked: All; Status: Activ                                    | e; Earmark: - All -                                            |                           | All; Trading Sch<br>Meter Type \$           | emes: - All -;<br>Metering<br>Start | ¢   | nbusting: All;<br>Metering<br>End \$ | Status \$             | Meter 🛊<br>Value 🕈 |       |
| Meterreading Period: 20:<br>Locked: All; Status: Activ                                    | e; Earmark: - All -                                            |                           | Meter Type ‡                                | Metering                            |     | Metering .                           | Status \$<br>Approved |                    |       |
| Meterreading Period: 20:<br>Locked: All; Status: Activ<br>GSRN \$                         | re; Earmark: - All -<br>Production Device<br>Name              | Grid Reference \$         | Meter Type \$                               | Metering<br>Start                   |     | Metering<br>End 🕈                    |                       | Value *            |       |
| Meterreading Period: 20:<br>Locked: All; Status: Activ<br>GSRN \$<br>57071500000000000000 | re; Earmark: - All -<br>Production Device<br>Name<br>Wind PD01 | Grid Reference \$         | Meter Type \$<br>Incremental<br>Incremental | Metering<br>Start<br>2015-06-01     |     | Metering<br>End<br>2015-06-30        | Approved              | Value ▼<br>385,621 |       |

Figure 5.27 – View Meter Readings: Results

# 5.5.2 Manage Meter Readings

#### 5.5.2.1 Adding Meter Readings

**Note:** Manage Meter Readings is a domain specific functionality and may not be available in your domain. Please contact your Issuing Body to know more.

If enabled in the Domain, only AH PD Administrator or AH Root can insert Meter Readings

An Account Holder can set Meter Readings for the device through the system, if the Domain allows to. **Plants>Manage Meter Readings** submenu enables AH PD Administrator or AH root to view their added and missing PD's meter readings (MR) and also add new MR.

- 1. Navigate to Plants>Manage Meter Readings,
- 2. Fill the search criteria accordingly and click **Search** to View and Add Meter readings.
- 3. A list of PDs is shown (Figure 5.28).

| age PD Register PD Manage Meter Readings View Meter Readings MR Declaration License Expiration Date<br>ts > Manage Meter Readings earch Criteria  Earch Meter Readings Close  Close  Production devices Ovner: All; Registrant: All; Trading Schemes: - All -; Combusting: All; Locked: All; Status: Active; Earmark: - All -                                                                                                    |                                     | EECS-GO                                                | Reports              | Users                | Plant                 | s N                               | ly Page       | Support                             |                                       |               |           |
|----------------------------------------------------------------------------------------------------|-------------------------------------|--------------------------------------------------------|----------------------|----------------------|-----------------------|-----------------------------------|---------------|-------------------------------------|---------------------------------------|---------------|-----------|
| Arach Criteria  Arach Meter Readings  Close  Close Close Close Cl | ge PD                               | Register PD                                            | Manage               | Meter Readu          | ngs                   | View Mete                         | er Readings   | MR Declarat                         | ion License                           | Expiration Da | ate       |
| Barch Meter Readings       Close         Image: Page Of 1 Production devices         Production devices         Owner: All; Registrant: All; Trading Schemes: - All -; Combusting: All; Locked: All; Status: Active; Earmark: - All -                                                                                                    | s > Man                             | age Meter Readi                                        | ngs                  |                      |                       |                                   |               |                                     |                                       |               |           |
| I       Page Of 1       Image: Find   Next       Image: Find   Next         Production devices         Owner: All; Registrant: All; Trading Schemes: - All -; Combusting: All; Locked: All; Status: Active; Earmark: - All -                                                                                                    | nrch Cri                            | iteria                                                 |                      |                      |                       |                                   |               |                                     |                                       |               |           |
| Production devices Owner: All; Registrant: All; Trading Schemes: - All -; Combusting: All; Locked: All; Status: Active; Earmark: - All -                                                                                                    | rch Me                              | eter Readings                                          |                      |                      |                       |                                   |               |                                     |                                       |               | Close 🗉   |
| Owner: All; Registrant: All; Trading Schemes: - All -; Combusting: All; Locked: All; Status: Active; Earmark: - All -                                                                                                    |                                     |                                                        | N N8 [               |                      | Find LA               | laut 🗖                            | L . @         |                                     |                                       |               |           |
|                                                                                                    | 4 1                                 | Page Of 1                                              |                      |                      | ] eind Fi             | iext 🐱                            | * .           |                                     |                                       |               |           |
|                                                                                                    | Produ<br>Owner:<br>Produ            | uction device<br>: All; Registrant:<br>ction Device Na | es<br>All; Trading ! | Period ‡             | -; Combi              | usting: All                       | ; Locked: All |                                     |                                       |               |           |
| Wind PD01         2014-01-01         643002406999000156         View MR         Missing MR         Add MR                                                                                                    | Produ<br>Owner:<br>Produ            | uction device<br>: All; Registrant:<br>ction Device Na | es<br>All; Trading ! |                      | -; Combi              | usting: All                       | ; Locked: All | ; Status: Active;<br><u>View MR</u> | Earmark: - All -<br><u>Missing MR</u> | Add N         | <u>1R</u> |
| Wind PD01         2014-01-01         643002406999000156         View MR         Missing MR         Add MR           PD2         2014-02-01         64300240699900033         View MR         Missing MR         Add MR                                                                                                    | Produ<br>Owner:<br>Produc<br>Wind I | uction device<br>: All; Registrant:<br>ction Device Na | es<br>All; Trading ! | Period \$ 2014-01-01 | -; Combi<br>GS<br>64: | usting: All<br>RN \$<br>300240699 | ; Locked: All | <u>View MR</u>                      | Missing MR                            |               |           |

Figure 5.28 – Manage Meter Readings functionality

- To add meter readings click on Add MR link for the PD that you want to add MR to. Screen as <u>Figure 5.29</u> will appear.
  - a. Insert the period that the meter readings entry refers to and click Get Meters.
  - b. The screen will refresh and the available meter for the selected period will appear on Meter field.
  - c. Select the appropriate **meter** and enter the **meter value**. Click **Create**.

**Notes:** The metering periods are based on agreed domain-specific rules and thus may vary. They can be daily, weekly, or monthly. Discuss with your Issuing Body what period is correct.

The produced energy volume cannot be more than 130% of (Installed Capacity x time in hours).

- d. Review the data and if all is correct select confirm.
- e. After the confirmation the new meter reading can be seen under View MR link (Figure 5.28)

| Search Criteri                                    | 1                    |              |            |         |            |        | Open |
|---------------------------------------------------|----------------------|--------------|------------|---------|------------|--------|------|
| Search Meter                                      | Readings             |              |            |         |            | Open 🙂 |      |
|                                                   |                      |              |            |         |            |        |      |
|                                                   |                      |              |            |         |            |        |      |
|                                                   |                      |              |            |         |            |        |      |
| Create MR                                         |                      |              |            |         |            |        |      |
|                                                   | YYYY-MM-DD 100 00 *  | End Period   | YYYY-MM-DD | 23 59 * | Get Meters |        |      |
|                                                   | YYYY-MM-DD ■ 00 00 • | End Period   | YYYY-MM-DD | 23 59 * | Get Meters | -      |      |
| Create MR<br>Start Period<br>Meter<br>Meter value |                      | • End Period | YYYY-MM-DD | 23 59 * | Get Meters |        |      |
| Start Period<br>Meter                             | - Select - 🗸 🔹       | End Period   | YYYY-MM-DD | 23 59 * | Get Meters |        |      |

Figure 5.29 – Adding Meter Readings

# 5.6 MR Declaration\*

**Note:** \*Meter Readings Declaration is a domain specific functionality and may not be available in your domain. Please contact your Issuing Body to know more.

If enabled in the Domain, only AH PD Administrator or AH Root can insert MR Declarations

In case the PD has multiple Fuels, a Declaration is required before the issue of certificates to determine the share of each Fuel.

- 1. Navigate to **Plants>MR Declarations**
- 2. Fill the search criteria accordingly and click **Search**
- 3. A list of PDs that require declarations is shown. See Figure 5.30.
- 4. Select **View Declarations** to view already added declarations or **Add Declarations** to insert new ones.

| 1e              | EECS-GO                                                 | Reports              | Users                          | Plants     | My Page       | Support              |                         |
|-----------------|---------------------------------------------------------|----------------------|--------------------------------|------------|---------------|----------------------|-------------------------|
| nage PD         | Register PD                                             | Manage I             | Meter Readings                 | View Me    | eter Readings | MR Declaration       | License Expiration Date |
| nts > MR I      | Declaration                                             |                      |                                |            |               |                      |                         |
| earch Cri       | iteria                                                  |                      |                                |            |               |                      |                         |
| roductio        | on Devices                                              |                      |                                |            |               |                      | Close                   |
|                 |                                                         | N NR T               |                                | Find Next  | <b>L</b> • 🚯  |                      |                         |
| 4 1             | Page Of 1                                               |                      |                                |            |               |                      |                         |
| Produ<br>Owner: | uction device                                           | 25<br>All; Trading S | Schemes: - All -;              | Combusting |               | tatus: Active; Earma | ark: - All -            |
| Produ           | uction device<br>: All; Registrant:<br>ction Device Nat | 25<br>All; Trading S | Schemes: - All -;<br>Period \$ | Combusting | GSRN ‡        |                      |                         |
| Produ           | uction device                                           | 25<br>All; Trading S | Schemes: - All -;              | Combusting |               |                      |                         |

Figure 5.30 – Search MR Declarations

# 5.6.1 Adding MR Declaration

To add a new fuel declaration for a PD click on Add Declarations link for the respective PD.

- 1. Select the declaration Type Fuel Declaration
- 2. Wait that the page is refreshed and select the Metering Periods
- 3. Add the declaration percentage (the Total must equal to 100%) and the description
- 4. Click Create

| Production De                                                                       | vices                                 |                        |             | Close 3    |
|-------------------------------------------------------------------------------------|---------------------------------------|------------------------|-------------|------------|
| Create Declara                                                                      | ation: PDtest1 - 643002406666004      | 1937 - 2013-01-01      |             | 3<br>Close |
| Declaration<br>Type                                                                 | Fuel Declaration                      | 1                      |             |            |
| Metering<br>Periods                                                                 | 2013-01-01 00:00 To 2013-01-31 23     | 59 N                   |             |            |
|                                                                                     |                                       |                        |             |            |
| Declaration for p                                                                   | plant PDtest1, 2013-01-01 00:00 To 20 | 13-01-31 23:59         |             |            |
| Declaration for p<br>Production for p                                               | plant PD5est1, 2013-01-01 0000 To 20  | Declaration Percentage | Description |            |
| Declaration for p<br>Production for p                                               |                                       |                        | Description |            |
| Declaration for p<br>Production for p<br>Fuel<br>Innewable,91eat/V<br>eat-601040201 | veriod: 12,360 MWh                    | Declaration Percentage | Description |            |

Figure 5.31 – Adding MR Declarations

## 5.7 Issuing Request\*

**Note:** Issuing Request is a domain specific functionality and may not be available in your domain. Please contact your Issuing Body to know more.

If this functionality is enabled in your domain, only **AH Root** users can request issuing. See Figure 3.1 for user roles and permissions

Under **Plants>Issuing Request** you can see your Production Devices' meter readings that are available for issuing. This functionality allows you to request that a certain amount from the total available energy is issued.

Note: Issuing request can be done no more than 6 months after the production end period

- 1. Navigate to Plants>Issuing Request
- 2. Select the search date (YYYY-MM). The date refers to the meter reading period to which you want to do an issuing request (Figure 5.32). Click **Search**.
- 3. The Production Devices (PDs) and their Metering reading periods will be displayed (Figure 5.33). See Table 5-12 for the description of the fields.
- 4. Select **Issue All** check box if you would like to issue the total volume shown in Available for Issuing or input in the volume you would like to request issuing for in the **Requested Amount** column.
- 5. Click Save.
- The Issuing Body will be notified about your Issuing Request and certificates will be issued in due date
- Issued certificates will be credited to your account under EECS-GO menu according to the Issuing Account of the Production Device. To change a PD's Issuing Account see <u>Chapter</u> <u>5.3.4</u>.

| Home        | EECS-GO       | Reports     | Users         | Plants    | My Page         | Support         |                    |
|-------------|---------------|-------------|---------------|-----------|-----------------|-----------------|--------------------|
| Manage Pl   | D View Met    | er Readings | MR Declaratio | n License | Expiration Date | Issuing Request |                    |
| Plants > Is | suing Request |             |               |           |                 |                 |                    |
|             |               |             |               |           |                 |                 |                    |
|             |               |             |               |           |                 |                 |                    |
| Search      | Criteria      |             |               |           |                 |                 | Close <sup>E</sup> |
| Search      | Criteria      |             |               |           |                 |                 | Close <sup>E</sup> |
| Search (    | Criteria      | Search Date | 2016-04       |           |                 |                 | Close              |
| Search (    | Criteria      | Search Date | 2016-04       |           |                 |                 | Close              |

Figure 5.32 – Issuing Request Search

| Search Criteria Open    |                              |                             |                        |                        |                      |                           |                          |              |                     |  |  |
|-------------------------|------------------------------|-----------------------------|------------------------|------------------------|----------------------|---------------------------|--------------------------|--------------|---------------------|--|--|
| Issuing Request Close 🗉 |                              |                             |                        |                        |                      |                           |                          |              |                     |  |  |
| GSRN                    | Production<br>Device<br>Name | Grid Reference              | Metering<br>Start      | Metering<br>End        | Status               | Initial<br>Meter<br>Value | Available<br>for Issuing | lssue<br>All | Requested<br>Amount |  |  |
| 643002406996000012      | Test PD1 -                   | 34Z0 <b>00/////1015</b> 00Z | 2016-03-01             | 2016-03-31<br>23:59:00 | Ready For<br>Issuing | 27,504                    | 27,504                   |              | 0,00                |  |  |
| 643002406996000029      | Test PD2 -                   | 3422000000000K              | 2016-03-01<br>00:00:00 | 2016-03-31<br>23:59:00 | Ready For<br>Issuing | 117,640                   | 117,640                  |              | 0,00                |  |  |
| 543002406996000036      | Test PD3 -<br>Derdop I       | 342 <b>05/2R1 100</b> 100K  | 2016-03-01<br>00:00:00 | 2016-03-31<br>23:59:00 | Ready For<br>Issuing | 3850,200                  | 3850,200                 |              | 0,00                |  |  |

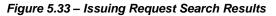

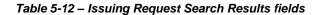

| Name                      | Description                                                                                                    |  |  |  |  |  |
|---------------------------|----------------------------------------------------------------------------------------------------|--|--|--|--|--|
| GSRN                      | The GSRN of the PD                                                                                                    |  |  |  |  |  |
| Production Device<br>Name | The name of the PD                                                                                                    |  |  |  |  |  |
| Grid Reference            | The code that identifies the metering point                                                                                                    |  |  |  |  |  |
| Metering Start and End    | The period when the energy was produced                                                                                                    |  |  |  |  |  |
| Status                    | <ul> <li>The current status of the meter reading value:</li> <li>Ready for Issuing – The energy is ready to be issued</li> <li>Issued – The energy was issued</li> </ul>           |  |  |  |  |  |
| Initial Meter Value       | The total meter reading value (energy produced) during selected period.                                                                                                    |  |  |  |  |  |
| Available for Issuing     | The total amount of energy that is still available for issuing. It may equal the volume in <i>Initial Meter Value</i> column if no issuing request for the period was done before. |  |  |  |  |  |
| Issue all                 | Select this checkbox to request issuing of all the volume shown in <i>Available for Issuing</i>                                                                                    |  |  |  |  |  |
|                           | If selected, it is not possible to add a volume in the <i>Requested Amount</i> field.                                                                                              |  |  |  |  |  |
| Requested Amount          | Input the volume you would like to request issuing.                                                                                                    |  |  |  |  |  |
| Actions                   |                                                                                                    |  |  |  |  |  |
| Save                      | Click to save your requested issuing volumes                                                                                                    |  |  |  |  |  |

## 6 MANAGING CERTIFICATES

## 6.1 Workflow Description

The Issuing Body issues certificates for electricity units produced by a Production Device. These certificates are credited to the issuing Account of an Account Holder. The user with sufficient rights can make the following Certificate Transactions:

- **Transfer**: Transfer the certificates to another Account held by this AH itself; or held by another AH in the same Domain
- **Cancel**: Cancel the certificates to compensate electricity consumed.
- Import: Receive certificates from another AH outside the Domain.
- **Export**: Transfer certificates to another Account Holder outside the Domain

Transfer and Cancel Transactions can be scheduled to occur under specific conditions or on the request of the Account Holder.

## 6.2 Accounting and Transactions of Certificates

All Account Holders hold a Default Account. Users with specific rights can create Accounts and sub-Accounts. By default, the newly created Account will be active. Certificates that have been issued for the electricity produced by a Production Device are credited to the default Account of the Account Holder, if the issuing account hasn't been changed. These certificates can be Transferred or Cancelled. The Accounts can be:

• Active/Inactive: Accounts can be set as inactive, if it is not needed anymore and if it does not hold certificates or active sub-Accounts. By default, the inactive Accounts are not listed in the Account list view. No certificates can be transferred to this Account.

**Note**: The default Account cannot be set as inactive.

• Locked/Unlocked: in certain cases, the Issuing Body can lock an Account. Locked Accounts

can be seen by the Account Holder in the Account list with a locker icon next to it, \_\_\_\_\_. No operations can be performed in this account (edit, create scheduler, move the account or create

a subaccount to it) and you cannot transfer the certificates from this account. However, it is possible to transfer certificates internally (within the same AH) and externally (from another AH) to a locked Account.

• **Public**: Accounts that are public are visible to other Account Holders. Hence inter Account Holder Transfers are possible only with Accounts that have been declared Public.

Note: The Public status of the default Account cannot be changed.

Accounts can also have one or more sub-Accounts that have the same characteristics as the parent Account. Each of the sub-Accounts can hold their own certificates. A parent-child relationship is displayed in the list of Accounts. The default Account cannot be moved to the sub-Account of another Account.

As discussed earlier, certificates issued for production of a specific PD are credited to the Account Holder's issuing Account for that Production Device, which is by default the default Account. The Account Holder can Transfer some or all the certificates to different Accounts. These Transactions are classified depending on the nature of the Account, as described below:

- Transfer: the receiving Account belongs to another Account Holder of the same Domain.
- Internal Transfer: the receiving Account belongs to the same Account Holder.
- Export: the receiving Account belongs to another Account Holder in another Domain. In the case of Export outside this Registry, the Transaction is deemed as successful only if the system receives an acknowledgement message from the receiving system. Such certificates are no longer held by the current Account Holder. However, if a negative acknowledgement message is received, i.e. the receiving Registry or counterparty has rejected the Export, a new Transaction type called "Correction" is created and the respective certificates are returned to the Account.
- Import: certificates are transferred into the Account from another Domain.
- **Cancel**: the certificates are taken out of circulation to prove electricity consumption with certain attributes (for example consumption of renewable electricity). These certificates are then no longer available for the current Account Holder.
- Issue: the Issuing Body issues certificates against the electricity produced by a Production Device.

**Note:** Export and cancellation transactions should be initiated 10 business days before the expiry of any certificate to be included in the transaction, to avoid expiry of certificates in the course of the transaction.

## 6.3 Access to Certificates Modules

Refer to Figure 3.1 for the permissions assigned to the roles for executing the functionalities available under the **EECS-GO** module.

The **Manage Accounts** option is displayed by default when entering the certificate module. It enables you to view the Accounts held by an Account Holder and execute operations and Transactions on them. The ID displayed alongside the heading is the Member Code of the Account Holder (Figure 6.1).

#### 6.3.1 View Accounts

#### Navigate to EECS-GO>Manage Accounts.

In managing Accounts, the details of only those Accounts for which the user has read rights are displayed (Figure 6.1 and Table 6-1). Some records exhibit  $\square$  in the start of the line. This indicates that the Account has one or more sub-Accounts under it. Click the icon to expand the hierarchy.

| Reports           | Users Pl             | ants My Pa                     | ge Su                                        | pport                                                     |                                                                    |                                                                             |
|-------------------|----------------------|--------------------------------|----------------------------------------------|-----------------------------------------------------------|--------------------------------------------------------------------|-----------------------------------------------------------------------------|
| Account Statement | t Search Trans       | sactions Searc                 | h Certificates                               | Transfer                                                  | Approval                                                           | PD Transaction Sumr                                                         |
| ounts             |                      |                                |                                              |                                                           |                                                                    |                                                                             |
|                   |                      |                                |                                              |                                                           |                                                                    |                                                                             |
| 39XE93RH2F        |                      |                                |                                              |                                                           |                                                                    | Close 🗉                                                                     |
|                   |                      |                                |                                              |                                                           |                                                                    | Create Account                                                              |
|                   |                      |                                |                                              |                                                           |                                                                    |                                                                             |
| nunts             |                      |                                |                                              |                                                           |                                                                    |                                                                             |
| ounts             |                      |                                |                                              | Volume                                                    | Evolution                                                          |                                                                             |
|                   | ccount Name <b>金</b> | Stat                           | us Public                                    | Volume<br>of GO                                           | Expiring<br>Certificates                                           | Operations                                                                  |
|                   | Account Statement    | Account Statement Search Trans | Account Statement Search Transactions Search | Account Statement Search Transactions Search Certificates | Account Statement Search Transactions Search Certificates Transfer | Account Statement Search Transactions Search Certificates Transfer Approval |

Figure 6.1 – Manage Accounts: View Account List

Table 6-1 – View Account List: Field Description

| Name                         | Description                                                                                                    |
|------------------------------|----------------------------------------------------------------------------------------------------|
| Include inactive<br>Accounts | Click to display details of inactive Accounts also. By default this is not selected.                                                                           |
| Account Number               | Click this link to view the complete Transaction details of this Account for a default period of one year. Refer to <u>Account Statement</u> for more details. |
| Account Name                 | Name of the Account. Not visible to other Account Holders.                                                                                                    |
| Status                       | Indicates whether the Account is active or not.                                                                                                    |

| Public                | Yes — the Account will be visible to other Account Holders<br>No — the Account will not be visible to other Account Holders |  |  |  |
|-----------------------|----------------------------------------------------------------------------------------------------|--|--|--|
| Volume of GO          | Number of certificates held currently in this Account. Click this to Transfer/Cancel these certificates from this Account.  |  |  |  |
| Expiring Certificates | Number of certificates that will expire soon (usually within a month time).                                                 |  |  |  |
| Action Links          |                                                                                                    |  |  |  |
| Operations            | Click to Modify Account<br>Click to Move Account<br>Click to Create Sub-Account<br>Click to Schedule Transaction            |  |  |  |

#### 6.3.2 Modify Account

This option is used to change the Active and Public status of an Account. This also permits a change in the Account Name.

- 1. Navigate to **EECS-GO>Manage Accounts**.
- 2. Click icon available under Operations for the required Account (Figure 6.1).

**Note**: The default account is not editable.

- 3. Enter new Account Name, if required (Figure 6.2).
- 4. Change the status of Active, if required. An Account can be set as inactive if it does not hold

any certificates and is not required any more. An active account is marked with a with a

the status column and an inactive account with an with an

5. Change the status of **Public**, if required.

**Note**: Only Public Accounts are visible to other Account Holders.

6. Click **Update** to save the changes or click **Back** to return to the Manage Accounts page without saving the changes.

| Manage Accounts -                         |                    | Open ± |
|-------------------------------------------|--------------------|--------|
| Modify Account- pdlaccount                |                    |        |
| Account Number                            | 643002406600018792 |        |
| Account Name                              | pd1account *       |        |
|                                           | Active Public      |        |
| Created On                                | 2012-03-27         |        |
| ote: Fields marked with an asterisk are m | andatory           |        |

Figure 6.2 – Certificates: Modify Account

#### 6.3.3 Move Account

This option enables you to move an entire Account to render it as a sub-Account of another one. The details of this Account will now be visible as a child Account under the Destination Account.

Note: The default Account cannot be moved.

- 1. Navigate to EECS-GO>Manage Accounts.
- 2. Click 📑 icon available under Operations for the required Account.
- 3. Enter or select the Account from the Destination Account box (Figure 6.3).
- 4. Click **Move** to execute the movement. Click **Back** to return to Manage Account page without moving the Account.

| Manage Accounts -                   |                 |   | Open 🗄    |
|-------------------------------------|-----------------|---|-----------|
|                                     |                 |   |           |
| Move Account                        |                 |   |           |
| From Account                        | pd1account      |   |           |
| Destination Account                 | Default Account | * |           |
| Note: Fields marked with an asteris | k are mandatory |   |           |
|                                     |                 |   | Move Back |

Figure 6.3 – Certificates: Move Account

#### 6.3.4 Create Accounts

A default Account is created automatically for every Account Holder, when an Account Holder is created. In addition to this, the user can subsequently create new Accounts. The newly created Account is active by default.

1. Navigate to EECS-GO>Manage Accounts.

- 2. Click Create Account (Figure 6.1).
- 3. Enter the Account Name. The system automatically generates an Account Number.
- 4. Set status as public if the Account should be visible for other Account Holders for transfer.

Note: If an account is set to Public, other account holders can see the account number and its name

- 5. Click **Create** to complete the process. (Figure 6.4).
- 6. Click Back to return to Manage Accounts page, without effecting any changes.
- 7. Click **Reset** to enter a new set of specifications.

| Open 🗄 |
|--------|
|        |
|        |
|        |
|        |
|        |

Figure 6.4 – Manage Account: Create Account

### 6.3.5 Create Sub-Account

This option allows you to create a sub-Account under an existing Account.

- 1. Navigate to **EECS-GO>Manage Accounts**.
- 2. Click icon available under Operations for the required Account.
- 3. Enter the Account name for the new sub-Account (Figure 6.5).
- 4. By default, the sub-Account inherits the Active Status and the Public Status from the parent Account.
- 5. Click **Create** to create the Account. Click **Back** to return to the Manage Accounts page without creating a sub-Account.

| Manage Accounts -                                  |                   |   | Open 🙂      |
|----------------------------------------------------|-------------------|---|-------------|
| Create Sub Account                                 |                   |   |             |
| Parent Account Name                                | pd1account        |   |             |
| Account Name                                       |                   | * |             |
|                                                    | 🛛 Active 📝 Public |   |             |
| Note: Fields marked with an asterisk are mandatory |                   |   |             |
|                                                    |                   |   | Create Back |

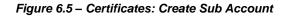

## 6.4 Certificate Transactions

#### 6.4.1 Transfer Certificates

This option enables you to Transfer all or some of the certificates from one Account to another.

- 1. Navigate to EECS-GO>Manage Accounts.
- 2. Click the number under the Volume of GO column for the required Account.
- You can filter certificates for transfer by bundle, by Production Device, or by account they are currently located in. By default no filter is applied by "Select all" certificates option being selected (Figure 6.6).
- 4. For example to select the exact bundles, click the Select certificates by bundle option.
  - The list of Certificate Bundles held by this Account is displayed (Figure 6.7). (For more information on this view refer to the description given in <u>Chapter 6.8 Search Certifi-</u> <u>cates</u>)
  - Select the required bundles by checking the corresponding checkboxes.
- 5. Click **Transfer** to move to Transfer page. The Certificate Transfer page is displayed in Figure 6.8.
- 6. Enter the number of certificates to be Transferred (Figure 6.8).
- 7. You can either choose to enter a specific Account number or select one (Figure 6.8).
  - To select an Account number, select Domain, Account Holder and Account from the drop-down box.
  - To enter an Account number, click Enter Account number. Enter the Account number ber in the text box. Click Validate Account Number to get the Account number validated.
- 8. To leave a message to the recipient of the certificates, write it in the field Message to receiver

9. Click **Transfer** to complete the Transaction or click **Back** to return to the list of Filters (Figure <u>6.8)</u>.

**Notes**: All receiving Accounts have to be pre-registered in the system. In case the Account cannot be found, please contact technical support to have the Account added to the system.

Export and cancellation transactions should be initiated 10 business days before the expiry of any certificate to be included in the transaction, to avoid expiry of certificates in the course of the transaction.

While selecting certificates to transfer, the oldest certificates will be selected first if the user does no other selection.

| Manage Accounts - 39XA24KM5F  | Open 🗄                         |
|-------------------------------|--------------------------------|
| Search Criteria               | Open 🖲                         |
| Certificates                  | Close 3                        |
|                               | Transfer Ø Cancel Certificates |
| Select all 10148 certificates |                                |
| Select certificates by bundle |                                |
| Select certificates by PD     |                                |

#### Figure 6.6 – Transfer Certificates: Select all

| C                                                                                                    | Certificates Close                                                     |        |                 |                |                 |                                |            |         |                 |                         |               |                              |                    |                       |                    |
|----------------------------------------------------------------------------------------------------|------------------------------------------------------------------------|--------|-----------------|----------------|-----------------|--------------------------------|------------|---------|-----------------|-------------------------|---------------|------------------------------|--------------------|-----------------------|--------------------|
|                                                                                                    |                                                                        |        |                 |                |                 |                                |            |         |                 | •                       | Transfer 🥝 Ca | ancel Certif                 | ficates            |                       |                    |
| Select all 4264230 certificates         ® Select certificates by bundle         © Select certificates by PD         © Select certificates by account |                                                                        |        |                 |                |                 |                                |            |         |                 |                         |               |                              |                    |                       |                    |
|                                                                                                    | Certificate Number (From -<br>To) 🕿                                    | Volume | Account<br>Name | Account Number | Issuing<br>Body | Fuel                           | Technology | Earmark | Issuing<br>Date | Production<br>StartDate |               | Production<br>Device<br>Name | GSRN               | Installed<br>Capacity | Trading<br>schemes |
| 1                                                                                                    | 642061641322500410037100061363<br>To<br>642061641322500410037100061531 | 169    | XXX:            |                |                 | F01010000 -<br>Renewable/Solid |            |         | 2004-03-<br>16  | 2004-01-01              | 2004-01-31    | Unknown                      | 642061641313005219 | 60 MW                 | GO                 |

Figure 6.7 – Transfer Certificates: Select by bundle

EECS CO > Manage Accounts

| Certificates                           |                | Open 🗄                                                              |
|----------------------------------------|----------------|---------------------------------------------------------------------|
| Transfer certificates                  |                |                                                                     |
| Total certificates volume<br>available | 72162          |                                                                     |
| Give Certificate amount                | * Transfer all |                                                                     |
| Domain                                 | - Select - 🔻   |                                                                     |
| Account Holder                         | - Select - 🔻   |                                                                     |
| Account                                | - Select - 🔹 🔹 |                                                                     |
| Enter account no/member code           |                |                                                                     |
| Message to Receiver                    |                | Note: Message is shown to receiver<br>inside the CMOgrexel systems. |
|                                        |                |                                                                     |
| Note: Fields marked with an asterisk a | e mandatory    | Transfer Back                                                       |

Figure 6.8 – Certificate Transfer

#### 6.4.2 Cancel Certificates

EECS-GO certificates can be cancelled from the system as follows.

- 1. Navigate to EECS-GO>Manage Accounts.
- 2. Click the number under the Certificate Count column for the required Account.
  - The actions involved in Cancelling are similar to those in Transferring. Thus same figures will be used for reference.
- 3. You can filter certificates for Cancel by bundle, by PD or by account (Figure 6.6).
- To Cancel a part of the certificates, click Select certificates by bundle, Select certificates by PD or Select certificates by account
  - If e.g. Select certificates by bundle is selected, the list of Certificate Bundles held by this Account is displayed (Figure 6.7). (For more information on this view refer to the description given in <u>Chapter 6.8 - Search Certificates</u>.)
  - Click **Select** to select the required certificates.
- 5. Click Cancel Certificates to move to cancel page. The Certificate Cancellation page is displayed (Figure 6.9). Description of input data presented in <u>Table 6-2</u>.
- 6. Enter the Cancellation data in the Cancellation screen.
- Click Cancel Certificates to complete the Transaction or click Back to return to the list of Filters (Figure 6.9).

# **Note:** Export and cancellation transactions should be initiated 10 business days before the expiry of any certificate to be included in the transaction, to avoid expiry of certificates in the course of the transaction.

| Certificate Cancellation            |                                               |                   |                                                                                                    |
|-------------------------------------|-----------------------------------------------|-------------------|----------------------------------------------------------------------------------------------------|
| Selected certificate amount         | 23481                                         |                   |                                                                                                    |
| Amount of certificates to<br>Cancel | *                                             |                   |                                                                                                    |
| Country of Consumption              | - Select -                                    | *                 | Note: Certificates may only be cancelled for<br>domestic consumption in countries where the<br>EECS is not implemented. |
| Name of Beneficiary                 |                                               | *                 |                                                                                                    |
| Location of beneficiary             |                                               | *                 | Department, unit, division, or geographical<br>branch                                                                   |
| Usage Category                      | - Select -                                    | *                 | Support: Cancelled to receive financial support,<br>Disclosure: Cancelled under a green labeling                        |
| Consumption Period Start            | YYYY-MM-DD 🗰 *                                |                   | scheme or as proof of supply to consumers or                                                                            |
| Consumption Period End              | YYYY-MM-DD                                    |                   | for own use. Has not been used to receive<br>financial support., Other                                                  |
| Type of beneficiary                 | - Select -                                    | *                 |                                                                                                    |
| Cancellation Purpose                |                                               | ^                 |                                                                                                    |
| Publishing                          | Make this cancellation statement publicly ava | ilable and create | e a link                                                                                                    |
|                                     |                                               |                   |                                                                                                    |
|                                     |                                               |                   |                                                                                                    |

Figure 6.9 – Certificate Cancellation

| Name                               | Description                                                                                                    |
|------------------------------------|----------------------------------------------------------------------------------------------------|
| Selected Certificates Count        | Number of certificates in the current selection. Can be modified only by making a new selection                                                                                               |
| Amount of certificates to Cancel * | Number of certificates to be Cancelled of the current selection.                                                                                                    |
| Country of Consumption *           | The country where this electricity has been consumed.<br>Certificates may only be Cancelled for domestic consumption<br>or for consumption in countries where the EECS is not<br>implemented. |
| Name of Beneficiary *              | The company to which this electricity was sold to or by whom it was sold.                                                                                                    |
| Location of Beneficiary *          | More detailed information of the Beneficiary like department unit, division, or geographical branch.                                                                                          |
| Type of Beneficiary *              | Select from dropdown list.                                                                                                    |

#### Table 6-2 Certificate Cancelling (mandatory fields marked with an asterisk)

| Consumption Period *   | Select the Start and End day of the time period of electricity consumption for which the certificates are Cancelled for.                                                                                                    |
|------------------------|----------------------------------------------------------------------------------------------------|
| Usage Category *       | Select the usage category of electricity origin Certificate<br>Cancellation purpose from dropdown list:<br>Support: Cancelled to receive financial support<br>Disclosure: Cancelled under a green labelling scheme or as<br>proof of supply to consumers or for own use. Has not been<br>used to receive financial support.<br>Other: other usage Category |
| Cancellation Purpose * | Enter text to indicate the reason for Cancellation.                                                                                                    |
| Publishing             | Select this check box if you which to create a public available<br>link for this cancellation.<br>This link can, for example, be given to customers who do not<br>have access to CMO.grexel and wish to see the cancellation<br>statement<br><b>Note:</b> Publishing the Cancellation Statement is a domain spe-                                           |
|                        | cific functionality and may not be available in your do-<br>main. Please contact your Issuing Body to know more.                                                                                                    |

## 6.4.3 Schedule Transaction

The system enables an Account Holder to program Transactions based on some pre-specified events. This schedule can be repeated periodically.

- 1. Navigate to **EECS-GO>Manage Accounts**.
- 2. Click 🛄 icon available under Operations, for the required Account.
- 3. The existing schedule, for this Account is displayed (<u>Figure 6.10</u>). Field description presented in <u>Table 6-3</u>. If no transactions are scheduled, a corresponding message is shown.

| Manage Accounts - Open |                                                           |                        |                  |                     |              |                                    |                      | n 🗉    |        |
|------------------------|-----------------------------------------------------------|------------------------|------------------|---------------------|--------------|------------------------------------|----------------------|--------|--------|
| Existing               | Schedules - Defa                                          | ult Account            |                  |                     |              |                                    | Crea                 | te Scl | nedule |
| Created<br>Date        | Next Execution date ▲                                     | Last Execution<br>date | Last run<br>date | Transaction<br>Type | Occurrence   | Destination Account<br>Name        | Certificate<br>Count | Edit   | Delete |
| 2012-03-28             | 2012-03-29                                                | -                      | -                | Transfer            | Specific day | pd1account -<br>643002406600018792 | 10 Certificates      | Ð      | ×      |
|                        | 🖻 🗹 Page 10f 1 🗈 🖻   Go to page 🔄 🗖 Go   Show Per Page 10 |                        |                  |                     |              |                                    |                      |        | 10 🔻   |

#### Figure 6.10 – Manage Accounts: Schedule Transactions

#### Table 6-3 – Existing Schedules: Field Description

| Name                     | Description                                       |
|--------------------------|---------------------------------------------------|
| Created Date             | Date on which the schedule was created            |
| Next Execution Date      | The next execution date of the transaction        |
| Last Execution Date      | The last execution date of the transaction        |
| Last Run Date            | The most recent execution date of the transaction |
| Transaction Type         | The type of the transaction (Transfer/Cancel)     |
| Occurrence               | The occurrence of the transaction                 |
| Designation Account Name | Destination Account Name                          |
| Certificate Count        | Number of certificates to be transacted           |
| Action Links             |                                                   |
| Create Schedule          | Click to Create Schedule                          |
| Edit                     | Click to Edit Schedule                            |
| Delete                   | Click to Delete Schedule                          |

#### 6.4.3.1 Create Schedule

- 1. Navigate to **EECS-GO>Manage Accounts>** for the required Account.
- 2. Click Create Schedule to schedule a new activity (Figure 6.10).
- 3. Create Schedule frame is displayed. The fields displayed vary with the selection made for the fields.
- Figure 6.11 shows the frame displayed if the Transaction type Transfer is selected to occur monthly.
- Figure 6.12 shows the frame displayed if the Transaction type Cancel is selected to occur Daily. Refer to <u>Table 6-4</u> for the description of fields.
- 6. Click **Create** to complete the process.
- 7. Click **Back** to return to the Manage Accounts page without effecting any changes.
- 8. Click **Reset** to enter a new set of specifications.

**Note:** Export and cancellation transactions should be initiated 10 business days before the expiry of any certificate to be included in the transaction, to avoid expiry of certificates in the course of the transaction.

When creating a scheduler, the receiving account eligibility is not validated. E.g. if the certificates cannot be transferred because the receiving account doesn't accept the certificate trading scheme or because the receiving account is locked, no error message will be shown. The failed schedule transfer can be seen in the Activity log.

| Create Schedule - Defau        | It Account                                                                                                    |    |   |                                                                     |
|--------------------------------|----------------------------------------------------------------------------------------------------|----|---|---------------------------------------------------------------------|
| Transaction Type               | Transfer                                                                                                    | ¥  | * |                                                                     |
| Occurrence                     | - Select -                                                                                                    | ¥  | * |                                                                     |
|                                | <ul> <li>Specified Amount</li> <li>% of all incoming certificates</li> <li>% of all certificates in account</li> </ul> |    |   |                                                                     |
| Amount                         | *                                                                                                    |    |   |                                                                     |
| Transaction details            |                                                                                                    |    |   |                                                                     |
| To domain                      | Finland                                                                                                    | ~  | * |                                                                     |
| Account Holder                 | - Select -                                                                                                    | ¥  | * |                                                                     |
| Account                        | - Select -                                                                                                    | ~  | * |                                                                     |
| Message to Receiver            |                                                                                                    | 1. |   | Note: Message is shown to receiver inside the<br>CMO.grexel system. |
| Note: Fields marked with an as | terisk are mandatory                                                                                                   |    |   |                                                                     |
|                                |                                                                                                    |    |   | Create Schedule Back Reset                                          |

Figure 6.11 – Certificates: Create Schedule (Transfer)

| Create Schedule - Defau        | It Account                        |     |                                                                                                    |
|--------------------------------|-----------------------------------|-----|----------------------------------------------------------------------------------------------------|
| Transaction Type               | Cancel                            | v * |                                                                                                    |
| Occurrence                     | - Select -                        | ¥ * |                                                                                                    |
|                                | Specified Amount                  |     |                                                                                                    |
|                                | O% of all incoming certificates   |     |                                                                                                    |
|                                | O% of all certificates in account |     |                                                                                                    |
| Amount                         | *                                 |     |                                                                                                    |
| Transaction details            |                                   |     |                                                                                                    |
| Country of Consumption         | - Select -                        | *   | Note: Certificates may only be cancelled for<br>domestic consumption in countries where the<br>EECS is not implemented. |
| Beneficiary Name               |                                   | *   |                                                                                                    |
| Location of beneficiary        |                                   | *   |                                                                                                    |
| Type of beneficiary            | - Select -                        | × * |                                                                                                    |
| Consumption Period Start       | YYYY-MM-DD                        |     |                                                                                                    |
| Consumption Period End         | YYYY-MM-DD                        |     |                                                                                                    |
| Usage Category                 | - Select -                        | × * |                                                                                                    |
| Cancellation Purpose           |                                   |     |                                                                                                    |
| Note: Fields marked with an as | terisk are mandatory              |     |                                                                                                    |
|                                |                                   |     |                                                                                                    |
|                                |                                   |     | Create Schedule Back Reset                                                                                              |

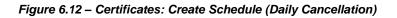

Table 6-4 – Create Schedule: Field Description (mandatory fields marked with an asterisk)

| Name                                                                                       | Description                                                                                                    |
|--------------------------------------------------------------------------------------------|----------------------------------------------------------------------------------------------------|
| Transaction Type *                                                                         | Select Transfer or Cancel (if a field in this table is only relevant to one of the Transaction types, it will be marked with T or C at the end of field name) |
|                                                                                            | Select :                                                                                                    |
|                                                                                            | Specific day — Selected event occurs only on a specific date.                                                                                                 |
| Occurrence *                                                                               | Specific day of each month—Selected event occurs on the specified day of the month till the stop date.                                                        |
|                                                                                            | On Issue — Selected event occurs on issue of certificates to this Account.                                                                                    |
|                                                                                            | On Incoming Transaction — Selected event occurs when certificates are transacted to this Account.                                                             |
| Specified amount/<br>% of all certificates in<br>Account/<br>% of incoming<br>Certificates | The amount of certificates to be transacted. The option "Incoming Certificates" is available only if Occurrence is selected as On Transfer or On Issue.       |

| Percentage (0%-<br>100%)*                                         | The required percentage of certificates to be transacted. Available if the choice is either "% of all certificates in Account" or "% of all incoming certificates". |
|-------------------------------------------------------------------|----------------------------------------------------------------------------------------------------|
| Amount *                                                          | The required number of certificates to be transacted. Available if the choice is Specified Amount.                                                                  |
| Execution Date *                                                  | The execution date of the Transaction. Available if the Occurrence is set as Specific day.                                                                          |
| Stop Date *                                                       | The date up to which the scheduled Transaction will be executed.<br>Available if the Occurrence is set as other than Specific day.                                  |
| Day of Month *                                                    | The day on which the Transaction will be executed every month.<br>Available if the Occurrence is set as Specific day of each month.                                 |
| To Domain (T) *                                                   | The Domain to which the certificates will be Transferred.                                                                                                    |
| Account Holder (T) *                                              | The Account Holder to which the certificates will be Transferred.                                                                                                   |
| Account (T) *                                                     | The Account of the AH to which the certificates will be Transferred                                                                                                 |
| Message to Receiver<br>(T)                                        | A free-form message to the receiver about the Certificate Transfer.                                                                                                 |
| Country of<br>Consumption (C) *                                   | The country to which the certificates will be Cancelled.                                                                                                    |
| Beneficiary Name (C) *                                            | The actor to which the certificates will be Cancelled.                                                                                                    |
| Department, unit,<br>division, or<br>geographical branch<br>(C) * | More detailed information of the Beneficiary.                                                                                                    |
| Type of Beneficiary (C)                                           | The type of the Beneficiary (Energy supplier or end-consumer).                                                                                                    |
| Consumption Period<br>(C) *                                       | The Start and End Dates of the consumption period of the electricity for which the certificates are being Cancelled.                                                |
| Usage Category (C) *                                              | Select a usage category from the dropdown list. For more detailed information refer to <u>Table 6-2</u> .                                                           |
| Cancellation Purpose<br>(C) *                                     | Enter text to indicate the reason for Cancellation.                                                                                                    |

(T) – Transaction

(C) – Cancellation

#### 6.4.3.2 Edit Schedule

- 1. Navigate to **EECS-GO>Manage Accounts>** for the required Account.
- 2. Click **Edit** to make changes in an existing schedule (Figure 6.13).

**Note**: When editing a schedule, you cannot change the Transaction Type (from Transfer to Cancel or vice-versa)

- 3. Refer to <u>Schedule Transaction</u> for field description details.
- 4. Click **Update** to complete the process.
- 5. Click Back to return to Manage Accounts page, without effecting any changes.
- 6. Click **Reset** to enter a new set of specifications.

| Transaction Type              | Transfer                     |      | •     | * |                                                                  |
|-------------------------------|------------------------------|------|-------|---|------------------------------------------------------------------|
| Occurrence                    | Specific day                 |      | •     | * |                                                                  |
|                               | Specified Amount             |      |       |   |                                                                  |
|                               | % of all certificates in acc | ount |       |   |                                                                  |
| Amount                        | 10                           | *    |       |   |                                                                  |
| Execution Date                | 2012-03-29                   | *    |       |   |                                                                  |
| ransaction details            |                              |      |       |   |                                                                  |
| To domain                     | Finland                      |      | -     | * |                                                                  |
| Account Holder                | AH_Aspire FI374238752375     |      | •     | * |                                                                  |
| Account                       | pd1account                   |      | •     | * |                                                                  |
| Message to Receiver           |                              |      | A<br> |   | Note: Message is shown to receiver inside the CMO.grexel system. |
| ote: Fields marked with an as | terisk are mandatory         |      |       |   |                                                                  |

Figure 6.13 – Certificates: Edit Schedule

#### 6.4.3.3 Delete Schedule

- 1. Navigate to **EECS-GO>Manage Accounts>** for the required Account.
- 2. To delete an existing schedule, click the **Delete** icon of the schedule to be deleted.

## 6.4.4 Four Eye Approval\*

**Note:** \*Four Eye Approval is a domain specific functionality and may not be available in your domain. Please contact your Issuing Body to know more. Account Holders can choose to have an extra approval for Certificate transfers before they are performed. To enable this, the **Four Eye Approval Required** checkbox has to be checked in the Organization details (**My Page>Manage My Organization>Edit**) by the AH Root user (see <u>Chapter 4.2.1</u>). If it is checked, AH Account Viewer users can initiate transfers, which have to be approved by AH Root or AH Account Administrator users before they are executed.

It is also possible to allow AH Account Viewer users to perform internal transfers (transfers between the same Account Holder) without four Eye approval. In this case, the **Internal Transactions Without Four Eye Approval** checkbox has to be checked in the Organization details (**My Page>Manage My Organization>Edit>General**) by the AH Root user (see <u>Chapter 4.2.1</u>).

**Note:** If "Four Eye Approval Required" is disabled and "Internal Transactions without Four Eye Approval" is disabled, the AH account viewer user is not able to make any transactions

If "Four Eye Approval Required" is enabled and "Internal Transactions without Four Eye Approval" is disabled, the AH account viewer user is able to initiate transactions but Four eye approval is required

If "Four Eye Approval Required" is disabled and "Internal Transactions without Four Eye Approval" is enabled, the AH account viewer user is able to make only internal transfers without four eye approval

If "Four Eye Approval Required" is enabled and "Internal Transactions without Four Eye Approval" is enabled, the AH account viewer user is able to initiate transactions, but only internal transfers are completed without Four Eye Approval Required

**Note:** If a user has a combination of roles (e.g. AH Account Admin and AH Account Viewer), the transaction will not be set to Pending Approval as the user has a higher hierarchy role (Admin) besides the Viewer role. It should be noted, however, that combination of roles as the one in this example is sometimes unnecessary. See Figure 3.1 for the user role matrix.

#### 6.4.4.1 Initiate a Transfer (AH Account Viewer)

- 1. To initiate a transfer as an AH Account Viewer user, log in to the system and navigate to **EECS-GO**.
- 2. Click the **Certificate Count** for the required Account, specify the transaction details and initiate the transaction. A message indicating the successful initiation is shown.

Note: AH Account Viewer users can also initiate scheduled transfers.

#### 6.4.4.2 Approve a Transfer (AH Root/AH Account Administrator)

1. To approve an initiated Transfer, log in as the AH Root or AH Account Administrator user of your Organization. If a Transfer has been initiated, an item about Transfer confirmation is

added to the Pending Tasks list (Figure 6.14). A user can subscribe to email alerts of transfers pending (see <u>Chapter 2.3</u> for more information).

 Navigate to EECS-GO>Transfer Approval. Initiated transactions are shown with the status 'Pending Approval' (Figure 6.15).

**Note:** Transfer Approval submenu is only visible if the organization has For Eye Approval option ON under My Organization details.

- Initiated transactions can be approved or rejected separately or all at once. To approve or reject one specific transaction, click the Transaction Date link and click Approve or Reject. A message about the approval/rejection is shown.
- 4. In the Transfer Approval list, approved transactions are shown with the status 'Completed' and rejected transactions are shown with the status 'Failed'. If the transaction is an export, the status will first be 'Started', and if the export is completed successfully, the status will be 'Completed'.

| Pending Tasks       |                                                                                                    |             |
|---------------------|----------------------------------------------------------------------------------------------------|-------------|
| Created▼            | Title                                                                                                 | Status      |
| 2015-07-17 09:20:42 | A transfer of 15 certificates to account AspireAH on 2015-07-17 09:20:42 is pending for your approval | Not Started |
|                     | 📓 🗟 Page 1 Of 1 🗈 🖻   Go to page 🧰 🚺 Show Per Page                                                    | 10 Go       |

| ie                                                 | EECS-0                                                |                                                                     | ports                                    | Users                    | Plants                                                                     | My Page                                                                | Support                                                            |                                               |                                                          |                                         |
|----------------------------------------------------|-------------------------------------------------------|---------------------------------------------------------------------|------------------------------------------|--------------------------|----------------------------------------------------------------------------|------------------------------------------------------------------------|--------------------------------------------------------------------|-----------------------------------------------|----------------------------------------------------------|-----------------------------------------|
| age Ac                                             | counts                                                | Account S                                                           | tatement                                 | Searc                    | h Transactions                                                             | Search Certific                                                        | ates Tra                                                           | insfer Appro                                  | val I                                                    | PD Transaction Summ                     |
| 5-GO >                                             | Transfer                                              | Approval                                                            |                                          |                          |                                                                            |                                                                        |                                                                    |                                               |                                                          |                                         |
| earch C                                            | riteria                                               |                                                                     |                                          |                          |                                                                            |                                                                        |                                                                    |                                               |                                                          |                                         |
| ccount                                             | Statem                                                | ent                                                                 |                                          |                          |                                                                            |                                                                        |                                                                    |                                               |                                                          | Close 🗉                                 |
| 4 [                                                | 1 Pa                                                  | age Of 1 👂                                                          |                                          | 4                        | Find                                                                       | Next 🛛 🛃 🗸                                                             | ۲                                                                  |                                               |                                                          |                                         |
|                                                    |                                                       |                                                                     |                                          |                          |                                                                            |                                                                        |                                                                    |                                               |                                                          |                                         |
|                                                    |                                                       |                                                                     |                                          |                          |                                                                            |                                                                        |                                                                    |                                               |                                                          |                                         |
| Tran                                               | sactio                                                | 16                                                                  |                                          |                          |                                                                            |                                                                        |                                                                    |                                               |                                                          |                                         |
| 11 au                                              | Sacuo                                                 | 15                                                                  |                                          |                          |                                                                            |                                                                        |                                                                    |                                               |                                                          |                                         |
|                                                    |                                                       |                                                                     |                                          |                          |                                                                            |                                                                        |                                                                    |                                               |                                                          |                                         |
|                                                    |                                                       |                                                                     |                                          |                          |                                                                            |                                                                        |                                                                    |                                               |                                                          |                                         |
| Searc                                              | h criteri                                             | a: Report typ                                                       | e: Transar                               | tions: Tra               | nsaction Period                                                            | 2015-06-17 To 20                                                       | 15-07-17: Do                                                       | main: Ireland                                 | Account                                                  | +                                       |
| Holder                                             | r: Test Ał                                            | 101; Account:                                                       | All; Produ                               | uction Dev               | ice: All; Transact                                                         | 2015-06-17 To 20<br>ion Type: Export,                                  | Internal Tran                                                      | sfer,Transfer;                                | Fuel: - A                                                | II -)                                   |
| Holder                                             | r: Test Ał                                            | 101; Account:                                                       | All; Produ                               | uction Dev               | ice: All; Transact                                                         |                                                                        | Internal Tran                                                      | sfer,Transfer;                                | Fuel: - A                                                | II -)                                   |
| Holder                                             | r: Test Ał                                            | 101; Account:                                                       | All; Produ                               | uction Dev               | ice: All; Transact                                                         | ion Type: Export,                                                      | Internal Tran                                                      | sfer,Transfer;                                | Fuel: - A                                                | II -)                                   |
| Holder<br>Tradin                                   | r: Test Ał<br>Ig Schem                                | 101; Account:                                                       | All; Produ<br>nsumptior                  | uction Dev<br>n country: | ice: All; Transact                                                         | ion Type: Export,<br>leneficiary: All; U                               | Internal Tran                                                      | sfer,Transfer;                                | Fuel: - A<br>er party:                                   | All                                     |
| Holder<br>Tradin<br>Transa<br>Date                 | r: Test Al<br>ng Schem<br>action \$                   | H01; Account:<br>es: - All -; Co<br>Transaction                     | All; Produ<br>nsumption<br>Trans<br>Numb | uction Dev<br>n country: | ice: All; Transact<br>Select; Type of B                                    | ion Type: Export,<br>leneficiary: All; U<br>m + Accour<br>It- IE- Aspi | Internal Tran<br>sage Catego<br>nt To 🗘                            | sfer,Transfer;<br>ry: All; Count              | Fuel: - Al<br>er party:<br>Status                        | II -;<br>All<br>; ≎<br>; Transfer       |
| Holder<br>Tradin<br>Transa<br>Date<br>2015         | r: Test Al<br>ng Schem<br>action \$                   | +01; Account:<br>es: - All -; Co<br>Transaction<br>Type             | All; Produ<br>nsumption<br>Trans<br>Numb | action Dev<br>action     | ice: All; Transact<br>Select; Type of E<br>Account From<br>Default Accourt | ion Type: Export,<br>leneficiary: All; U<br>m + Accour<br>It- IE- Aspi | Internal Tran<br>Isage Catego<br>It To \$<br>reAH-                 | sfer,Transfer;<br>ry: All; Count<br>Volume \$ | Fuel: - A<br>er party:<br>Status<br>5 Pending<br>Approve | II -;<br>All<br>; ≎<br>; Transfer       |
| Holden<br>Tradin<br>Transz<br>Date<br>2015<br>09:2 | r: Test Al<br>ng Schem<br>action \$                   | H01; Account:<br>es: - All -; Co<br>Transaction<br>Type<br>Transfer | All; Produ<br>nsumption<br>Trans<br>Numb | action Dev<br>action     | ice: All; Transact<br>Select; Type of E<br>Account From<br>Default Accourt | ion Type: Export,<br>leneficiary: All; U<br>m + Accour<br>It- IE- Aspi | Internal Tran<br>isage Catego<br>It To \$<br>reAH-<br>105600044517 | sfer,Transfer;<br>ry: All; Count<br>Volume \$ | Fuel: - A<br>er party:<br>Status<br>5 Pending<br>Approve | II -;<br>All<br>; ≎<br>; Transfer       |
| Holden<br>Tradin<br>Transz<br>Date<br>2015<br>09:2 | r: Test Al<br>ag Schem<br>action \$<br>-07-17<br>0:41 | H01; Account:<br>es: - All -; Co<br>Transaction<br>Type<br>Transfer | All; Produ<br>nsumption<br>Trans<br>Numb | action Dev<br>action     | ice: All; Transact<br>Select; Type of E<br>Account From<br>Default Accourt | ion Type: Export,<br>leneficiary: All; U<br>m + Accour<br>It- IE- Aspi | Internal Tran<br>isage Catego<br>It To \$<br>reAH-<br>105600044517 | sfer,Transfer;<br>ry: All; Count<br>Volume \$ | Fuel: - A<br>er party:<br>Status<br>5 Pending<br>Approve | II -;<br>All<br>; ¢<br>; Transfer<br>al |
| Holden<br>Tradin<br>Transz<br>Date<br>2015<br>09:2 | r: Test Al<br>ag Schem<br>action \$<br>-07-17<br>0:41 | H01; Account:<br>es: - All -; Co<br>Transaction<br>Type<br>Transfer | All; Produ<br>nsumption<br>Trans<br>Numb | action Dev<br>action     | ice: All; Transact<br>Select; Type of E<br>Account From<br>Default Accourt | ion Type: Export,<br>leneficiary: All; U<br>m + Accour<br>It- IE- Aspi | Internal Tran<br>isage Catego<br>It To \$<br>reAH-<br>105600044517 | sfer,Transfer;<br>ry: All; Count<br>Volume \$ | Fuel: - A<br>er party:<br>Status<br>5 Pending<br>Approve | II -;<br>All<br>; ¢<br>; Transfer<br>al |
| Holden<br>Tradin<br>Transz<br>Date<br>2015<br>09:2 | r: Test Al<br>ag Schem<br>action \$<br>-07-17<br>0:41 | H01; Account:<br>es: - All -; Co<br>Transaction<br>Type<br>Transfer | All; Produ<br>nsumption<br>Trans<br>Numb | action Dev<br>action     | ice: All; Transact<br>Select; Type of E<br>Account From<br>Default Accourt | ion Type: Export,<br>leneficiary: All; U<br>m + Accour<br>It- IE- Aspi | Internal Tran<br>isage Catego<br>It To \$<br>reAH-<br>105600044517 | sfer,Transfer;<br>ry: All; Count<br>Volume \$ | Fuel: - A<br>er party:<br>Status<br>5 Pending<br>Approve | II -;<br>All<br>; ¢<br>; Transfer<br>al |
| Holden<br>Tradin<br>Transz<br>Date<br>2015<br>09:2 | r: Test Al<br>ag Schem<br>action \$<br>-07-17<br>0:41 | H01; Account:<br>es: - All -; Co<br>Transaction<br>Type<br>Transfer | All; Produ<br>nsumption<br>Trans<br>Numb | action Dev<br>action     | ice: All; Transact<br>Select; Type of E<br>Account From<br>Default Accourt | ion Type: Export,<br>leneficiary: All; U<br>m + Accour<br>It- IE- Aspi | Internal Tran<br>isage Catego<br>It To \$<br>reAH-<br>105600044517 | sfer,Transfer;<br>ry: All; Count<br>Volume \$ | Fuel: - A<br>er party:<br>Status<br>5 Pending<br>Approve | II -;<br>All<br>; ¢<br>; Transfer<br>al |

Figure 6.14 – Approve a Transaction (Pending Tasks)

Figure 6.15 – Approve a Transaction (Transfer Approval)

## 6.5 Account Statement

This option gives complete details of the Transactions in an Account.

To view the details of an Account, within the purview of your rights:

- 1. Navigate to **EECS-GO>Account Statement** (Figure 6.16). By default the details for one month, dating back from today of the Default Account, are displayed in the search criteria.
- 2. If necessary, change the search details. You may view the Account Statement of all accounts at once by selecting "All" in the Account dropdown,
- 3. Click Search.

You can either select **Transactions** where all transaction are seen or **Transactions overview** for a general overview of completed transactions.

- 4. The details of the Account include the basic information of the Account and the Transaction details (Figure 6.17, Figure 6.18 and Table 6-5).
- 5. For each Transaction, hyperlinks are provided to view the details of the certificates and the Transaction.
- 6. You can Export the details to an Excel sheet or a PDF file by clicking the **Export** button and choosing the suitable option.

Note: The Account Statement is shown even if there is no transaction during the selected period

| Home      | EECS-GO     | Reports           | Users  | Plants       | My Page         | Support        |                |         |
|-----------|-------------|-------------------|--------|--------------|-----------------|----------------|----------------|---------|
| Manage A  | counts      | Account Statement | Search | Fransactions | Search Certific | ates PD Trans  | action Summary |         |
| EECS-GO > | Account Sta | atement           |        |              |                 |                |                |         |
| Search C  | riteria     |                   |        |              |                 |                |                | Close 🗉 |
| P         | eriod Start | 2015-10-20        |        |              | Period          | End 2015-11-20 | 0 🛄            |         |
|           | Account     | - All -           |        | •            |                 |                |                |         |
|           |             |                   |        |              |                 |                |                |         |
|           |             |                   |        |              |                 |                |                |         |
|           |             |                   |        |              |                 |                | Search         | Reset   |

Figure 6.16 – Account Statement search criteria

|                                                                                                    |                                                                                     |                                                                                   |      |                                                                                                    |                                                                                                    |                             |                                                  | Open  |
|----------------------------------------------------------------------------------------------------|-------------------------------------------------------------------------------------|-----------------------------------------------------------------------------------|------|----------------------------------------------------------------------------------------------------|----------------------------------------------------------------------------------------------------|-----------------------------|--------------------------------------------------|-------|
| count Statem                                                                                                    | ient                                                                                |                                                                                   |      |                                                                                                    |                                                                                                    |                             |                                                  | Close |
|                                                                                                    | age Of 2 🕨 🖡                                                                        | npleted transacti                                                                 | ons) | Find   Next                                                                                                    | e 📕 • 🛞                                                                                                    |                             |                                                  |       |
| ACCOUNT ST                                                                                                    | atement                                                                             |                                                                                   |      |                                                                                                    |                                                                                                    |                             |                                                  |       |
|                                                                                                    | ount Holder:                                                                        |                                                                                   |      | Cuyatint                                                                                                    | -                                                                                                    |                             |                                                  |       |
| Address of A                                                                                                    | ccount Holder:                                                                      |                                                                                   |      | Curre-Dir                                                                                                    |                                                                                                    |                             |                                                  |       |
| Member cod                                                                                                    | e of Account Hol                                                                    | der:                                                                              |      | 39XW08K                                                                                                    | 356                                                                                                    |                             |                                                  |       |
| Account Sta                                                                                                    | tus:                                                                                |                                                                                   |      |                                                                                                    |                                                                                                    |                             |                                                  |       |
| -                                                                                                    | nce as at 2015-                                                                     | 11-20:                                                                            |      | -0000                                                                                                    |                                                                                                    |                             |                                                  |       |
| Difference                                                                                                    |                                                                                     |                                                                                   |      | 1510                                                                                                    |                                                                                                    |                             |                                                  |       |
| Transaction ‡<br>Date                                                                                                    | Transaction<br>Type                                                                 | Transaction<br>Number                                                             | ¢    | Account From ‡                                                                                                    | Account To ‡                                                                                                    | Volume ‡                    |                                                  |       |
|                                                                                                    |                                                                                     |                                                                                   |      |                                                                                                    |                                                                                                    |                             |                                                  |       |
| 2015-11-12<br>11:24:20                                                                                                    | Internal Transfer                                                                   | 2015111200022                                                                     |      | Default Account-<br>643002406600048294                                                                                                    | ICICI-<br>643002406600048317                                                                                                    | -1                          |                                                  |       |
| 2015-11-12<br>11:24:20<br>2015-11-12<br>11:24:20                                                                                                    | Internal Transfer                                                                   |                                                                                   |      | Default Account-<br>643002406600048294<br>Default Account-<br>643002406600048294                                                                         |                                                                                                    | -1                          | Select<br>Certificates                           |       |
| 11:24:20<br>2015-11-12                                                                                                    |                                                                                     |                                                                                   |      | 643002406600048294<br>Default Account-                                                                                                    | 643002406600048317<br>ICICI-<br>643002406600048317<br>Ltd-<br>5078                                                                                                    | 1                           | Select<br>Certificates                           |       |
| 11:24:20<br>2015-11-12<br>11:24:20<br>2015-11-12<br>11:04:59<br>2015-11-06<br>11:19:04                                                                               | Internal Transfer                                                                   | 2015111200022                                                                     |      | 643002406600048294<br>Default Account-<br>643002406600048294<br>Default Account-<br>643002406600048294<br>Axis-<br>543002406600048294                    | 643002406600048317<br>ICICI-<br>643002406600048317<br>Ltd-                                                                                                    | 1                           | Select<br>Certificates                           |       |
| 11:24:20<br>2015-11-12<br>11:24:20<br>2015-11-12<br>11:04:59<br>2015-11-06<br>11:19:04<br>2015-11-06<br>10:59:23                                                     | Internal Transfer<br>Transfer                                                       | 2015111200022<br>2015111200018                                                    |      | 643002406600048294<br>Default Account-<br>643002406600048294<br>Default Account-<br>643002406600048294<br>Axis-                                          | 643002406600048317<br>ICICI-<br>643002406600048317<br>Ltd-<br>NO- figure 6078<br>NO- figure 6078<br>NO- figure 6078<br>Akis-                                                                                                    | 1<br>er -1                  | Select<br>Certificates<br>Select<br>Certificates |       |
| 11:24:20<br>2015-11-12<br>11:24:20<br>2015-11-12<br>11:04:59<br>2015-11-06<br>11:19:04<br>2015-11-06<br>10:59:23<br>2015-11-06<br>10:59:23                           | Internal Transfer<br>Transfer<br>Export                                             | 2015111200022<br>2015111200018<br>2015110600017                                   |      | 643002406660048294<br>Default Account-<br>643002406600048294<br>Default Account-<br>643002406600048294<br>Axis-<br>NO-<br>Axis-                          | 643002406600048317<br>ICICI-<br>ICICI-<br>LId-<br>IId-<br>NO-<br>Axis-                                                                                                    | 1<br>tr -1<br>-8            | Certificates<br>Select<br>Certificates           |       |
| 11:24:20<br>2015-11-12<br>11:24:20<br>2015-11-12<br>11:04:59<br>2015-11-06<br>10:59:23<br>2015-11-06<br>10:59:23<br>2015-11-06<br>10:23:39                           | Internal Transfer<br>Transfer<br>Export<br>Correction                               | 2015111200022<br>2015111200018<br>2015110600017<br>2015110600016                  |      | 64300246660048294<br>Default Account-<br>64300246660048294<br>Default Account-<br>64300246660048294<br>Axis-<br>824<br>No-<br>824<br>No-<br>824<br>Xxis- | 641002/066600/8317<br>CICICI<br>643002/06600/8317<br>Ltd-<br>Ltd-<br>078<br>NO-1<br>5000<br>Axis-<br>NO-1<br>5000<br>CICICI<br>CICICI | 1<br>er -1<br>-8<br>8       | Certificates                                     |       |
| 11:24:20<br>2015-11-12<br>11:24:20<br>2015-11-12<br>11:04:59<br>2015-11-06<br>10:59:23<br>2015-11-06<br>10:59:23<br>2015-11-06<br>10:23:39<br>2015-11-06<br>10:23:39 | Internal Transfer<br>Transfer<br>Export<br>Correction<br>Export<br>Export<br>Export | 2015111200022<br>2015111200018<br>2015110600017<br>2015110600018<br>2015110600014 |      | 643002406660048294<br>Default Account-<br>643002406600048294<br>Akis-<br>0.0.4004000000000000000000000000000000                                          | 6-1002/06600048317<br>CICICI<br>6-1002/0660048317<br>Ltd-<br>Ltd-<br>NO- /rgadometergy<br>Axis-<br>NO- /rgadometergy<br>befault Account-<br>6-1002/46660048254<br>NO- /rgadometergy<br>NO- /rgadometergy<br>NO-                                                                                                    | 1<br>tr -1<br>-8<br>8<br>-8 | Certificates<br>Select<br>Certificates<br>Select |       |
| 11:24:20<br>2015-11-12<br>11:24:20<br>2015-11-12<br>11:04:59<br>2015-11-06<br>10:59:23<br>2015-11-06<br>10:59:23<br>2015-11-06<br>10:23:39<br>2015-11-06             | Internal Transfer<br>Transfer<br>Export<br>Export<br>Import                         | 2015111200022<br>2015111200018<br>2015110600017<br>2015110600018<br>2015110600014 |      | 6-1302340650048294<br>Default Account-<br>6-1300340650048294<br>Arki-<br>8-1300340650048294<br>Arki-<br>NO-<br>Arki-<br>NO-<br>Arki-                     | 6-1302/40660048317<br>CICICI-<br>6-1302/40660048317<br>Lid-<br>Kas-<br>Kas-<br>Kas-<br>Kas-<br>Kas-<br>Kas-<br>Default Account-<br>Generative<br>Default Account-<br>6-1302/40660048294<br>NO-<br>Account-<br>MO-<br>MO-<br>MO-<br>MO-<br>MO-<br>MO-<br>MO-<br>MO                                                                                                    | tr -1<br>-8<br>8<br>-8<br>4 | Certificates<br>Select<br>Certificates<br>Select |       |

Figure 6.17 – Account Statement (transactions)

| earch Criteria                                                           |                  |                               |                         |                 |           |         |          |        | Open  |
|--------------------------------------------------------------------------|------------------|-------------------------------|-------------------------|-----------------|-----------|---------|----------|--------|-------|
| count Statemen                                                           | t                |                               |                         |                 |           |         |          |        | Close |
| Transactions<br>Transactions overv                                       | iew (only com    | pleted transac                | tions)                  |                 |           |         |          |        |       |
| 4 1 Page                                                                 | e Of 1 ▷ ▷       | \$                            |                         | Find Ne         | ext 🔍 • ( | ٢       |          |        |       |
|                                                                          |                  |                               |                         |                 |           |         |          |        |       |
| Account Star<br>Search criteria:<br>Holder au judim<br>country: All; Typ | Report type:     | Production D                  | evice: All;             | ; Transaction T |           |         |          |        |       |
| Search criteria:<br>Holder - cayacing                                    | Report type:<br> | Production D<br>y: All; Usage | evice: All;<br>Category | ; Transaction T |           | II -; T | mes: - ) | mption | aı \$ |

Figure 6.18 – Account Statement (transactions overview)

#### Table 6-5 – Account Statement: Field Description

| Name                             | Description                                                                                                    |
|----------------------------------|----------------------------------------------------------------------------------------------------|
| Name of Account Holder           | Account Holder Name                                                                                                    |
| Address of Account<br>Holder     | Account Holder Address                                                                                                    |
| Member Code of<br>Account Holder | Account Holder Member Code                                                                                                    |
| Issuing Body Comment             | Message of from the IB if needed                                                                                                    |
| Account Status                   | Active / not active, Public / not public account                                                                                                    |
| Opening Balance                  | No. of certificates on hand, on the start of the period.                                                                                                    |
| Closing Balance                  | No. of certificates on hand, at the end of the period.                                                                                                    |
| Difference                       | Certificate inflow / outflow during the period.                                                                                                    |
| Transaction Date                 | Date and time of Transaction. Click to View Transaction details.                                                                                                    |
| Transaction Type                 | The nature of the Transaction                                                                                                    |
| Transaction Number               | The ID of the transaction (unique).                                                                                                    |
| Account From                     | Account number from which the Transfer has been executed. If the source Account is your Account, then Account name and number will be displayed.<br>If the Account is that of an AH in the same Domain, then the name and Account number of the AH will be displayed.<br>If the Account belongs to an AH of other Domain, the Domain                                                                                                    |
|                                  | name, AH name & Account number will be displayed.                                                                                                    |
| Account To                       | Account number to which the Transfer has been executed. The details displayed follow the rule explained above.                                                                                                    |
| Volume                           | Number of certificates included in the Transaction. The volume can be negative or positive.                                                                                                    |
| Select Certificates              | Click to <u>Select Certificates</u> . This option is available only for<br>Transactions that have resulted in Transfer of certificates to this<br>Account. Using this option, you can select the certificates which<br>were involved in this Transaction (even if they are currently located<br>in another own Account). However, if these have since then been<br>Transferred to an Account belonging to another Account Holder, i.e.<br>they no longer belong to this Account Holder, then this link will still<br>be shown but the certificates can no longer be found. |

## 6.6 Search Transactions

This option enables you to locate and view the details of a specific Transaction.

- 1. Navigate to EECS-GO>Search Transactions (Figure 6.19)
- 2. Determine the search criteria (described in Table 6-6).
- **Note:** If you have filtered the search by Production Device, the result set includes those whole transactions, which incorporate certificates from selected Production Device(s). The total volumes of the transactions are shown even though the transaction might include certificates from other Production Device(s) than selected.
  - 3. Click Search.
  - 4. The resulting view will be similar to Account statement and are displayed on Figure 6.17.
  - 5. The results can be filtered according to <u>Table 6-7</u>. And <u>Figure 6.19</u> to Figure <u>6.21</u> present the different display options for each type of filter.

| Manage Accounts         Account Statement         Search Transactions         Search Critificates         Transfer Approva         PD Transaction Summary           ECS-GO > Search Transactions         Search Critieria         Period Start         2015-10-20         Period End         2015-11-20         Period End         2015-11-20         Period End         Period End         2015-11-20         Period End         2015-11-20         Period End         2015-11-20         Period End         Period End         Period End         Period End         Period End         Period End         Period End         Period End         Period End         Period End         Period End         Period End <t< th=""><th></th><th></th><th>Support</th><th>My Page</th><th>Plants</th><th>Users</th><th>Reports</th><th>EECS-GO</th><th>Home</th></t<>                                                                                                    |             |                                  | Support               | My Page       | Plants       | Users    | Reports                         | EECS-GO           | Home       |
|----------------------------------------------------------------------------------------------------|-------------|----------------------------------|-----------------------|---------------|--------------|----------|---------------------------------|-------------------|------------|
| Search Criteria         Period Start       2015-10-20       Period End       2015-11-20       Period End       2015-11-20       Period End       2015-11-20       Period End       2015-11-20       Period End       2015-11-20       Period End       2015-11-20       Period End       Period End       2015-11-20       Period End       2015-11-20       Period End       Period End       2015-11-20       Period End       Period End       P                                                                                                    |             | roval PD Transaction Summary     | icates Transfer App   | Search Certif | Transactions | Search 1 | ount Statement                  | Accounts Acc      | Manage A   |
| Period Start       2015-10-20       Period End       2015-11-20         Account       -All -          Transaction Number       -All -       Cancel         Trading Schemes       -All -       Cancel         GO       -Cancel       Certificate withdrawal         ICS:BONSUCRO       -All -       Cancel         Production Device       -All cowned PDs -       -All -         AppirePD_DI       -       Transaction Status       Completed         Production Device       -All -       Completed       -All -         Fuel       Footoxoco - Unspecified       Footoxoco - Unspecified       Pending Transfer Approval         - All -       -       -       -       -         Technology       -       -       -       -         Ocounter Party       -       -       -       -         Counter party domain       -       -       -       -                                                                                                    |             |                                  |                       |               |              |          | ons                             | > Search Transact | EECS-GO    |
| Account       - All -         Transaction Number       - All -         Trading Schemes       - All -         GO       - Cancel         Certificate expiration       - Cancel         Certificate expiration       - Cancel         Certificate withdrawal       - All -         - All commet PDs -       - All -         - All commet PDs -       - All -         - All commet PDs -       - All -         AspirePD_DI       PD_MO_11042015         Poil       - All -         Fuel       F0000000 - Unspecified         F0000000 - Renewable       -         F01010000 - Renewable       -         Folio10000 - Solar       -         Totolito - Solar       -         Totilio - Solar/Totilio - Solar/Totilio -       -         Counter Party       -         Counter party domain       -         Counter party domain       -                                                                                                    | Close 🗉     |                                  |                       |               |              |          |                                 | n Criteria        | Search     |
| Transaction Number     - All -       Trading Schemes     - All -       GO     - Cancel       GO     - Cancel       Certificate expiration     - Certificate expiration       Certificate expiration     - All -       Production Device     - All -       Production Device     - All -       ApprePD_DI     - All -       Production Device     - All -       Fuel     Footonoco - Unspecified<br>FO000000 - Unspecified<br>FO1010000 - Renewable<br>FO1010000 - Renewable       Foul     - All -       Not Defined<br>T010000 - Solar<br>T01010 - Solar/<br>T01010 - Solar/<br>T01010 - Solar/<br>T01010 - Solar/       Counter Party     - All -       Counter party domain     - All -                                                                                                    |             | 2015-11-20                       | Period End            |               |              |          | 2015-10-20                      | Period Start      |            |
| • All •       - All •         GO       GO         ICS2BSVS       • All •         CSBONSUCRO       •         • All •       - Cancel         Certificate expiration       Certificate expiration         ICS2BSVS       • All •         ICSBONSUCRO       •         • All •       - Cancel         Certificate expiration       Certificate Withdrawal         • All •       - All owned PDs •         Production Device       • All •         PD_MO_11042015       •         Fuel       • All •         Footnoor · Unspecified         Fo1000000 · Renewable         F01000000 · Renewable         F01010000 · Renewable         F01010000 · Solar         T01000 · Solar         T01000 · Solar         T01010 · Solar/Photovoltaic         Counter Party         Counter party domain         • All •                                                                                                    |             |                                  |                       | •             |              |          | - All -                         | Account           |            |
| Trading Schemes     GO<br>ICS:2BSVS<br>ICS:BONSUCRO     Transaction Type     Cancel<br>Certificate expiration<br>Certificate withdrawal       Production Device     -All commet PDs -<br>AspirePD_DI<br>PD_MO_11042015     -All -<br>Transaction Status     Completed<br>Pending Transfer Approval       Fuel     -All -<br>Foundorous - Unspecified<br>Followood - Unspecified<br>Followood - Renewable<br>Followood - Renewable<br>Followood - Solar<br>Tol0100 - Solar<br>Tol0100 - Solar/<br>Tol0100 - Solar     -All -<br>-<br>All -       Counter Party     - All -     Counter party       Counter party domain     - All -                                                                                                    |             |                                  |                       |               |              |          |                                 | nsaction Number   | Trans      |
| Production Device     - All owned PDs -<br>AspirePD_DI<br>PD_MO_11042015     Transaction Status     Completed<br>Failed<br>Pending Transfer Approval       - All -     Foundation of the second second |             | Cancel<br>Certificate expiration | Transaction Type      | •             |              | )        | GO<br>ICS:2BSVS                 | Trading Schemes   | Tr         |
| Fuel         F0000000 - Unspecified<br>F0100000 - Renewable<br>F01010000 - Renewable/Solid           Technology         - All -           Not Defined<br>T010000 - Solar/Photovoltaic         - All -           Counter Party         - All -           Counter party domain         - All -                                                                                                    | ▲<br>■<br>▼ | Completed<br>Failed              | Transaction Status    |               |              |          | - All owned PD:<br>AspirePD_DI  | roduction Device  | Pro        |
| Technology     Not Defined<br>T010000 - Solar<br>T010100 - Solar/Photovoltaic       Counter Party     Counter party domain     - All -       Counter party domain     - All -     Counter party                                                                                                    | *           |                                  |                       |               | lid          | enewable | F00000000 - U<br>F01000000 - Re | Fuel              |            |
| Counter party domain - All - Counter party - All -                                                                                                    | *           |                                  |                       |               | ic           |          | Not Defined<br>T010000 - Sola   | Technology        |            |
| Counce party domain                                                                                                    |             |                                  |                       |               |              |          |                                 | r Party           | Counter    |
| Cancel transactions                                                                                                    | •           | - All -                          | Counter party         | T             |              |          | - All -                         | ter party domain  | Counte     |
|                                                                                                    |             |                                  |                       |               |              |          |                                 | transactions      | Cancel tr  |
| Consumption Period End VYYY-MM-DD                                                                                                    |             | YYYY-MM-DD                       | onsumption Period End | Co            |              |          | YYYY-MM-DD                      |                   | Consi      |
| Country of Consumption - All -                                                                                                    |             |                                  | Beneficiary Name      | ۲             |              |          | - All -                         | of Consumption    | Country of |
| Location of beneficiary Type of beneficiary - All -                                                                                                    | •           | - All -                          | Type of beneficiary   |               |              |          |                                 | on of beneficiary | Locatio    |
| Usage Category - All - Cancellation Purpose                                                                                                    |             |                                  | Cancellation Purpose  | •             |              |          | - All -                         | Usage Category    | l          |

Search Reset

Figure 6.19 – Search Transactions

#### Table 6-6 – Search Transactions: field description

| Field                               | Description                                                                                                    |
|-------------------------------------|----------------------------------------------------------------------------------------------------|
| Period                              | The time period (Start and End Date) of the transactions.                                                             |
| Account                             | The Account associated with the transactions.                                                                         |
| Transaction Number                  | The Transaction Number of a specific<br>Transaction                                                                   |
| Transaction Type                    | The Transaction Type(s) of the transactions                                                                           |
| Production Device                   | The Production Device(s) associated with the transactions.                                                            |
| Trading Schemes                     | The trading Schemes of the certificates involved in the transaction                                                   |
| Transaction Status                  | The Transaction Status of the transactions.                                                                           |
| Fuel                                | The Fuel(s) associated with the transactions.                                                                         |
| Technology                          | The Technology associated with the transactions                                                                       |
| Counter Party                       |                                                                                                    |
| Counter Party Domain                | Domain of the receiver                                                                                                |
| Counter Party                       | External Receiver/Sender of the transaction                                                                           |
| Cancel Transactions search criteria |                                                                                                    |
| Consumption Period                  | The Start and End Dates of the time period of electricity consumption for which the certificates have been Cancelled. |
| Country of Consumption              | The country where the electricity has been consumed.<br>Certificates may only be Cancelled for domestic               |
|                                     | consumption or for consumption in countries where the EECS is not implemented.                                        |
| Beneficiary Name                    | The actor to which this electricity was sold to or by whom it was sold.                                               |
| Location of Beneficiary             | More detailed information of the Beneficiary such as department unit, division, or geographical branch.               |
| Type of Beneficiary                 | The type of the cancellation beneficiary                                                                              |

|                      | Select the usage category of electricity origin<br>Certificate Cancellation purpose from the<br>dropdown list:                                                                                                    |
|----------------------|----------------------------------------------------------------------------------------------------|
| Usage Category       | Support: Cancelled to receive financial support<br>Disclosure: Cancelled under a green labelling<br>scheme or as proof of supply to consumers or for<br>own use. Has not been used to receive financial<br>support.<br>Other: other usage Category |
| Cancellation Purpose | Enter text to indicate the reason for Cancellation.                                                                                                    |

EECS-GO > Search Transactions

Search Criteria

| ount Statem            | ent                                       |                       |                                                                                  |                                       |               |                      | Clos                                                                                                    |
|------------------------|-------------------------------------------|-----------------------|----------------------------------------------------------------------------------|---------------------------------------|---------------|----------------------|----------------------------------------------------------------------------------------------------|
|                        | erview (only compi<br>erview by account   |                       |                                                                                  |                                       |               |                      |                                                                                                    |
| 4 1 Pa                 | age Of 1 👂 🕅                              | \$                    | Find   Next                                                                      | 📕 • 🛞                                 |               |                      |                                                                                                    |
| ayatını, Acco          | a: Report type: Tr<br>unt: All; Productio | on Device: All; T     | nsaction Period: 2015-11<br>ransaction Type: ; Fuel:<br>11; Counter party domair | - All -; Trading So                   | chemes: - All |                      |                                                                                                    |
| ransaction<br>ate      | Transaction<br>Type                       | Transaction<br>Number | Account From \$                                                                  | Account To ‡                          | Volume ‡      | Status ‡             | Error Code                                                                                                    |
| 2015-11-12<br>11:24:20 | Internal Transfer                         | 2015111200022         | Default Account-<br>643002406600048294                                           | ICICI-                                | 1             | Completed            |                                                                                                    |
| 2015-11-12<br>11:04:59 | Transfer                                  | 2015111200018         | Default Account-<br>643002406600048294                                           | R                                     |               | Completed            |                                                                                                    |
| 2015-11-06<br>11:19:04 | Export                                    | 2015110600017         | Axis-                                                                            | NO- A                                 | 8             | Started              |                                                                                                    |
| 2015-11-06<br>10:59:23 | Correction                                | 2015110600016         | NO- Ages and g                                                                   | Axis-                                 | 8             | Completed            | 25:<br>SendingAccountID,<br>Trader Account ID<br>for party<br>transferring<br>certificates, is not a<br>valid code<br>(Content) |
| 2015-11-06<br>10:59:23 | Export                                    | 2015110600015         | Axis-                                                                            | NO- dada Faraji                       | 8             | Failed               | 25:<br>SendingAccountID,<br>Trader Account ID<br>for party<br>transferring<br>certificates, is not a<br>valid code<br>(Content) |
| 2015-11-06             | Import                                    | 2015110600014         | NO-                                                                              | Default Account-<br>64300240660004829 | 94 4          | Completed            |                                                                                                    |
|                        |                                           |                       |                                                                                  | NO-                                   |               |                      |                                                                                                    |
| 2015-11-06<br>10:01:43 | Export                                    | 2015110600011         | ICICI-                                                                           |                                       | 4             | Started              |                                                                                                    |
|                        | Export<br>Internal Transfer               |                       |                                                                                  | ICICI-                                | 42            | Started<br>Completed |                                                                                                    |
| 10:01:43<br>2015-11-06 |                                           | 2015110600010         | Default Account-                                                                 | ICICI-                                | 42            |                      |                                                                                                    |

Figure 6.20 – Search Transactions results

#### 2016-06-15

#### Table 6-7 – Search Transaction Results Options: Field Description

| Frame                                                             | Description                                                                                                    |
|-------------------------------------------------------------------|----------------------------------------------------------------------------------------------------|
| Transaction                                                       | All the transactions of account and based on search criteria                                                                                                    |
| Transactions overview (only completed transactions)               | All the completed transactions of account and based on search criteria. It groups the transaction by Account holder, transaction type and displays the result (Account holder X transaction type). |
| Transactions overview by account (includes internal transactions) | It contains same data in "Transactions" view. It grouped the transaction by account, transaction type and displays the result (Account X Transaction Type)                                         |

| earch Criteria                                     |                                                                             |                                          |                                      |                                                         |                                    |                  | Open        |
|----------------------------------------------------|-----------------------------------------------------------------------------|------------------------------------------|--------------------------------------|---------------------------------------------------------|------------------------------------|------------------|-------------|
| count Statemen                                     | ıt                                                                          |                                          |                                      |                                                         |                                    |                  | Close       |
|                                                    |                                                                             | leted transactions<br>(includes internal | ·                                    |                                                         |                                    |                  |             |
|                                                    | OL A N                                                                      | 4                                        | Find   Nex                           | xt 🛃 • 🚳                                                |                                    |                  |             |
| 4 1 Page                                           | eOf1 ▷ ▷                                                                    | ·                                        |                                      |                                                         |                                    |                  |             |
| Account Stat                                       |                                                                             | · ·                                      |                                      |                                                         |                                    |                  |             |
| Account Stat<br>Search criteria<br>Finland; Accour | ement<br>: Report type:<br>ht Holder:                                       | Transactions ove                         | erview; Transact                     | ion Period: 201<br>Account: All; P                      | Production Devic                   | e: All; Transact | ion Type: ; |
| Account Stat                                       | ement<br>: Report type:<br>t Holder:<br>: - All -; Consu<br>ounter party: A | Transactions ove                         | erview; Transact<br>All; Type of Ber | ion Period: 201<br>Account: All; P<br>heficiary: All; U | Production Devic<br>sage Category: | e: All; Transact | ion Type: ; |

Figure 6.21 – Transaction Search results for Transactions overview

| arch Criteria                                                                      |                               |                          |                      |                                             |                                                 |                                                                      |               |                                                 | Oper                              |
|------------------------------------------------------------------------------------|-------------------------------|--------------------------|----------------------|---------------------------------------------|-------------------------------------------------|----------------------------------------------------------------------|---------------|-------------------------------------------------|-----------------------------------|
| count Statement                                                                    |                               |                          |                      |                                             |                                                 |                                                                      |               |                                                 | Close                             |
| Transactions<br>Transactions overvie<br>Transactions overvie                       |                               |                          |                      | rnal transact                               |                                                 | <b>K</b> • ©                                                         |               |                                                 |                                   |
|                                                                                    |                               |                          |                      |                                             |                                                 |                                                                      |               |                                                 |                                   |
| Account Stater                                                                     | nont                          |                          |                      |                                             |                                                 |                                                                      |               |                                                 |                                   |
| Account Stater                                                                     |                               | T                        | -                    | . T                                         | - Deried: 20                                    | 14-02-19 To 20                                                       | 14.02.19. D   | Sector Fields                                   |                                   |
| Account Stater<br>Search criteria: R<br>Holder: Consumpt<br>party: All             | Report type:                  | ا و الله ا               |                      | T; Account:                                 | : All) Producti                                 | ion Device: All;                                                     | Transaction T | ype: ; Fuel:                                    | ; License:                        |
| Search criteria: R<br>Holder:                                                      | Report type:<br>tion country: | ا و الله ا               | pe of                | IT; Account:<br>Beneficiary:                | : All; Producti<br>: All; Usage (               | ion Device: All;<br>Category: All; C                                 | Transaction T | ype: ; Fuel:<br>domain: All;                    | ; License:<br>Counter             |
| Search criteria: R<br>Holder:<br>- All -; Consumpt<br>party: All<br>Account Holder | Report type:<br>tion country: | All; Typ<br>Issued<br>to | pe of                | IT; Account:<br>Beneficiary:                | : All; Producti<br>: All; Usage (<br>Imported   | ion Device: All;<br>Category: All; C<br>Transferred<br>From          | Exported      | ype: ; Fuel:<br>domain: All;<br>Cancelled       | ) License:<br>Counter<br>Total \$ |
| Search criteria: R<br>Holder:                                                      | Account +                     | All; Typ<br>Issued<br>to | pe of<br>‡ Tra<br>To | IT; Account:<br>Beneficiary:<br>Insferred 🛊 | All; Producti<br>All; Usage (<br>Imported<br>To | ion Device: All;<br>Category: All; C<br>Transferred<br>From<br>16745 | Exported From | ype: ; Fuel:<br>domain: All;<br>Cancelled<br>by | ; License:<br>Counter<br>Total \$ |

Figure 6.22 – Transaction Search results for Transactions overview by account

## 6.7 View Transaction Details

To view the details of a specific Transaction you can,

- Navigate from Search Transactions and click on Transaction Date (Figure 6.20) or
- Navigate from Account Statement and click on Transaction Date (Figure 6.17).

<u>Figure 6.23</u> displays the details of the Transaction displayed. Field description is presented in <u>Table</u> 6-8).

**Note**: The details displayed in the Account Statement vary with the Transaction type.

|                                                                                                    |                                                                               |                                                            |                                                                                          |               |                                  |                   |         |                             |       |                                          | Close                                                             | 3          |        |                    |
|----------------------------------------------------------------------------------------------------|-------------------------------------------------------------------------------|------------------------------------------------------------|------------------------------------------------------------------------------------------|---------------|----------------------------------|-------------------|---------|-----------------------------|-------|------------------------------------------|-------------------------------------------------------------------|------------|--------|--------------------|
| ●Transactions ○Transactions overview (on ○Transactions overview by                                                                                                    |                                                                               |                                                            |                                                                                          | tions)        |                                  |                   |         |                             |       |                                          |                                                                   |            |        |                    |
| A A 1 Page Of 1                                                                                                    |                                                                               | 4                                                          |                                                                                          | Find          | I   Next                         | 2, .              | ٢       |                             |       |                                          |                                                                   |            |        |                    |
| ransaction details                                                                                                    |                                                                               |                                                            |                                                                                          |               |                                  |                   |         |                             |       |                                          |                                                                   |            |        |                    |
| Transaction Type:                                                                                                    | т                                                                             | ransfer                                                    |                                                                                          |               |                                  |                   |         |                             |       |                                          |                                                                   |            |        |                    |
| Transaction Date:                                                                                                    | 2                                                                             | 015-02-                                                    | 03 12:57:55                                                                              |               |                                  |                   |         |                             |       |                                          |                                                                   |            |        |                    |
| Transaction Number:                                                                                                    | 2                                                                             | 0150203                                                    | 300001                                                                                   |               |                                  |                   |         |                             |       |                                          |                                                                   |            |        |                    |
| Transaction status:                                                                                                    | C                                                                             | omplete                                                    | be                                                                                       |               |                                  |                   |         |                             |       |                                          |                                                                   |            |        |                    |
| Message to Receiver:                                                                                                    | -                                                                             |                                                            |                                                                                          |               |                                  |                   |         |                             |       |                                          |                                                                   |            |        |                    |
| rom                                                                                                    |                                                                               |                                                            |                                                                                          |               | То                               |                   |         |                             |       |                                          |                                                                   |            |        |                    |
| Account Holder:                                                                                                    | Test AH01                                                                     |                                                            |                                                                                          |               |                                  | nt Holde          | er:     |                             | test  | 10000                                    |                                                                   |            |        |                    |
| Account:                                                                                                    |                                                                               | 01- 643                                                    | 30024066000                                                                              | 00216         | Accourt                          | nt:               |         |                             | _     |                                          | 002406600045323                                                   |            |        |                    |
| Domain:                                                                                                    | Ireland                                                                       |                                                            |                                                                                          |               | Domai                            | in:               |         |                             | Irela | nd                                       |                                                                   |            |        |                    |
| Street:                                                                                                    | -                                                                             |                                                            |                                                                                          |               | Street                           |                   |         |                             | teste |                                          |                                                                   |            |        |                    |
| Postal Code, City, County:                                                                                                    | 001 city                                                                      |                                                            |                                                                                          |               | Postal                           | Code, G           | City, C | ounty:                      | test  |                                          |                                                                   |            |        |                    |
| Country:                                                                                                    | Ireland                                                                       |                                                            |                                                                                          |               | Counti                           |                   |         |                             | Irela | nd                                       |                                                                   |            |        |                    |
| otal                                                                                                    |                                                                               |                                                            |                                                                                          |               |                                  |                   |         |                             |       |                                          |                                                                   |            |        |                    |
| Total MWh:                                                                                                    | 100                                                                           |                                                            |                                                                                          |               |                                  |                   |         |                             |       |                                          |                                                                   |            |        |                    |
| Total MWh:<br>Total GO:                                                                                                    | 100<br>100                                                                    |                                                            |                                                                                          |               |                                  |                   |         |                             |       |                                          |                                                                   |            |        |                    |
| Total MWh:                                                                                                    | 100                                                                           |                                                            |                                                                                          |               |                                  |                   |         |                             |       |                                          | Production Device                                                 |            |        |                    |
| Total MWh:<br>Total GO:                                                                                                    | 100                                                                           | Volum                                                      | e ‡ Domair                                                                               |               | Fuel,<br>Technolog               | <sub>σγ</sub> ≑s, | /т ‡    | Issuing<br>Date             | ;     | Production ÷<br>Period                   | Production Device<br>(GSRN, installed<br>capacity, name)          | - C - H    | rading |                    |
| Total MWh:<br>Total GO:<br>ertificate Number (From -<br>6430024065559039100000<br>To                                                                                                    | 100<br><b>To) \$</b>                                                          | Volum                                                      | ne 🗘 Domain<br>100 Ireland                                                               | 1.            |                                  | ,,                |         | Issuing<br>Date<br>2014-11- |       | 2014-01-01<br>To                         | (GSRN, installed<br>capacity, name)<br>643002406696000<br>12,6 MW | ÷ ы        | nemes  | Support<br>Schemes |
| Total MWh:<br>Total GO:<br>ertificate Number (From -<br>6430024065559039100000<br>To                                                                                                    | 100<br><b>To) \$</b>                                                          | Volum                                                      |                                                                                          | 1.            | F0105020                         |                   |         |                             |       | 2014-01-01                               | (GSRN, installed<br>capacity, name)<br>643002406696000            | 9 II<br>90 | nemes  | Scheme             |
| Total MWh:<br>Total GO:<br>ertificate Number (From -<br>6430024065559039100000<br>To<br>6430024065559039100000<br>Production Device public                                                                                                    | 100<br><b>To)</b> ÷<br>100001975<br>100002074                                 | n                                                          |                                                                                          | 1.            | F0105020                         |                   |         |                             |       | 2014-01-01<br>To                         | (GSRN, installed<br>capacity, name)<br>643002406696000<br>12,6 MW | 9 II<br>90 | nemes  | Scheme             |
| Total MWh:<br>Total GO:<br>ertificate Number (From -<br>6430024065559039100000<br>To<br>6430024065559039100000<br>Production Device public                                                                                                    | 100<br><b>To)</b> ÷<br>100001975<br>100002074                                 | n<br>Test                                                  | 100 Ireland                                                                              |               | F0105020                         |                   |         |                             |       | 2014-01-01<br>To                         | (GSRN, installed<br>capacity, name)<br>643002406696000<br>12,6 MW | 9 II<br>90 | nemes  | Scheme             |
| Total MWh:<br>Total GO:<br>ertificate Number (From -<br>6430024065559039100000<br>To<br>6430024065559039100000<br>Production Device public<br>Production Device Name:<br>Production Device GSRN:                                                                                                    | 100<br><b>To)</b><br>100<br>100<br>100<br>100<br>100<br>100<br>100<br>10      | n<br>Test<br>6430                                          | 100 Ireland<br>PD01<br>00240669600                                                       |               | F0105020                         |                   |         |                             |       | 2014-01-01<br>To                         | (GSRN, installed<br>capacity, name)<br>643002406696000<br>12,6 MW | 9 II<br>90 | nemes  | Scheme             |
| Total MWh:<br>Total GO:<br>ertificate Number (From -<br>6430024065559039100000<br>To<br>6430024065559039100000<br>Production Device public<br>Production Device Name:<br>Production Device GSRN:<br>Domain of Production Device                                                                                    | 100<br><b>To)</b><br>100<br>100<br>100<br>100<br>100<br>100<br>100<br>10      | n<br>Test<br>6430<br>Irela                                 | 100 Ireland<br>PD01<br>00240669600<br>and                                                |               | F0105020                         |                   |         |                             |       | 2014-01-01<br>To                         | (GSRN, installed<br>capacity, name)<br>643002406696000<br>12,6 MW | 9 II<br>90 | nemes  | Scheme             |
| Total MWh:<br>Total GO:<br>ertificate Number (From -<br>6430024065559039100000<br>To<br>6430024065559039100000<br>Production Device public<br>Production Device Name:<br>Production Device GSRN:<br>Domain of Production Devic<br>Installed Capacity, MW:                                                          | 100<br><b>To)</b><br>100<br>100<br>100<br>100<br>100<br>100<br>100<br>10      | n<br>Test<br>6430<br>Irela<br>12,6                         | 100 Ireland<br>PD01<br>00240669600<br>and<br>5                                           |               | F0105020                         |                   |         |                             |       | 2014-01-01<br>To                         | (GSRN, installed<br>capacity, name)<br>643002406696000<br>12,6 MW | 9 II<br>90 | nemes  | Scheme             |
| Total MWh:<br>Total GO:<br>ertificate Number (From -<br>6430024065559039100000<br>To<br>6430024065559039100000<br>Production Device public<br>Production Device Name:<br>Production Device GSRN:<br>Domain of Production Devic<br>Installed Capacity, MW:<br>Date of Commissioning:                                | 100<br><b>To) ‡</b><br>1000001975<br>1000002074<br><b>: informatio</b><br>ce: | n<br>Test<br>6430<br>Irela<br>12,6<br>2008                 | 100 Ireland<br>PD01<br>00240669600<br>and<br>5<br>8-12-28                                |               | F0105020                         |                   |         |                             |       | 2014-01-01<br>To                         | (GSRN, installed<br>capacity, name)<br>643002406696000<br>12,6 MW | 9 II<br>90 | nemes  | Scheme             |
| Total MWh:<br>Total GO:<br>ertificate Number (From -<br>6430024065559039100000<br>To<br>6430024065559039100000<br>Production Device public<br>Production Device Name:<br>Production Device GSRN:<br>Domain of Production Devic<br>Installed Capacity, MW:<br>Date of Commissioning:<br>Location of Production Devi | 100<br><b>To) ‡</b><br>1000001975<br>1000002074<br><b>: informatio</b><br>ce: | n<br>Test<br>6430<br>Irela<br>12,6<br>2008<br>0001         | 100 Ireland<br>PD01<br>00240669600<br>and<br>8<br>8-12-28<br>1 city, IE                  | 0053          | F0105020                         |                   |         |                             |       | 2014-01-01<br>To                         | (GSRN, installed<br>capacity, name)<br>643002406696000<br>12,6 MW | 9 II<br>90 | nemes  | Scheme             |
| Total MWh:<br>Total GO:<br>ertificate Number (From -<br>6430024065559039100000<br>To<br>6430024065559039100000<br>Production Device public<br>Production Device SRN:<br>Domain of Production Devic<br>Installed Capacity, MW:<br>Date of Commissioning:<br>Location of Production Devi<br>Technology:              | 100<br><b>To) ‡</b><br>1000001975<br>1000002074<br><b>: informatio</b><br>ce: | n<br>Test<br>6430<br>Irela<br>12,6<br>2008<br>0001<br>T030 | 100 Ireland<br>IPD01<br>00240669600<br>and<br>5<br>8-12-28<br>1 city, IE<br>0000 - Hydro | 0053<br>power | Technolog<br>F0105020<br>T030000 | 0, s              |         | 2014-11-                    | 17    | Period<br>2014-01-01<br>To<br>2014-01-31 | (GSRN, installed<br>capacity, name)<br>643002406696000<br>12,6 MW | 9 II<br>90 | nemes  | Scheme             |
| Total MWh:<br>Total GO:<br>ertificate Number (From -<br>6430024065559039100000<br>To<br>6430024065559039100000<br>Production Device public<br>Production Device Name:                                                                                                    | 100<br><b>To) ‡</b><br>1000001975<br>1000002074<br><b>: informatio</b><br>ce: | n<br>Test<br>6430<br>Irela<br>12,6<br>2008<br>0001<br>T030 | 100 Ireland<br>PD01<br>00240669600<br>and<br>8<br>8-12-28<br>1 city, IE                  | 0053<br>power | Technolog<br>F0105020<br>T030000 | 0, s              |         | 2014-11-                    | 17    | Period<br>2014-01-01<br>To<br>2014-01-31 | (GSRN, installed<br>capacity, name)<br>643002406696000<br>12,6 MW | 9 II<br>90 | nemes  | Scheme             |

#### Figure 6.23 – Transaction Details

| Table 6-8 – Transaction Details: Fiel | d Description |
|---------------------------------------|---------------|
|---------------------------------------|---------------|

| Frame                               | Description                                                                                                    |
|-------------------------------------|----------------------------------------------------------------------------------------------------|
| Transaction Details                 | Gives information on type, date, id, status of the Transaction, message to receiver and, in case of a failed export, the error code |
|                                     | Note: The error codes are given according to <u>AIB Fact Sheet 18</u>                                                               |
| Transaction Source<br>(From and To) | Gives information on the Account Holder(s) involved in the Transaction.                                                             |

| Total               | Gives the number of certificates and corresponding units of electricity involved in the Transaction. Also states the volumes by License.                                                                                                    |
|---------------------|----------------------------------------------------------------------------------------------------|
| Certificate Details | Gives details on Certificate Numbers, Volume, Domain, Fuel and<br>Technology, S/T (whether it is based on source (S), technology (T),<br>or both (S+T), Issuing Date, Production Period, Trading Schemes,<br>and Support Schemes.              |
| PD Details          | The public available information on the PD related to the certificates transferred: Name, GSRN, Domain, Installed Capacity, Date of Commissioning, Location, Technology, Fuel and whether the PD receives Investment and/or Production support |

## 6.8 Search Certificates

This option enables you to locate a set of certificates and execute Transfer/Cancel operations on them, or simply view their details.

- 1. Navigate to EECS-GO>Search Certificates
- 2. Determine the criteria (the fields are described in <u>Table 6-9</u> and <u>Figure 6.24</u>) and click **Search**.
- The search results can also be shown as a report by checking the Show as Report checkbox. After this, you can choose the appropriate Report Type. See <u>Chapter 6.8.1</u> for more details on this view
- 4. Executing the Search will display a similar view as in <u>Chapters 6.4</u> and <u>6.4.2</u> when transferring or Cancelling Certificates.

| Field             | Description                                                                                     |
|-------------------|-------------------------------------------------------------------------------------------------|
| Certificate Info  |                                                                                                 |
| Production Period | The production period (Start and End Date) of the electricity associated with the certificates. |
| Earmark Type      | The support type(s) of the certificates.                                                        |
| Fuel              | The Fuel(s) for which the certificates have been issued.                                        |
| Trading Schemes   | The Trading Scheme(s) linked with the certificates.                                             |

#### Table 6-9 – Search Certificates: field description

| Only Selected Scheme(s) | Exclusive search according to License, i.e.,<br>search certificates that are GO-only or<br>ICS:RECS-only |
|-------------------------|----------------------------------------------------------------------------------------------------|
| Issuing Body            | The Issuing Body/Bodies that issued the certificates.                                                    |
| Issuing Date            | The period during which the certificates have been issued.                                               |
| Certificate Number      | The Start and End numbers of the certificates.                                                           |
| Account Holder Info     |                                                                                                    |
| Account Name            | Name of the Account possessing the certificates.                                                         |
| Account Number          | Number of the Account possessing the certificates.                                                       |
| Account                 | The Account(s) possessing the certificates.                                                              |
| Production Device Info  |                                                                                                    |
| PD Name                 | Name of the Production Device associated with the certificates.                                          |
| GSRN                    | GSRN of the Production Device.                                                                           |
| PDs                     | Production Device(s) associated with the certificates.                                                   |
| Technology              | Technology of the PD associated with the certificates.                                                   |
| Commission Date         | Commission Date of the Production Device(s).                                                             |
| Installed Capacity      | Installed Capacity of the Production Device(s)                                                           |
| Show as report          | See <u>Chapter 6.8.1</u>                                                                                 |

| Manage Accounts         Account Statement         Search Cretificates         Transactions         Search Cretificates           Search Criteria         Close         Close <thclose< th="">         Close         Close&lt;</thclose<>                                                                                                    | EECS-GO > Search Criterias  Search Criteria  Search Criteria  Certificate Info  Production Sum All Tracling All Fore IE-GO  Only Softem IE-GO  Only Softem IE-GO  Only IE-GO  IE-GO  IE                                                                                                    |          |                     | ort                       | Suppo                 | My Page      | Plants            | Users         | Reports           | EECS-GO           | Home         |
|----------------------------------------------------------------------------------------------------|----------------------------------------------------------------------------------------------------|----------|---------------------|---------------------------|-----------------------|--------------|-------------------|---------------|-------------------|-------------------|--------------|
| Search Criteria       Close         Certificate Info         Production       Production         Semmark       All         Trading       Production         Streme       Investment and production support         No Support       Investment and production support         Scheme       Investment Support         Scheme       ISsuing Body         Scheme       ISsuing Body         Scheme       ISsuing Body         Scheme       ISsuing Body         Scheme       ISsuing Body         Scheme       ISsuing Body         Scheme       ISsuing Body         Scheme       ISsuing Body         Scheme       ISsuing Body         Scheme       ISsuing Body         Scheme       ISsuing Body         Stat       End         Account       All         Name       Account         Account       All         Default Account - 643002406600044371       Investment Support         Name       Investment Support         Scheme       Investment Support         Stort Monder       Technology         Stort Monder       Investment Suport         Scheme       Inves                                                                                                    | Search Criteria       Close         Certificate Info       Production         Starmark       All         Barmark       All         Trading       All         Scheme       E-GO         IF-GO       Renewable         Scheme       E-GO         Barlark       Renewable         Scheme       E-GO         Scheme       E-GO         Scheme       Scheme         Scheme       Scheme         Start       E-GO         Default Account       -All         Default Account       -All Conter <t< td=""><td>ummary J</td><td>PD Transaction Summ</td><td>Transfer Approval</td><td>ificates</td><td>Search Cer</td><td>Transactions</td><td>Search</td><td>ount Statement</td><td>counts Acco</td><td>Manage Ac</td></t<>                                                                                                    | ummary J | PD Transaction Summ | Transfer Approval         | ificates              | Search Cer   | Transactions      | Search        | ount Statement    | counts Acco       | Manage Ac    |
| Certificate Info   Production   Statt   All   Toding   Scheme   IE-GO   Issuing Dot   Scheme   IE-GO   Issuing Dot   Scheme   IE-GO   Issuing Dot   Issuing Dot   Scheme   IE-GO   Issuing Dot   Issuing Dot <td>Certificate Info         Production<br/>Stati       Production<br/>end<br/>Production<br/>Stati       Production<br/>end<br/>Production<br/>Stati       Production<br/>End<br/>Fuel         Trading<br/>Plane       All -<br/>FOOD0000 - Renewable/Solid<br/>Pl0100000 - Renewable/Solid<br/>Pl0100000 - Renewable/Solid<br/>Pl0100000 - Renewable/Solid<br/>Pl0100000 - Renewable/Solid<br/>Pl0100000 - Renewable/Solid<br/>Pl0100000 - Renewable/Solid<br/>Pl0100000 - Renewable/Solid<br/>Pl010000 - Renewable/Solid<br/>Pl01000 - Renewable/Solid<br/>Pl01000 - Renewable/Solid<br/>Pl01000 - Renewable/So</td> <td></td> <td></td> <td></td> <td></td> <td></td> <td></td> <td></td> <td>ites</td> <td>Search Certificat</td> <td>EECS-GO &gt;</td> | Certificate Info         Production<br>Stati       Production<br>end<br>Production<br>Stati       Production<br>end<br>Production<br>Stati       Production<br>End<br>Fuel         Trading<br>Plane       All -<br>FOOD0000 - Renewable/Solid<br>Pl0100000 - Renewable/Solid<br>Pl0100000 - Renewable/Solid<br>Pl0100000 - Renewable/Solid<br>Pl0100000 - Renewable/Solid<br>Pl0100000 - Renewable/Solid<br>Pl0100000 - Renewable/Solid<br>Pl0100000 - Renewable/Solid<br>Pl010000 - Renewable/Solid<br>Pl01000 - Renewable/Solid<br>Pl01000 - Renewable/Solid<br>Pl01000 - Renewable/So                                                                                                    |          |                     |                           |                       |              |                   |               | ites              | Search Certificat | EECS-GO >    |
| Production Production   Start All   Type Investment and production support   No Support Fuel   Poly Poly   Scheme IE-GO   Univestment Support Issuing Body   All Brugel GS1-5499643542605   CWAPE GS1-5499643542605 CWAPE GS1-5499643542605   CWAPE GS1-5499643542605 CWAPE GS1-5499643542605   CWAPE GS1-5499643542605 CWAPE GS1-5499643542605   CWAPE GS1-5499643542605 CWAPE GS1-54290212   Start End   Account Account   Account Account   Account Number    Poly and account - 643002406600044371     Technology                                                                                                    | Production Stat All-<br>State All-<br>Trading -All-<br>Trading -All-<br>Trading -All-<br>Trading -All-<br>Trading -All-<br>Trading -All-<br>Trading -All-<br>E-GO<br>Scheme E-GO<br>Scheme E-GO<br>Scheme B-GO<br>Scheme B-GO<br>Sch | •        | Close 🗉             |                           |                       |              |                   |               |                   | iteria            | Search Cr    |
| State Fue   Earmark: All:   Type -All:   Soberot Fue   Soberot Fue <                                                                                                    | Sate         Find         Immediate         Find         Immediate         Immediate         Immediat         Immediat                                                                                                    |          |                     |                           |                       |              |                   |               |                   | e Info            | Certificat   |
| Type Investment and production support   Investment Support Issuing Body   Trading -All-   Scheme E-GO   Only -All-   Bruge (S1-S499643542605   Scheme -All-   Bruge (S1-S499643542605)   Scheme -All-   Bruge (S1-S499643542605)   Scheme -All-   Bruge (S1-S499643542605)   Start -   Certificate Number   Start -   Account   Name   Account   Only   Bruge (S1-S499643542605)   Start   Certificate Number   Start   Certificate Number   Start   Certificate Number   Account   Account   Account   Account   Account   Account   All-   Default Account - 643002406600044371   VYY-MM-DD   PD Name   GSRN   PDS   -All-   Default Account - 643002406600044371   V   PD Name   GSRN   -   PD S   -All-   Default Account - 643002406600044371   VYY-MM-DD   PD   -   PDS   -   -   Start   -   PDS   -   -   -   PDS   -   -   -   -<                                                                                                    | Type Investment and production support   Trading -All -   Scheme Issuing Body   Issuing Body -All -   Bruezticed -All -   Bruezticed -All -   Bruezticed -All -   Bruezticed -All -   Bruezticed -All -   Bruezticed -All -   Bruezticed -All -   Bruezticed -All -   Bruezticed -All -   Bruezticed -All -   Bruezticed -All -   Bruezticed -   Start -   From MYY-MM-DD   Image: Start -   Account -   Account -   Account -     Default Account - 643002406600044371   Image: Brueztice Distribution   PDs -   All -   Default Account -     Brueztice Distribution   Brueztice Distribution   Brueztice Distribution   PDs   All -   Default Account - 643002406600044371   Image: Brueztice Distribution   PDs   Brueztice Distribution   Brueztice Distribution   Start   Brueztice Distribution   PDs   Brueztice Distribution   Brueztice Distribution   Brueztice Distribution   Brueztice Distribution   Brueztice Distribution   Brueztice Distribution   Bruez                                                                                                    |          |                     | /-DD                      | YYYY-MM               |              |                   |               | D                 | YYYY-MM-DE        |              |
| Investment Support   No Support   No Support   Scheme   IE-CO   IE-CO Only Selected Scheme (S) Scheme (S) S                                                                                                    | Investment Support   No Support   Trading   Scheme   IE-GO   Issuing Body                                                                                                    | •        | ▲                   |                           |                       | Fuel         | *                 |               |                   | - All -           |              |
| Trading       All -       Issuing Body       All -         Brugel GS1-5499643542605       Brugel GS1-5499643542605       Image: Control of Control of C                                                                                                    | Trading All   Scheme IE-GO   Only Situing Body   selected State   From YYYY-MM-DD   Stat End   Account Account   Account Account   Account Number   Account Account   Account Account   Account Account   Account All   Default Account - 643002406600044371   PD Name   GSNN   PD S   All   - All owned PDS -   Bug1802PD   Technology   Technology   To   To   To   PD S   All   - All owned PDS -   Bug1802PD   Technology   Technology   To   To   To   To   To   To   To   To   To   To   To   To   To   To   To   To   To   To   To   To   State   To   To   To   To   To   To   To   To   To   To   To   To   To   To   To   To   To   To   To   To                                                                                                    | _        |                     | 00 - Renewable            | F0100000              |              |                   | upport        | Support           | Investment S      | Туре         |
| Scheme E-GO   Only Brugel GS1-5499643542605   CWAPE GS1-542502312   Demmark East     Steinene(s)     issuing Date   From   YYYY-MM-DD     To   YYYY-MM-DD     To   YYYY-MM-DD     Account   Name   Account   Account   Pofuult Account - 643002406600044371   Polanne   GSRN   PD   All   Default Account - 643002406600044371   Technology   Technology                                                                                                    | Scheme IE-GO   Only selected   selected Scheme(s)   Issuing Date To   From YYYY-MM-DD   Start End   Account Account   Name Account   Account Account   Default Account - 643002406600044371   PD Name   GSRN   PD Name   GSRN   PD Name   GSRN   PDS   - All -   - All owned PDs -   Bug1802PD   Technology   Technology   To   Transform   YYY-MM-DD   Image: Commission Date (Note: only if the information is available for the Certificate)   From   From   From   Transform   From   To   To   Installed Capacity (MW)   From   From   Show Reports   Show Xa                                                                                                    |          |                     | 00 - Renewable/Solid      |                       | Issuing Body |                   |               |                   |                   | Trading      |
| Only   selected   selected   issuing Date   From   YYYY-MMM-DD   Image: Start   Start   Certificate Number   Start   Start   Account   Account   Buj1802PD   Technology   Technology   Technology   To   To   To   To   To   Show Reports                                                                                                    | Only   selected   scheme(s)   Issuing Date   From   YYYY-MM-DD   Image: Start   Start   Certificate Number   Start   Start   Certificate Number   Account   Account   Account   Name   - All -   Default Account - 643002406600044371   Poduction Device Info   PD   PD and   GSRN   PD and   GSRN   PD and   Bug1802PD   Installed Capacity (MW)   From   Tro   Tro   Show Reports                                                                                                    |          |                     | 551-542502312             | Brugel GS<br>CWaPE GS | issuing body | -                 |               |                   |                   |              |
| Issuing Date         From       YYYY-MM-DD         Certificate Number         Start       End         Account       Account         Account       Account         Name       - All -         Default Account - 643002406600044371       Image: Certificate Number         Production Device Info       Image: Certificate Number         PDName       - All -         GSRN       - All -         PDs       - All -         All ommed PDs -       Technology         Totintion Solar/Photovoltaic roll of Solar/Photovoltaic roll of 10000 - Solar roll of 10000 - Solar roll of 10000                                                                                                    | Issuing Date         From       YYYY-MM-DD         Start       End         Account       End         Account       Account         Name       - All -         Account       - All -         Default Account - 643002406600044371       -         Production Device Info       -         PDName       -         GSRN       -         PDs       - All -         - All -       Tomone of the information is available for the Certificate)         Commission Date (Note: only if the information is available for the Certificate)       -         From       YYY-MM-DD       To         Prom       To       YYY-MM-DD         From       To       YYY-MM-DD         From       To       YYY-MM-DD         From       To       YYY-MM-DD         Show Reports       Show As       Intercentificate)                                                                                                    |          |                     |                           | - Contract            |              |                   |               |                   |                   | selected     |
| From         YYYY-MM-DD         To         YYYY-MM-DD           Start         End                                                                                                    | From YYYY-MM-DD   Start End   Start End   Account Account   Name Account   -All- Default Account - 643002406600044371   Default Account - 643002406600044371 -All-   Default Account - 643002406600044371 -All-   Default Account - 643002406600044371 -All-   Default Account - 643002406600044371 -All-   Default Account - 643002406600044371 -All-   Default Account - 643002406600044371 -All-   Default Account - 643002406600044371 -All-   Default Account - 643002406600044371 -All-   Default Account - 643002406600044371 -All-   Default Account - 643002406600044371 -All-   Default Account - 643002406600044371 -All-   Default Account - 643002406600044371 -All-   Default Account - 643002406600044371 -All-   PDs -All-   Site PDate -All-   To -All-   To To   To -   Commission Date (Note: only if the information is available for the Certificate)   From YYY-MM-DD   To -   Installed Capacity (MW)   From To   Show As                                                                                                    |          |                     |                           |                       |              |                   |               |                   | e                 |              |
| Start End   Account Account   Name Account   Name All -   Default Account - 643002406600044371 Image: Comparing the comparing the comparing                                                                                                    | Start End   Account Account   Account Account   Name Account   Account Account   Name Account   Account - All -   Default Account - 643002406600044371 - All -   PD Name - All -   GSRN - All -   All owned PDS - Technology   Bug 1802PD Technology   Technology - All -   Technology - All -   Technology - Al                                                                                                    |          |                     | 1-DD                      | YYYY-MM               | То           |                   |               | D                 |                   | -            |
| Account Holder Info Account Name Account Name Account Account Account Account Account All - Default Account - 643002406600044371  Production Device Info PD Name GSRN PDs -All - All Owned PDs - Bug 1802PD Technology Technology Techn                                                                                                    | Account Holder Info Account Name Account Name Account Account All - Default Account - 643002406600044371  Production Device Info PD Name GSRN PDs - All All owned PDs - Bug1802PD Technology Technology Technology Technology To Trian PD To Trian PD To Trian PD To Trian PD To To To To Show Reports Show As                                                                                                    |          |                     |                           |                       |              |                   |               |                   | Number            | Certificate  |
| Account<br>Name<br>Account<br>Account<br>Account<br>Account<br>Account<br>Account<br>Account<br>Aul -<br>Befault Account - 643002406600044371<br>Pole<br>Aul -<br>Aul -<br>All -<br>All -<br>All -<br>All -<br>All -<br>All -<br>All -<br>All -<br>All -<br>All -<br>All -<br>All -<br>All -<br>All -<br>All -<br>All -<br>All -<br>All -<br>All -<br>All -<br>All -<br>All -<br>Technology<br>Technology<br>Technology<br>Technology<br>Technology<br>Technology<br>Technology<br>To<br>Tyyy-MM-DD<br>To<br>Tyyy-MM-DD<br>To<br>Show Reports<br>Show As                                                                                                    | Account<br>Name<br>Account<br>Account<br>Account<br>Account<br>Account<br>Account<br>Account<br>Account<br>All -<br>All -<br>All -<br>All -<br>All -<br>All -<br>All -<br>All -<br>All -<br>All -<br>All -<br>All -<br>All -<br>All -<br>Technology<br>Technology<br>To<br>To<br>To<br>To<br>To<br>To<br>Show Account<br>Show Account<br>Account<br>Account<br>Number<br>Account<br>Number<br>Account<br>Number<br>Account<br>Number<br>All -<br>To<br>To<br>To<br>To<br>To<br>To<br>To<br>To<br>To<br>To                                                                                                    |          |                     |                           |                       | End          |                   |               |                   |                   | Start        |
| Name Account All -<br>All -<br>Default Account - 643002406600044371  Production Device Info PD Name GSRN PDs All -<br>All -<br>All -<br>All -<br>All -<br>All -<br>Technology Technology All -<br>Technology All -<br>To [] -<br>Commission Date (Note: only if the information is available for the Certificate) From [] To [] -<br>To [] -<br>Show Reports Show As [] -<br>Show As [] -<br>Post -<br>All -<br>All -<br>Technology (NU) -<br>All -<br>Technology (NU) -<br>All -<br>Technology (NU) -<br>Technology (NU) -<br>To [] -<br>Show As [] -<br>Show As [] -<br>All -<br>All -<br>All -<br>All -<br>All -<br>All -<br>Technology (NU) -<br>Technology (NU) -<br>Technology (NU) -<br>To [] -<br>-<br>Show As [] -<br>-<br>All -<br>-<br>All -<br>-<br>All -<br>-<br>-<br>-<br>-<br>-<br>-<br>-<br>-<br>-                                                                                                    | Name Account All - Default Account - 643002406600044371  Production Device Info PD Name GSRN PDs All - All - Technology Technology Technology Technology Technology Technology Technology To YYY-MM-DD To YYY-MM-DD To YYY-MM-DD To Solar/Photovoltaic/Classic silicor  Show Reports Show As                                                                                                    |          |                     |                           |                       |              |                   |               |                   | Holder Info       | Account      |
| Account - All -<br>Default Account - 643002406600044371  Production Device Info PD Name GSRN PDs - All All owned PDs - Bug 1802PD Technology Technology Technology To 1000 - Solar T01000 - Solar/Photovoltaic/Classic silicor •  Commission Date (Note: only if the information is available for the Certificate) From YYYY-MM-DD To YYY-MM-DD To Installed Capacity (MW) From To To Show Reports Show As                                                                                                    | Account - All -<br>Default Account - 643002406600044371  Production Device Info PD Name GSRN PDs - All -<br>- All -<br>- All -<br>- All -<br>- All -<br>- All -<br>- All -<br>- All -<br>- All -<br>Technology Technology Technology To VYYY-Motovoltaic // Classic silicor +<br>Commission Date (Note: only if the information is available for the Certificate) From VYYY-MM-DD To VYYY-MM-DD To Installed Capacity (MW) From To To Show Reports Show As                                                                                                    |          |                     |                           |                       | Account      |                   |               |                   |                   | Account      |
| Defauit Account - 643002406600044371         Production Device Info         PD Name         GSRN         All -         - All owned PDS -         Bug 1802PD         Technology         Technology         Tol10000 - Solar         T010000 - Solar/Photovoltaic         T010000 - Solar/Photovoltaic         T010101 - Solar/Photovoltaic         T010101 - Solar/Photovoltaic/Classic silicor ▼         Commission Date (Note only if the information is available for the Certificate)         From       YYY-MM-DD         From       To         Show Reports       Show As                                                                                                    | Defauit Account - 643002406600044371         Production Device Info         PD Name         GSRN         GSRN         - All -         - All owned PDS -         Bug 1802PD         - All owned PDS -         Bug 1802PD         - All owned PDS -         Bug 1802PD         - All owned PDS -         Bug 1802PD         - All owned PDS -         Bug 1802PD         Technology         Technology         Technology         - Shar / Photovoltaic         To         To         To         Prom         To         To         Show Reports         Show As                                                                                                    |          |                     |                           |                       | Number       |                   |               |                   |                   |              |
| PD Name GSRN GSRN All All All All All All All All All Al                                                                                                    | PD Name GSRN GSRN All All All All All All All All All Al                                                                                                    |          |                     |                           |                       |              |                   | 600044371     | ount - 643002406  |                   | Account      |
| GSRN PDs All All All All All All All All All Al                                                                                                    | GSRN PDs All - All Owned PDs - Bug1802PD Technology Technology Technology Technology Technology Technology Technology Technology Technology Technology Technology Technology Technology Technology To VYYY-MM-DD To VYYY-MM-DD To Solar/Photovoltaic/Classic silicor To To To To Show Reports Show As                                                                                                    |          |                     |                           |                       |              |                   |               | 0                 | on Device Info    | Productio    |
| PDs - All -<br>- All owned PDs -<br>Bug 1802PD<br>Test PD035<br>Commission Date (Note: only if the information is available for the Certificate)<br>From YYYY-MM-DD III To YYYY-MM-DD IIII<br>Installed Capacity (MW)<br>From To Show Reports                                                                                                    | PDs - All -<br>- All owned PDs -<br>Bug 1802PD<br>Test PD035<br>Commission Date (Note: only if the information is available for the Certificate)<br>From YYYY-MM-DD III To YYYY-MM-DD IIII<br>Installed Capacity (MW)<br>From To Show Reports                                                                                                    |          |                     |                           |                       |              |                   |               |                   |                   | PD Name      |
| All owned PDs - Bug 1802PD Test PD035      Test PD035      Test PD035      Test PD035      To     To     TO     To     To                                                                                                    | All owned PDs - Bug1802PD Test PD035      Test PD035      Test PD035      Test PD035      To     To                                                                                                    |          |                     |                           |                       |              |                   |               |                   |                   | GSRN         |
| Bug1802PD     Technology     Technology       Test PD035     Technology     Tol0100 - Solar/Photovoltaic       Commission Date (Note: only if the information is available for the Certificate)     Tol0100 - Solar/Photovoltaic/Classic silicor ▼       From     TYYY-MM-DD     To       Installed Capacity (MW)     To     To       Show Reports     Show As     Show As                                                                                                    | Bug1802PD     Technology     Technology       Test PD035     Technology       Commission Date (Note: only if the information is available for the Certificate)       From     YYYY-MM-DD       Installed Capacity (MW)       From     To       Show Reports                                                                                                    |          | *                   |                           | - All -               |              | *                 |               |                   |                   | PDs          |
| Installed Capacity (MW)     To     Image: Composition of the composition of the composition                                                                                                    | Installed Capacity (MW)     To     To       From     YYY-MM-DD     To       Show Reports     Show As                                                                                                    |          |                     | Solar                     | T010000 - 5           | Technology   |                   |               |                   |                   |              |
| Commission Date (Note: only if the information is available for the Certificate)  From VYYY-MM-DD  To VYYY-MM-DD  Installed Capacity (MW)  From To Show Reports Show As                                                                                                    | Commission Date (Note: only if the information is available for the Certificate)          From       YYYY-MM-DD       Image: Commission Cellsberger (Cellsberger (Cellsberger                                                                                                    |          |                     |                           |                       | recinology   |                   |               |                   | -                 |              |
| From         YYYY-MM-DD         Image: Capacity (MW)           Installed Capacity (MW)         To         Image: Capacity (MW)           From         To         Image: Capacity (MW)           Show Reports         Show As         Image: Capacity (MW)                                                                                                    | From         YYYY-MM-DD         Image: Capacity (MW)           Installed Capacity (MW)         To         Image: Capacity (MW)           From         To         Image: Capacity (MW)           Show Reports         Show As         Image: Capacity (MW)                                                                                                    |          | sic silicor 🔻       | Solar/Photovoltaic/Classi | T010101 - 1           |              | •                 |               |                   | Test PD039        |              |
| Installed Capacity (MW) From To Show Reports Show As                                                                                                    | Installed Capacity (MW) From To Show Reports Show As                                                                                                    |          |                     |                           |                       | Certificate) | ailable for the ( | mation is ava | only if the infor | n Date (Note: o   | Commissio    |
| From To To Show Reports                                                                                                    | From To To Show Reports                                                                                                    |          |                     | 1-DD                      | YYYY-MM               | То           |                   |               | D                 | YYYY-MM-D         | From         |
| Show Reports                                                                                                    | Show Reports                                                                                                    |          |                     |                           |                       |              |                   |               |                   | apacity (MW)      | Installed Ca |
| Show As                                                                                                    | Show As                                                                                                    |          |                     |                           |                       | То           |                   |               |                   |                   | From         |
|                                                                                                    |                                                                                                    |          |                     |                           |                       |              |                   |               |                   | oorts             | Show Rep     |
|                                                                                                    | neper                                                                                                    |          |                     |                           |                       |              |                   |               |                   | 0                 |              |
|                                                                                                    |                                                                                                    |          |                     |                           |                       |              |                   |               |                   |                   |              |

Figure 6.24 – Certificate Search Criteria

#### 6.8.1 View Certificates

If you want to view the certificates available in your account, it is useful to select the option **Show as Report** on the bottom of the search criteria page (Figure 6.24) when searching for certificates. This option is additional to all search criteria you select and allows the user to view the results as a report and export it to Excel or PDF.

**Note:** With Show as Report mode enabled, it is not possible to select the certificates to execute transactions only to have a general overview of the certificates available. If you want to perform transaction, refer to <u>Chapter 6.4</u>

- 1. Navigate to EECS-GO >Search Certificates
- 2. Fill the search criteria and select Show as Report checkbox

- 3. A new field will appear. You must choose "Transferable/Active" or "Issued" certificates.
  - Transferable/Active: it returns all certificates bundles in your account that are available to be transferred
  - Issued: it returns the issued bundles, even if they are no longer available in your account.
- 4. Click Search
- 5. You can have the certificates presented by bundle, by PD or by account.
  - If e.g. Select certificates by bundle is selected, the list of Certificate Bundles held by this Account is displayed (Figure 6.25)
- 6. You can Export the details to an Excel sheet or a PDF file by clicking the **Export** button and choosing the suitable option.

| rtificates                                                                              |                                         |                                                 |                                                                                                    | Close 😑                                                        |            |                 |               |                   |           |                              |                              |             |
|-----------------------------------------------------------------------------------------|-----------------------------------------|-------------------------------------------------|----------------------------------------------------------------------------------------------------|----------------------------------------------------------------|------------|-----------------|---------------|-------------------|-----------|------------------------------|------------------------------|-------------|
| 30 Certificates found<br>● View by bundle<br>● View by PD                               |                                         |                                                 |                                                                                                    |                                                                |            |                 |               |                   |           |                              |                              |             |
| View by account                                                                         |                                         |                                                 |                                                                                                    |                                                                |            |                 |               |                   |           |                              |                              |             |
| 🖣 🖣 1 Page Of 1 🕨 🕅 💠                                                                   | Find   Next                             | a, • 🚯                                          |                                                                                                    |                                                                |            |                 |               |                   |           |                              |                              |             |
| Bundle View:                                                                            |                                         |                                                 |                                                                                                    |                                                                |            |                 |               |                   |           |                              |                              |             |
| Account: All; Earmark Type: All; Issuing Boc<br>Certificate Number (From - To) 🗘 Volume | dy: All; Fuel: All; Association: .<br>• |                                                 | All; Technology: All;                                                                                          | Technology 🗘                                                   | Earmarks 🗘 | Issuing<br>Date | Production \$ | Production<br>End | PD Name 🗘 | gsrn ‡                       | Installed<br>Capacity,<br>MW | ‡ License ‡ |
|                                                                                         | Account                                 | umber 🗘 Issuing<br>Body                         |                                                                                                    | тозоооо -                                                      |            |                 |               |                   |           | GSRN ♀<br>707052300010014037 | Capacity,<br>MW              | CLicense    |
| Certificate Number (From - To)      Volume     643002406556100800000348789110     To    | e ‡ Account ‡ Account Nu<br>Name        | umber + Issuing<br>Body<br>06600042247 Statnett | Fuel<br>F01050200 -<br>Renewable/Machanica<br>source or other/Hydro<br>8, marine -<br>F01050200<br>F01050100 - | T030000 -<br>Hydro-electric<br>head installations<br>- T030000 |            | 2013-11-27      |               | 2013-11-12        |           |                              | Capacity,<br>MW<br>31        |             |

Figure 6.25 – Search Certificates – Show as report (view by bundle)

## 6.9 PD Transaction Summary

The PD Transaction Summary report enables the user to have a summary of all transactions by PD. It is possible to search by Account Holder, Production Device, etc. (Figure 6.26 and Table 6-10).

The report brings amount issued, transferred (to and from), cancelled, exported, imported, corrections made, withdrawals, certificates that expired and internal transfers made by PD (Figure 6.27).

| Home       | EECS-GO             | Reports                          | Users                     | Plants     | My Page          | Support                 |                                  |           |         |
|------------|---------------------|----------------------------------|---------------------------|------------|------------------|-------------------------|----------------------------------|-----------|---------|
| Manage Ac  | counts Acc          | ount Statement                   | Search Tr                 | ansactions | Search Certifica | ates Transfer App       | roval PD Transactio              | n Summary |         |
| EECS-GO >  | PD Transaction      | Summary                          |                           |            |                  |                         |                                  |           |         |
|            |                     |                                  |                           |            |                  |                         |                                  |           |         |
| Search C   | Criteria            |                                  |                           |            |                  |                         |                                  |           | Close B |
|            | Dates mean          | Transaction D                    | )ate <sup>⊖</sup> Product | on Date    |                  |                         |                                  |           |         |
|            | Period Start        | 2015-06-10                       |                           |            |                  | Period End              | 2015-07-10                       |           |         |
|            | Account             | - All -                          |                           |            | •                |                         |                                  |           |         |
| Transa     | action Number       |                                  |                           |            |                  |                         |                                  |           |         |
|            |                     | - All -                          |                           |            | *                |                         | - All -                          |           | *       |
| Tra        | ading Schemes       | Biogas-GO<br>GO                  |                           |            |                  | Transaction Type        | Cancel<br>Certificate expiration |           |         |
|            |                     | HEC-GO                           |                           |            | -                |                         | Certificate Withdrawal           |           | -       |
|            |                     |                                  |                           |            |                  |                         |                                  |           |         |
|            |                     | - All -                          |                           |            |                  |                         |                                  |           |         |
| Proc       | duction Device      | - All owned PD                   | S -                       |            |                  |                         |                                  |           |         |
|            |                     |                                  |                           |            | -                |                         |                                  |           |         |
|            |                     | - All -                          |                           |            |                  |                         |                                  |           | *       |
|            | Fuel                | F00000000 - U<br>F01000000 - R   |                           |            |                  |                         |                                  |           |         |
|            |                     | F01010000 - R                    |                           | d          |                  |                         |                                  |           | -       |
|            |                     | - All -                          |                           |            |                  |                         |                                  |           | *       |
|            | Technology          | T010000 - Sola<br>T010100 - Sola |                           |            |                  |                         |                                  |           |         |
|            |                     | T010101 - Sola                   |                           |            | n                |                         |                                  |           | -       |
| Counter P  | Party               |                                  |                           |            |                  |                         |                                  |           |         |
| Counter    | r party domain      | - All -                          |                           |            | •                | Counter party           | - All -                          |           | T       |
| Cancel tra | ansactions          |                                  |                           |            |                  |                         |                                  |           |         |
| Consumpti  | ion Period<br>Start | YY-MM-DD                         |                           |            | Co               | nsumption Period<br>End | YYY-MM-DD                        |           |         |
|            | Sumption            | All -                            |                           | ٣          |                  | Beneficiary Name        |                                  |           |         |
| Lo         | ocation of          |                                  |                           |            | т                | ype of beneficiary      | - All -                          | •         |         |
| b          | eneficiary          |                                  |                           |            | '.               | ·· · _                  |                                  |           |         |
| Usage      | Category -          | All -                            |                           | ٣          |                  | Cancellation<br>Purpose |                                  |           |         |
|            |                     |                                  |                           |            |                  |                         |                                  | _         |         |
|            |                     |                                  |                           |            |                  |                         |                                  | Search    | Reset   |

Figure 6.26 – PD Transaction Summary (Search Criteria)

| Field              | Description                                                     |
|--------------------|-----------------------------------------------------------------|
| Dates mean         | Search by Transaction date or Production date                   |
| Period             | The time period (Start and End Date) of the transactions        |
| Account            | The Account associated with the transactions                    |
| Transaction Number | The number of a specific transaction                            |
| Trading Scheme     | The Trading Scheme linked with the transactions                 |
| Transaction Type   | Search the PD transactions based on different Transaction types |

Table 6-10 – Search PD Transaction Summary (Search Criteria)

| Field                   | Description                                                                                                    |
|-------------------------|----------------------------------------------------------------------------------------------------|
| Production Devices      | The Production Device(s) associated with the transactions                                                                                                    |
| Fuel                    | The Fuel(s) associated with the transactions                                                                                                    |
| Technology              | The Technology associated with the transactions                                                                                                    |
| Counter Party           |                                                                                                    |
| Counter Party Domain    | Domain of the receiver                                                                                                    |
| Counter Party           | External Receiver/Sender of the transaction                                                                                                    |
| Cancel Transactions     |                                                                                                    |
| Consumption Period      | The Start and End Dates of the time period of<br>electricity consumption for which the certificates<br>have been Cancelled                                                                    |
| Country of Consumption  | The country where the electricity has been<br>consumed<br>Certificates may only be Cancelled for domestic<br>consumption or for consumption in countries<br>where the EECS is not implemented |
| Beneficiary Name        | The actor to which this electricity was sold to or by whom it was sold                                                                                                    |
| Location of Beneficiary | More detailed information of the Beneficiary such as department unit, division, or geographical branch                                                                                        |
| Type of Beneficiary     | The type of the cancellation beneficiary                                                                                                    |
|                         | Select the usage category of electricity origin<br>Certificate Cancellation purpose from the<br>dropdown list:<br><b>Support</b> : Cancelled to receive financial support                     |
| Usage Category          | <b>Disclosure</b> : Cancelled under a green labelling<br>scheme or as proof of supply to consumers or<br>for own use. Has not been used to receive<br>financial support                       |
|                         | Other: other usage Category                                                                                                    |
| Cancellation Purpose    | Enter text to indicate the reason for Cancellation                                                                                                    |

| ch Criteria                                                       |                                             |                                                               |                                                                            |                    |                                         |                                                   | Open 🙂              |                            |                           |                           |     |
|-------------------------------------------------------------------|---------------------------------------------|---------------------------------------------------------------|----------------------------------------------------------------------------|--------------------|-----------------------------------------|---------------------------------------------------|---------------------|----------------------------|---------------------------|---------------------------|-----|
| ch chtena                                                         |                                             |                                                               |                                                                            |                    |                                         |                                                   | Open                |                            |                           |                           |     |
| saction Summary Pe                                                | r Productio                                 | n Device                                                      |                                                                            |                    |                                         |                                                   | Close 🗉             |                            |                           |                           |     |
| 4 1 Page Of 3                                                     | > > 14 <                                    | þ                                                             | Find   Next                                                                | 🖳 • 🚯              |                                         |                                                   |                     |                            |                           |                           |     |
|                                                                   |                                             |                                                               |                                                                            |                    |                                         |                                                   |                     |                            |                           |                           |     |
|                                                                   |                                             |                                                               |                                                                            |                    |                                         |                                                   |                     |                            |                           |                           |     |
|                                                                   |                                             |                                                               |                                                                            |                    |                                         |                                                   |                     |                            |                           |                           |     |
| reduction Dovic                                                   |                                             |                                                               |                                                                            |                    |                                         |                                                   |                     |                            |                           |                           |     |
| rounction Device                                                  | e Transac                                   | tion Summa                                                    | iry                                                                        |                    |                                         |                                                   |                     |                            |                           |                           |     |
| roduction Device                                                  | e Transac                                   | tion Summa                                                    | iry                                                                        |                    |                                         |                                                   |                     |                            |                           |                           |     |
|                                                                   |                                             |                                                               |                                                                            | 3 40. Di E         |                                         |                                                   |                     |                            | Dend ation Dentis         | All. T                    |     |
| eport type: Transaction                                           | ns; Transactio                              | n Period: 2014                                                | 02-19 To 2014-0                                                            |                    |                                         |                                                   |                     |                            | Production Device         | e: All; Trans             | sac |
| leport type: Transaction                                          | ns; Transactio                              | n Period: 2014                                                | 02-19 To 2014-0                                                            |                    |                                         |                                                   |                     |                            | Production Device         | e: All; Trans             | sac |
| eport type: Transactior<br>ype: ; Fuel: ; License:                | ns; Transactio<br>- All -; Consi            | n Period: 2014<br>Imption country                             | 02-19 To 2014-0<br>: All; Type of Ber                                      | neficiary: All; Us | age Category: Al                        | ; Counter party don                               | ain: All; Counter p | arty: All                  |                           |                           |     |
| eport type: Transaction<br>/pe: ; Fuel: ; License:                | ns; Transactio                              | n Period: 2014<br>Imption country                             | 02-19 To 2014-0<br>: All; Type of Ber                                      | neficiary: All; Us |                                         |                                                   |                     | arty: All                  |                           | Internal                  |     |
| eport type: Transactior<br>ype: ; Fuel: ; License;<br>D Name \$   | ns; Transactio<br>- All -; Cons<br>Issue \$ | n Period: 2014<br>Imption country<br>Transferred<br>To        | 02-19 To 2014-0<br>: All; Type of Ber<br>Fransferred<br>From               | Cancel \$          | age Category: All<br>Export \$          | ; Counter party don<br>Import \$                  | Correction \$       | arty: All<br>Withdrawal \$ | Certificate<br>Expiration | Internal<br>Transfer      | 1   |
| eport type: Transaction<br>/pe: ; Fuel: ; License:                | ns; Transactio<br>- All -; Cons<br>Issue \$ | n Period: 2014<br>Imption country<br>Transferred<br>To        | 02-19 To 2014-0<br>: All; Type of Ber                                      | neficiary: All; Us | age Category: Al                        | ; Counter party don                               | ain: All; Counter p | arty: All                  | Certificate<br>Expiration | Internal                  | 1   |
| eport type: Transaction<br>ype: ; Fuel: ; License:<br>D Name \$   | ns; Transactio<br>- All -; Cons<br>Issue \$ | n Period: 2014<br>Imption country<br>Transferred<br>To        | 02-19 To 2014-0<br>: All; Type of Ber<br>• Transferred<br>From             | Cancel \$          | sge Category: Al<br>Export \$<br>0      | ; Counter party don<br>Import \$                  | Correction \$       | arty: All<br>Withdrawal \$ | Certificate<br>Expiration | Internal<br>Transfer      | 1   |
| eport type: Transaction<br>ype: ; Fuel: ; License:<br>D Name \$   | ns; Transactio<br>- All -; Cons<br>Issue \$ | n Period: 2014<br>umption country<br>Transferred<br>To<br>9 9 | 02-19 To 2014-0<br>: All; Type of Ber<br>• Transferred<br>From<br>279<br>0 | Cancel C<br>0      | sge Category: Al<br>Export \$<br>0      | ; Counter party don<br>Import \$<br>9279          | correction \$       | Withdrawal 0               | Certificate<br>Expiration | Internal<br>Transfer      |     |
| leport type: Transactior<br>ype: ; Fuel: ; License:<br>20 Name \$ | ns; Transactio<br>- All -; Cons<br>Issue \$ | n Period: 2014<br>Imption country<br>Transferred<br>To<br>9   | 02-19 To 2014-0<br>: All; Type of Ber<br>Transferred<br>From<br>279        | Cancel C           | ege Category: Al<br>Export \$<br>0<br>0 | ; Counter party don<br>Import \$<br>9279<br>12007 | Correction \$<br>0  | Withdrawal 0<br>0          | Certificate<br>Expiration | Internal<br>Transfer<br>0 | 1   |

Figure 6.27 – PD Transaction Summary

# 7 PRIVATE REPORTS

### 7.1 Activity Log

The Activity Log keeps track of User Activities, e.g. Transactions and modifications made. Details of Activities performed can be found here, including Date, User, Category and Description (Figure 7.2). Activities can be searched by expanding the Search Criteria. Search Criteria include User, Activity Time Period and Activity Category (Figure 7.1). The Activity Log can be found at **Reports> Activity Log**.

The Activity Log also lists information of changed fields: these changes can be viewed under the **View History** column. All relevant changes of data are logged to the Activity Log with their previous and new values.

| earch Criteria    |                                                                                   |    | Clos       |
|-------------------|-----------------------------------------------------------------------------------|----|------------|
| Users             | - All -<br>Marko AH Lehtovaara<br>Test Test<br>Maria user<br>Anni user            |    |            |
| From              | 2015-01-03                                                                        | То | YYYY-MM-DD |
| Activity Category | - All -<br>Account Management<br>Certificate Transactions<br>Declaration<br>Login |    |            |

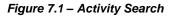

| 1    |                                       |                       |                      |                   |                             |                         |                                                           |                 |         |
|------|---------------------------------------|-----------------------|----------------------|-------------------|-----------------------------|-------------------------|-----------------------------------------------------------|-----------------|---------|
| Hom  | ne E                                  | ECS-GO                | Reports              | Users             | Plants                      | My Page                 | Support                                                   |                 |         |
| Acti | Activity Log Issuing Statistics       |                       |                      |                   |                             |                         |                                                           |                 |         |
| Rep  | Reports > Activity Log                |                       |                      |                   |                             |                         |                                                           |                 |         |
| Sear | Search Criteria Open <sup>(3)</sup>   |                       |                      |                   |                             |                         |                                                           |                 |         |
| User | r Activitie                           | 5                     |                      |                   |                             |                         | Close 😑                                                   |                 |         |
| 14   | 4 1                                   | Page Of 4             | Þ ÞI 💠               |                   | Find   N                    | ext 🛃 • 🤇               |                                                           |                 |         |
|      |                                       |                       |                      |                   |                             |                         |                                                           |                 |         |
|      | User Acti<br>Search criter            |                       | Activity Category: A | NI; Transaction D | Date: 2014-02-19            | to 2014-03-19           |                                                           |                 |         |
| s    |                                       |                       |                      |                   | Date: 2014-02-19<br>ategory | to 2014-03-19<br>Descri | ption                                                     | Link            | History |
| s    | Search criter<br>Date                 | ià: Users: All; /     | êr                   | c                 |                             | Descri                  | ption<br>3002406666005460 POTestBio has been deregistered | Link<br>Details | History |
| s    | Search criter<br>Date<br>2014-03-19 : | ia:Users: All;<br>Use | er<br>xel Sweden     | C<br>Pl           | ategory                     | Descri<br>PD: 64:       |                                                           | Details         | History |

Figure 7.2 – Activity Log

### 7.2 Cancellation Statements\*

**Note**: Cancellation Statements reports are domain dependent and its layout changes according to the domain.

At **Reports>Cancellation Statements**, Account Holders can view and print the cancellation statements for performed cancel transactions.

- 1. Navigate to **Reports>Cancellation Statements**
- 2. Fill the search criteria and select Search.
- 3. A list of cancellation statements will be displayed (Figure 7.3)
- 4. Click on the Transaction Date link to see the report

| ie EEC                                                                  | S-GO                                                          | Reports                                     | Users            | Plants            | My Page Su                                                                       | pport                                          |                               |
|-------------------------------------------------------------------------|---------------------------------------------------------------|---------------------------------------------|------------------|-------------------|----------------------------------------------------------------------------------|------------------------------------------------|-------------------------------|
| vity Log                                                                | Cancellatio                                                   | n Statement                                 | s Issuin         | g Statistics      |                                                                                  |                                                |                               |
| orts > Cance                                                            | llation State                                                 | ments                                       |                  |                   |                                                                                  |                                                |                               |
| arch Criteria                                                           | a                                                             |                                             |                  |                   |                                                                                  |                                                |                               |
| ncellation S                                                            | tatements                                                     |                                             |                  |                   |                                                                                  |                                                |                               |
| 4 1                                                                     | Page Of 1                                                     |                                             | þ                | Find   N          | lext 🛃 • 🚯                                                                       |                                                |                               |
|                                                                         |                                                               |                                             |                  |                   |                                                                                  |                                                |                               |
| Account S<br>Search crite<br>Iceland; Act<br>Fuel: ; Lice               | eria: Report<br>count Holde<br>nse: - All -;                  | r: Orleumaita                               | n country:       | ; Account: All    | od: 2013-01-01 To<br>); Production Device<br>eneficiary: All; Usa                | : All; Transact                                | ion Status: ;                 |
| Account S<br>Search crite<br>Iceland; Act<br>Fuel: ; Lice               | eria: Report<br>count Holde<br>nse: - All -;<br>iin: All; Cou | consumption<br>consumption<br>ter party: A  | n country:<br>II | ; Account: All    | ; Production Device                                                              | : All; Transact                                | ion Status: ;<br>All; Counter |
| Account S<br>Search crith<br>Iceland; Aci<br>Fuel: ; Lice<br>party doma | eria: Report<br>count Holde<br>nse: - All -;<br>iin: All; Cou | r: Orlameite<br>Consumptio<br>nter party: A | in country:      | : All; Type of Be | ; Production Device<br>aneficiary: All; Usa<br>Account To \$<br>Default Account- | : All; Transact<br>ge Category: A<br>Volume \$ | ion Status: ;<br>All; Counter |

Figure 7.3 – Cancellation Statement list

The report contains multiple pages and it brings information on the cancellations, i.e., transaction date, number, AH information, beneficiary information, cancellation purpose, number of certificates cancelled, certificates information, PDs' public information and signature field. Figure 7.4 is an example

The report may be exported to PDF by clicking the **Export** button.

If your organization so desires, the Public link to cancellation statement\* may be given to anyone without access to the report in CMO.grexel and that wishes to see the cancellation statement.

**Note:** \* Publishing the Cancellation Statement is a domain specific functionality and may not be available in your domain. Please contact your Issuing Body to know more.

|                                                                                                    |                                                          |                               |                                 |                       | his Cancellation S                                                             |                                                                                                    |                      |                    |
|----------------------------------------------------------------------------------------------------|----------------------------------------------------------|-------------------------------|---------------------------------|-----------------------|--------------------------------------------------------------------------------|----------------------------------------------------------------------------------------------------|----------------------|--------------------|
| Transaction details                                                                                                    |                                                          |                               |                                 |                       |                                                                                |                                                                                                    |                      |                    |
| Transaction Type:                                                                                                    | c                                                        | Cancel                        |                                 |                       |                                                                                |                                                                                                    |                      |                    |
| Transaction Date:                                                                                                    | 2                                                        | 2016-05-04 14:49:09           |                                 |                       |                                                                                |                                                                                                    |                      |                    |
| Transaction Number:                                                                                                    | 2                                                        | 2016050400018                 |                                 |                       |                                                                                |                                                                                                    |                      |                    |
| Public link to cancellation                                                                                                    | statement:                                               | http://cmogrexeltest.grex     | el.com/Cancellati               | ionStatements/Car     | ncellationStateme                                                              | nt 94813 d854d2e8-                                                                                      |                      |                    |
| From                                                                                                    |                                                          |                               | То                              |                       |                                                                                |                                                                                                    |                      |                    |
| Account Holder:                                                                                                    | Organizatio                                              | on A                          | Name of B                       | Beneficiary:          | <u></u>                                                                        | _                                                                                                    | _                    |                    |
| Account:                                                                                                    | RS- Organi                                               | ization A-<br>590000022       | Cancellatio                     | on Purpose:           | test                                                                           |                                                                                                    |                      |                    |
| Domain:                                                                                                    | Serbia                                                   | 5900000022                    | Consumpt                        | ion Period:           | 2016-05-04 to 2                                                                | 2016-05-04                                                                                              |                      |                    |
| Street:                                                                                                    | -                                                        |                               | Country of                      | f Consumption:        |                                                                                |                                                                                                    |                      |                    |
| Postal Code and City:                                                                                                    | 011 Belgra                                               | de                            | Location o                      | of Beneficiary:       | ····                                                                           | _                                                                                                    |                      |                    |
| Country:                                                                                                    | Serbia                                                   |                               | Usage Cat                       | tegory:               | Support                                                                        |                                                                                                    |                      |                    |
| country                                                                                                    | 00.010                                                   |                               | Type of Be                      | eneficiary:           | Energy supplier                                                                |                                                                                                    |                      |                    |
|                                                                                                    |                                                          |                               |                                 |                       |                                                                                |                                                                                                    |                      |                    |
| Total                                                                                                    |                                                          |                               |                                 |                       |                                                                                |                                                                                                    |                      |                    |
| Total MWh:                                                                                                    | 3                                                        |                               |                                 |                       |                                                                                |                                                                                                    |                      |                    |
|                                                                                                    | -                                                        |                               |                                 |                       |                                                                                |                                                                                                    |                      |                    |
| Total GO:                                                                                                    | 3                                                        |                               |                                 |                       |                                                                                |                                                                                                    |                      |                    |
|                                                                                                    | 3                                                        | Volume ‡ Domain ‡             | Fuel,<br>Technology             | S/T ‡ Issuing<br>Date | ÷ Production<br>Period                                                         | * installed                                                                                             | • Trading<br>Schemes | Support<br>Schemes |
| Total GO:                                                                                                    | 3<br>то) ‡<br>000000383                                  | Volume 🗘 Domain 🗘<br>3 Sweden |                                 |                       | 2016-01-01                                                                     | <ul> <li>Device (GSRN,<br/>installed<br/>capacity, name)</li> <li>61000210001000<br/>5000 MW</li> </ul> | * Schemes            |                    |
| Total GO:<br>Certificate Number (From<br>643002406555903110000<br>To                                                                                                    | 3<br>(-To) \$<br>000000383<br>000000385                  | 3 Sweden                      | Technology *                    | S/T * Date            | 2016-01-01<br>26 To                                                            | <ul> <li>Device (GSRN,<br/>installed<br/>capacity, name)</li> <li>61000210001000<br/>5000 MW</li> </ul> | Schemes              | Schemes            |
| Total GO:<br>Certificate Number (From<br>643002406555903110000<br>To<br>643002406555903110000                                                                                                    | 3<br>                                                    | 3 Sweden                      | Technology *                    | S/T * Date            | 2016-01-01<br>26 To                                                            | <ul> <li>Device (GSRN,<br/>installed<br/>capacity, name)</li> <li>61000210001000<br/>5000 MW</li> </ul> | Schemes              | Schemes            |
| Total GO:<br>Certificate Number (From<br>643002406555903110000<br>To<br>643002406555903110000<br>Production Device public                                                                                                    | 3<br>                                                    | 3 Sweden                      | Technology *                    | S/T * Date            | 2016-01-01<br>26 To                                                            | <ul> <li>Device (GSRN,<br/>installed<br/>capacity, name)</li> <li>61000210001000<br/>5000 MW</li> </ul> | Schemes              | Schemes            |
| Total GO:<br>Certificate Number (From<br>643002406555903110000<br>To<br>643002406555903110000<br>Production Device publi<br>Production Device Name:                                                                                                    | 3<br>                                                    | 3 Sweden                      | Technology *                    | S/T * Date            | 2016-01-01<br>26 To                                                            | <ul> <li>Device (GSRN,<br/>installed<br/>capacity, name)</li> <li>61000210001000<br/>5000 MW</li> </ul> | Schemes              | Schemes            |
| Total GO:<br>Certificate Number (From<br>643002406555903110000<br>To<br>643002406555903110000<br>Production Device publi<br>Production Device Name:<br>Production Device GSRN:                                                                                                    | 3<br>                                                    | 3 Sweden                      | Technology *                    | S/T * Date            | 2016-01-01<br>26 To                                                            | <ul> <li>Device (GSRN,<br/>installed<br/>capacity, name)</li> <li>61000210001000<br/>5000 MW</li> </ul> | Schemes              | Schemes            |
| Total GO:<br>Certificate Number (From<br>643002406555903110000<br>To<br>643002406555903110000<br>Production Device public<br>Production Device Name:<br>Production Device GSRN:<br>Domain of Production Device Production Device Production Device Production Period                                                                                 | 3<br>                                                    | 3 Sweden                      | Technology *                    | S/T * Date            | 2016-01-01<br>26 To                                                            | <ul> <li>Device (GSRN,<br/>installed<br/>capacity, name)</li> <li>61000210001000<br/>5000 MW</li> </ul> | Schemes              | Schemes            |
| Total GO:<br>Certificate Number (From<br>643002406555903110000<br>To<br>643002406555903110000<br>Production Device Pabli<br>Production Device Name:<br>Production Device GSRN:<br>Domain of Production De<br>Installed Capacity, MW:                                                                                                    | 3<br>(-To) *<br>000000383<br>000000385<br>ic information | 3 Sweden                      | Technology *                    | S/T * Date            | 2016-01-01<br>26 To                                                            | <ul> <li>Device (GSRN,<br/>installed<br/>capacity, name)</li> <li>61000210001000<br/>5000 MW</li> </ul> | Schemes              | Schemes            |
| Total GO:<br>Certificate Number (From<br>643002406555903110000<br>To<br>643002406555903110000<br>Production Device publi<br>Production Device Name:<br>Production Device GSRN:<br>Domain of Production De<br>Installed Capacity, MW:<br>Date of Commissioning:                                                                                       | 3<br>(-To) *<br>000000383<br>000000385<br>ic information | 3 Sweden                      | Technology *                    | S/T * Date            | 2016-01-01<br>26 To                                                            | <ul> <li>Device (GSRN,<br/>installed<br/>capacity, name)</li> <li>61000210001000<br/>5000 MW</li> </ul> | Schemes              | Schemes            |
| Total GO:<br>Certificate Number (From<br>643002406555903110000<br>To<br>643002406555903110000<br>Production Device publi<br>Production Device Name:<br>Production Device GSRN:<br>Domain of Production De<br>Installed Capacity, MW:<br>Date of Commissioning:<br>Location of Production Device                                                      | 3<br>(-To) *<br>000000383<br>000000385<br>ic information | 3 Sweden                      | Technology *                    | S/T * Date            | 2016-01-01<br>26 To                                                            | <ul> <li>Device (GSRN,<br/>installed<br/>capacity, name)</li> <li>61000210001000<br/>5000 MW</li> </ul> | Schemes              | Schemes            |
| Total GO:<br>Certificate Number (From<br>643002406555903110000<br>To<br>643002406555903110000<br>Production Device publi<br>Production Device publi<br>Production Device SGN:<br>Domain of Production De<br>Installed Capacity, MW:<br>Date of Commissioning:<br>Location of Production De<br>Operator Name:                                         | 3<br>(-To) *<br>000000383<br>000000385<br>ic information | 3 Sweden                      | Technology * F01010502, T051000 | S 2016-02-:           | 2016-01-01<br>26 To                                                            | <ul> <li>Device (GSRN,<br/>installed<br/>capacity, name)</li> <li>61000210001000<br/>5000 MW</li> </ul> | Schemes              | Schemes            |
| Total GO:<br>Certificate Number (From<br>643002406555903110000<br>To<br>643002406555903110000<br>Production Device Publi<br>Production Device Publi<br>Production Device SRN:<br>Domain of Production De<br>Installed Capacity, MW:<br>Date of Commissioning:<br>Location of Production De<br>Operator Name:<br>Address of Operator:                 | 3<br>(-To) *<br>000000383<br>000000385<br>ic information | 3 Sweden                      | Technology * F01010502, T051000 | ycle                  | <ul> <li>Period</li> <li>2016-01-01</li> <li>To</li> <li>2016-01-01</li> </ul> | Device (CSRN,<br>installed<br>capacity, name)     Grouper-over-<br>5000 MW     Houseprot                | Schemes              | Schemes            |
| Total GO:<br>Certificate Number (From<br>643002406555903110000<br>To<br>643002406555903110000<br>Production Device publi<br>Production Device publi<br>Production Device GSRN:<br>Domain of Production De<br>Installed Capacity, MW:<br>Date of Commissioning:<br>Location of Production De<br>Operator Name:<br>Address of Operator:<br>Technology: | 3<br>(-To) *<br>000000383<br>000000385<br>ic information | 3 Sweden                      | Technology * F01010502, T051000 | ycle                  | <ul> <li>Period</li> <li>2016-01-01</li> <li>To</li> <li>2016-01-01</li> </ul> | Device (CSRN,<br>installed<br>capacity, name)     Grouper-over-<br>5000 MW     Houseprot                | Schemes              | Schemes            |

#### Figure 7.4 – Cancellation Statement report

### 7.3 Issuing Statistics

**Cancellation Statement** 

The Issuing Statistics report (found at Reports>Issuing Statistics) enables the Account Holder to view and search issuing transactions.

- 1. Navigate to Reports>Issuing Statistics
- 2. Fill the search criteria according to Figure 7.5 and Table 7-1.
- 3. A list of PDs and the corresponding issued Volume will be displayed according to the interval selected in the search criteria. Click the GSRN link to see the PD's information (Figure 7.6).

| Home          | EECS-GO          | Reports                    | Users                     | Plants    | My Page | Suppo    | rt         |        |       |
|---------------|------------------|----------------------------|---------------------------|-----------|---------|----------|------------|--------|-------|
| Activity Log  | Cancellation     | n Statements               | Issuing St                | tatistics |         |          |            |        |       |
| Reports > Iss | suing Statistics |                            |                           |           |         |          |            |        |       |
| Search Cri    | iteria           |                            |                           |           |         |          |            |        | Close |
|               | Dates Mean       | Production                 | Period <sup>©</sup> Issui | ng Date   |         |          |            |        |       |
|               | Start Date       | 2016-05-15                 |                           |           |         | End Date | 2016-06-15 |        |       |
|               | PDs              | PD3<br>PD6<br>PD7<br>PD_t  | est1                      |           | ▲<br>▼  |          |            |        |       |
|               | License          | Disclosure                 |                           |           | *       |          |            |        |       |
|               | Interval         | ●View by Mo<br>○View by we |                           |           |         |          |            |        |       |
|               |                  |                            |                           |           |         |          |            | Search | Reset |

Figure 7.5 – Issuing Statistics

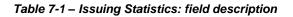

| Field      | Description                                                                                                    |
|------------|----------------------------------------------------------------------------------------------------|
| Dates Mean | Determines whether the Start and End Dates indicate the Production<br>Period or the Issuing Date of the transactions. |
| Start Date | Start Date of the defined period (either Production Period or Issuing Date).                                          |
| End Date   | End Date of the defined period (either Production Period or Issuing Date).                                            |
| PDs        | Production Devices involved                                                                                           |
| License    | Only Disclosure License is available in CMO.grexel                                                                    |
| Interval   | Select to view issuing volumes per month or per week                                                                  |

| Reports > Issuing Statistics | Reports | > | Issuing | Statistics |  |
|------------------------------|---------|---|---------|------------|--|
|------------------------------|---------|---|---------|------------|--|

| Search Criteria                  |                                    |                          |                              | Open 🗉                         |
|----------------------------------|------------------------------------|--------------------------|------------------------------|--------------------------------|
|                                  |                                    |                          |                              |                                |
| Issuing Statistics               |                                    |                          |                              | Close 🗉                        |
| 4 4 1 Page Of 1 🕨 🕅              | 👂 🔄 🔤 Find   Next                  | • 🚯                      |                              |                                |
|                                  |                                    |                          |                              |                                |
|                                  |                                    |                          |                              |                                |
|                                  |                                    |                          |                              |                                |
| Issuing Statistics               |                                    |                          |                              |                                |
| Issuing Statistics               |                                    |                          |                              |                                |
| _                                | 2014-03-19; Production Device: All | ; Trading Sche           | me: GO, ICS:RE               | CS; Interval: View             |
| Production Period: 2013-11-27 To | 2014-03-19; Production Device: All | ; Trading Sche<br>Year ‡ | eme: GO, ICS:REC<br>Month \$ | CS; Interval: View<br>Volume ‡ |

Figure 7.6 – Issuing Statistics

## 8 SUPPORT

Under Support menu, users can find the User manual for CMO.grexel application, as well as Frequently Asked Questions and a link to Grexel Knowledgebase page where there are find articles about energy certification and CMO.grexel.

If users have questions that cannot be solved with the help of the User manual or F.A.Q., both available under **Support > User Manuals**, they should contact their Issuing Body (contact information given in the Public Site > Info menu).

The users from Sweden domain should initiate a support case in Grexel's Support portal (<u>https://grexel.kayako.com</u>) and select CMO.grexel department there.

#### 8.1 Contact Us\*

**Note:** \*This functionality is a domain specific functionality and may not be available in your domain. Please contact your Issuing Body to know more.

Under **Support >Contact Us**, Account Holder users can submit a query to their Issuing Body.

Give your Name, Phone Number, Contact Email, post you question in the Query detail field and click **Submit** (Figure 8.1).

| Home        | EECS-GO             | Reports        | Users       | Plants | My Page | Support |       |
|-------------|---------------------|----------------|-------------|--------|---------|---------|-------|
| User Man    | ual Contact U       | ls             |             |        |         |         |       |
| Support >   | Contact Us          |                |             |        |         |         |       |
|             |                     |                |             |        |         |         |       |
| Contac      | t Us Details        |                |             |        |         |         | _     |
|             | Contact Name        |                |             |        | *       |         |       |
|             | Contact Phone       | Select Co      | ountry Code | •      | *       |         |       |
|             | Contact Email       |                |             |        | *       |         |       |
|             | Query Detail        | *              |             |        |         |         | ſ,    |
| Note: Field | ls marked with aste | risk are manda | itory       |        |         | Submit  | Reset |

Figure 8.1 – Contact Us form

## 9 PUBLIC REPORTS

The Public reports are available at the public site of the CMO.grexel. In order to access the public site reports you need to navigate to the public site and **Reports**. This is shown in <u>Figure 9.1</u>.

There are five different reports under the reports module: Members, Plants, Transactions, Export and Import.

- Members: This report gives the details of Account Holders that exist in the CMO.grexel application. Details include Name, Domain, Member Code, Default Account Number and Website.
- Plants: This report gives the details of Production Devices (PD) that exist in the NOCS application. You can search Production Devices and view public information related to them: public details include the Plant's name, Domain, GSRN number, Installed Capacity, Date of Commissioning, Address, Operator, Energy Source, Public Support schemes and PD Earmarks.
- Transactions: This report contains the volumes of Certificate Transactions from different Energy Sources. The Transactions can be filtered according to Domain, Association and Transaction/Production period. The report provides a breakdown of Transactions based on the types of electricity Certificate Transactions that include Export External, Issue, Cancel, Import External, Export and Transfer.
- **Imports:** This report displays the volume of Imports to the selected Domain from the other Domains.
- **Exports:** This report displays the volume of Exports from the selected Domain to the other Domains.

| Home        | Info     | Reports         | Log in        |
|-------------|----------|-----------------|---------------|
| Members     | Plants   | Transactions    | Export Import |
| Reports > 1 | Vembers  |                 |               |
| Search (    | Criteria |                 | Close B       |
|             |          | Dom             | in All -      |
|             | A        | count Holder Na | ne            |
|             | Enter    | Account Number  |               |
|             |          |                 | form form     |
|             |          |                 | Search        |

Figure 9.1 – Navigation to Public Reports

#### 9.1 Members Report

This report contains information about the members of CMO.grexel in different domains.

- 1. On the public site navigate to Reports >Members
- The members can be searched by Domain or by Account Holder or Account Holder Number as seen on the <u>Figure 9.1</u>. You can define single or multiple criteria. <u>Table 9-1</u> explains the criteria.
- 3. Click Search
- 4. Details of all Organizations matching the criteria are displayed. <u>Table 9-2</u> describes the results.
- 5. You can Export the details to an Excel sheet or a PDF file by clicking the **Export** button and choosing the suitable option.

| Name                                       | Description                                                                                                    |
|--------------------------------------------|----------------------------------------------------------------------------------------------------|
|                                            | Select the Domain from the drop down list, to filter and display the Account Holders belonging to the selected Domain.                                               |
| Domain                                     | By default "All" the Domains are selected and the report then displays the details of all the Account Holders under CMO.grexel application.                          |
| Account Holder Name                        | Enter the Account Holder name or a string (wild string) to filter and display the Account Holders list whose name contains the string you have entered.              |
|                                            | th either on the basis of the Account Holder name or Account bu select either one of the options, the other option is                                                |
| Enter Account Number<br>(Enable / Disable) | Instead of entering the Account Holder name, you can enter the Account Number of the Account Holder, to search the list. Click this box to enter the Account Number. |
| Enter Account Number                       | Enter the Account Number of the Account Holder.                                                                                                    |
| Validate Account Number<br>(link)          | Click this link to validate the Account Number entered.                                                                                                    |
| Action Links                               |                                                                                                    |
| Search                                     | Click this to invoke the search and display the filtered Account Holders list.                                                                                       |
| Reset                                      | Click this to reset the screen to enter new search conditions.                                                                                                    |

#### Table 9-1 – Account Holder Search conditions

#### Table 9-2 – Details of the Account Holders

| Details of the Account Holders |                                                                                                    |
|--------------------------------|----------------------------------------------------------------------------------------------------|
| Account Holder Name            | Name of the Account Holder Organization. Click the link to go to the Account Holder's Website (if provided) |
| Domain                         | The Domain to which the Organization belongs                                                                |
| Member Code                    | The Member Code assigned to the Organization                                                                |
| Default Account Number         | The default Account number generated for this Organization                                                  |

#### 9.2 Plants Report

This report gives details of the Production Devices that exist in the CMO.grexel. Details include the Plant name, Domain, its GSRN number, Fuel and Technology

- On the Public Site navigate to Reports>Plants. Fill in the search criteria (Figure 9.2). You can search based on PD Name, GSRN, Fuel and Technology and commission date (<u>Table 9-3</u>). You can define one or multiple criteria.
- A list of all Production Devices matching the Search Criteria is displayed. The list contains the Production Device names, GSRN, Installed Capacity, Commissioning Date, Technology, Public PD upgrade info and Registrant (<u>Figure 9.3</u> and <u>Table 9-4</u>).
- 3. You can Export the details to an Excel sheet or a PDF file, by selecting the respective option and clicking the **Export** button.

| Home      | Info          | Reports       | Log in          |          |
|-----------|---------------|---------------|-----------------|----------|
| Members   | Plants        | Transaction   | s Export Import |          |
| Reports > | Plants        |               |                 |          |
| Search Cr | iteria        |               |                 | Close 🗉  |
|           |               | Domain - A    | II - V          |          |
|           |               | Name          |                 |          |
|           |               | GSRN          |                 |          |
|           |               | Fuel - All    | - T             |          |
|           | Tecl          | nnology - All | - T             |          |
| Comn      | nissioning Da | te From YYYY  | /-MM-DD         |          |
| Cor       | mmissioning   | Date To YYYY  | '-MM-DD         |          |
|           |               |               |                 |          |
|           |               |               | Sear            | ch Reset |

Figure 9.2 - Production Devices Search Criteria

#### Table 9-3 – Production Devices Search Criteria

| Name                       | Description                                                                                                    |
|----------------------------|----------------------------------------------------------------------------------------------------|
| Domain                     | Select the Domain of your choice                                                                                                    |
| Production Device<br>Name  | Enter the Production Device name or a string (wild string) to filter and display the Production Devices list whose name contains the string you have entered. |
| GSRN                       | Enter the (complete) GSRN of the PD to search for a specific Production Device by its Global Service Relation Number.                                         |
| Fuels                      | Select the Fuels from the drop down list, to filter and display the Production Devices belonging to the selected Fuel.                                        |
|                            | By default, all the Fuels are selected and searching with default criteria will display the details of all the Production Devices under CMO.grexel            |
|                            | Select the Technology from the drop down list, to filter and display the Production Devices belonging to the selected Technology.                             |
| Technology                 | By default, all the Technologies are selected and searching with default criteria will display the details of all the Production Devices under CMO.grexel.    |
| Commissioning Date<br>From | Earliest date the Production Device has become operational.                                                                                                   |
| Commissioning Date<br>To   | Latest date the Production Device has become operational.                                                                                                    |
| Action Links               |                                                                                                    |
| Search                     | Click this to invoke the search and display the filtered Production Devices list.                                                                             |
| Reset                      | Click this to reset the screen to enter new search conditions.                                                                                                |

| t of Production Devices             |                              |                            |                       |                    | Close 🗉                                                                                                    |                                                                                    |
|-------------------------------------|------------------------------|----------------------------|-----------------------|--------------------|----------------------------------------------------------------------------------------------------|------------------------------------------------------------------------------------|
| 4 1 Page Of 3 🕨 🔰                   | 4                            | Find   Next 🛛 🛃            | • 📀                   |                    |                                                                                                    |                                                                                    |
|                                     |                              |                            |                       |                    |                                                                                                    |                                                                                    |
| Production devices                  |                              |                            |                       |                    |                                                                                                    |                                                                                    |
| Domain: Ireland; Fuel: All; Technol | ogy:All                      |                            |                       |                    |                                                                                                    |                                                                                    |
|                                     |                              |                            |                       |                    |                                                                                                    |                                                                                    |
|                                     |                              |                            |                       |                    |                                                                                                    |                                                                                    |
| Name 🕀                              | GSRN ≑                       | Installed<br>Capacity (MW) | Commissioning<br>Date | 🗘 Domain 🗘         | Fuel                                                                                                    | Technology 🖯                                                                       |
| Name ⇔<br>Altagowlan Wind Farm      | GSRN ⇔<br>643002406696000619 |                            | Commissioning<br>Date | ⇔ Domain ⇔ Ireland | F01050100 - Renewable/M<br>or other/Wind                                                                                                   | echanical source T020001 - Wind/Onshore                                            |
|                                     |                              | 7,65                       | Date                  |                    | F01050100 - Renewable/M<br>or other/Wind<br>F01050200 - Renewable/M<br>or other/Hydro & marine                                             | lechanical source T020001 - Wind/Onshore<br>lechanical source T030000 - Hydropower |
| Altagowlan Wind Farm                | 643002406696000619           | 7,65<br>0,64               | 5 2005-11-01          | Ireland            | F01050100 - Renewable/M<br>or other/Wind<br>F01050200 - Renewable/M<br>or other/Hydro & marine<br>F01050100 - Renewable/M<br>or other/Wind | echanical source T020001 - Wind/Onshore                                            |

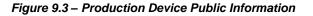

| Details of the Product  | ion Devices                                                             |
|-------------------------|-------------------------------------------------------------------------|
| Name                    | Name of the Production Device.                                          |
| GSRN                    | The GSRN (Global Service Relation Number) assigned to the Organization. |
| Installed Capacity (MW) | The installed capacity of the PD.                                       |
| Commissioning Date      | Date of Commissioning of the PD                                         |
| Domain                  | The Domain to which the Organization belongs.                           |
| Fuel                    | All the Fuels the Production Device is able to convert to electricity.  |
| Technology              | The Technology of the Production Device                                 |

### 9.3 Transactions

This report gives the details of the Transfers from different fuels for specified periods of transaction or production. This gives a break-up of Transactions based on different fuels of Transfers that include Issue, Transfer, Cancel, Export, Import, Certificate expiration. This is useful for analysing the electricity production from the different Fuels and to define a trend of electricity Transfers.

- 1. On the Public Site navigate to **Reports>Transactions**.
- Fill in the search criteria (Figure 9.3). You can search based on Transaction Date, Production Date (<u>Table 9-5</u>).
- A bar graph and a table of the quantity of all Transactions matching your criteria is displayed (<u>Figure 9.4</u>).
  - a) Bar Graph: The total of Cancelled certificates, Certificate expiration, Exports, Import, Issue and Transfer based on the Search Criteria are listed in the X-axis and volume of certificates in millions is represented in the Y-axis
  - b) Table: The same details sorted by fuel are represented in numbers in a tabular form, below the bar graph
- 4. You can Export the details to an Excel sheet or a PDF file, by selecting the respective option and clicking the **Export** button.

| Home          | About GO         | Reports       | Log in          |          |         |              |
|---------------|------------------|---------------|-----------------|----------|---------|--------------|
| Members       | Plants Tr        | ansactions    | Export Import   |          |         |              |
| Statistics GC | D > Transaction: | s             |                 |          |         |              |
| Search Cri    | iteria           |               |                 |          |         | Close 🗉      |
| Dates m       | nean 💿 Trar      | nsaction Date | Production Date |          |         |              |
| Start [       | Date 2013-10     | )             |                 | End Date | 2013-11 |              |
| Don           | main - All -     |               | ~               |          |         |              |
|               |                  |               |                 |          |         |              |
|               |                  |               |                 |          |         | Search Reset |

Figure 9.4 -Transactions search criteria

| Table 9-5 – | Transaction | Report s | earch criteria    |
|-------------|-------------|----------|-------------------|
|             | nanouvion   | reporto  | cui on on concona |

| Name                       | Description                                                                           |
|----------------------------|---------------------------------------------------------------------------------------|
| Dates Mean                 | Select Transaction Date or Production Date to base you report                         |
| Start Date and End<br>Date | Select the period of the report                                                       |
| Domain                     | Select the domain of your interest (not mandatory)                                    |
| Action Links               |                                                                                       |
| Search                     | Click this to invoke the search and display the details of the filtered Transactions. |
| Reset                      | Click this to reset the screen to enter new search conditions.                        |

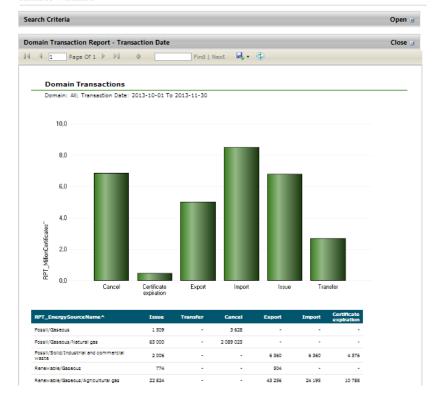

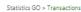

Figure 9.5 -Transaction Report

#### 9.4 Export

This report as the name indicates, displays the volume of Exports from the selected Domain to the other Domains. This includes Exports across the Domains within your system and also beyond your system. You can choose to generate the Export details from a specific Domain or consolidated Export details from all the Domains, for a specified period and possibly for specific Associations (trading schemes).

- 1. On the Public Site navigate to Reports>Export.
- 2. Choose a Domain, a Start Date and an End Date in the Search Criteria (Figure 9.5).
- 3. The volume of all exports in this Registry to each Domain is represented in a bar graph (Figure 9.6).

Note: To Domain refers to the Importing Domain and not the Exporting Domain

4. You can Export the details to an Excel sheet or a PDF file, by selecting the respective option and clicking the **Export** button.

| ome         | About GO   | Reports      | Log in |        |              |  |
|-------------|------------|--------------|--------|--------|--------------|--|
| embers      | Plants     | Transactions | Export | Import |              |  |
| atistics GO | > Export   |              |        |        |              |  |
| Search Cr   | iteria     |              |        |        |              |  |
| Start Da    | te 2013-10 | 0            |        | End    | Date 2013-11 |  |
|             |            |              |        |        |              |  |

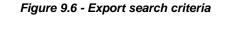

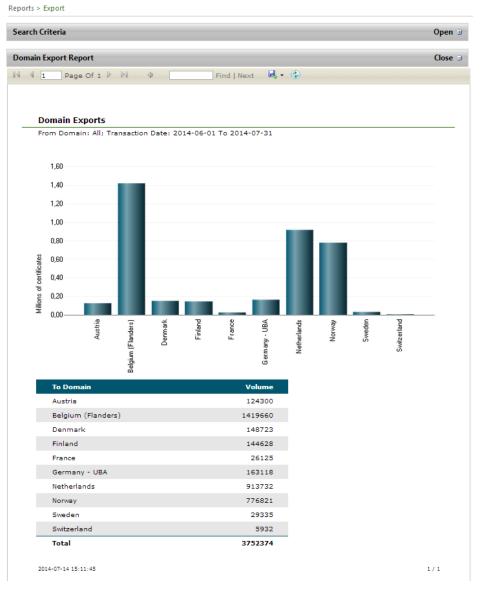

Figure 9.7 - Export search results

#### 9.5 Import

This report as the name indicates, displays the volume of Imports to the selected Domain from the other Domains. You can choose to generate the report for Import details to a specific Domain or consolidated Import details from all the Domains, for a specified period and possibly for specific Associations (trading schemes).

- 1. On the Public Site navigate to **Reports>Import**.
- 2. Fill in the search criteria as in the export report
- 3. The volume of all exports in this Registry to each Domain is represented a bar graph similar to the export report.

Note: From Domain refers to Exporting Domain and not the Importing Domain

4. You can Export the details to an Excel sheet or a PDF file, by selecting the respective option and clicking the **Export** button.